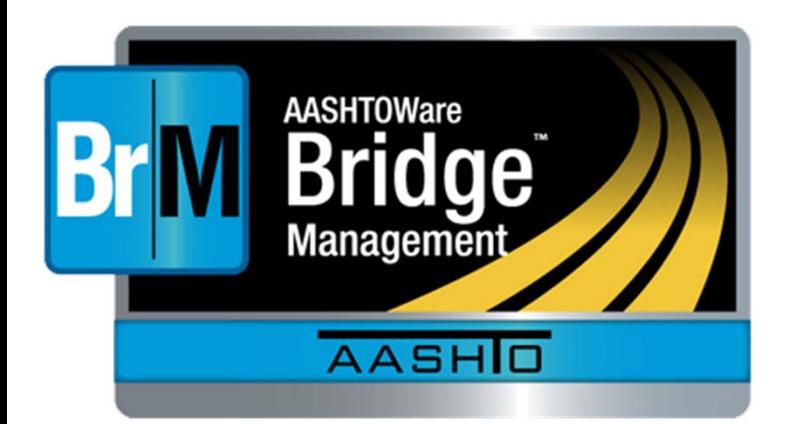

# AASHTOWare BrM 5.2.3

Implementation of BrM 5.2.3 to Meet Agency Policies and Objectives for Bridge Management while Addressing FHWA Requirements

April 27, 2017

Mesa, AZ

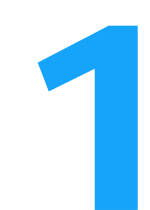

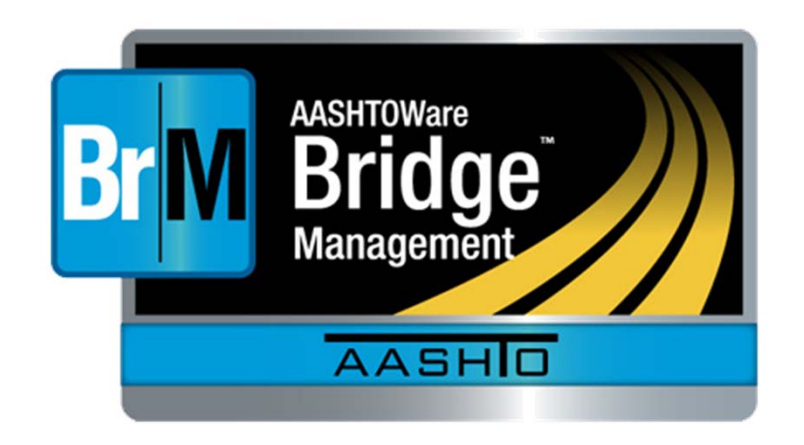

# BrM Help Desk AASHTOWareBridge.com BrM@Bentley.com JIRA tickets: bridgeware.atlassian.net

## Zachary Boyle, PE

BrM Solutions Consultant Zac.Boyle@Bentley.com Or add '@ZacBoyle' to your JIRA tickets

## Additional BrM Resources

- •Demo Site: AASHTOWareBridge.com/BrM523
- • Training Videos: AASHTOWareBridge.com <sup>&</sup>gt; Click on "Training" in Menu Bar

2

 $\bullet$ User Manual Appendices

## Joshua Johnson, PE

TAM Lead Engineer Joshua.Johnson@Bentley.com Or add '@JoshuaJohnson' to your JIRA tickets

# Outline of Presentation

- User Interface
	- (Not Covered at 11<sup>th</sup> International Bridge Conference)
- Visual Forms Editor
	- (Not Covered at 11<sup>th</sup> International Bridge Conference)
- Inspection and Work Candidates
- Utility
- Actions and Benefits
- Network Policies
- Performance Measures
- Funding Allocation
- Program Results
- Executive Summary
- Scenarioe Summary<br>o Explorer 30 and 20 and 30 and 30 and 30 and 30 and 30 and 30 and 30 and 30 and 30 and 30 and 30 and 30 and 3<br>The Summary 30 and 30 and 30 and 30 and 30 and 30 and 30 and 30 and 30 and 30 and 30 and 30 and 30 an

The New User Interface

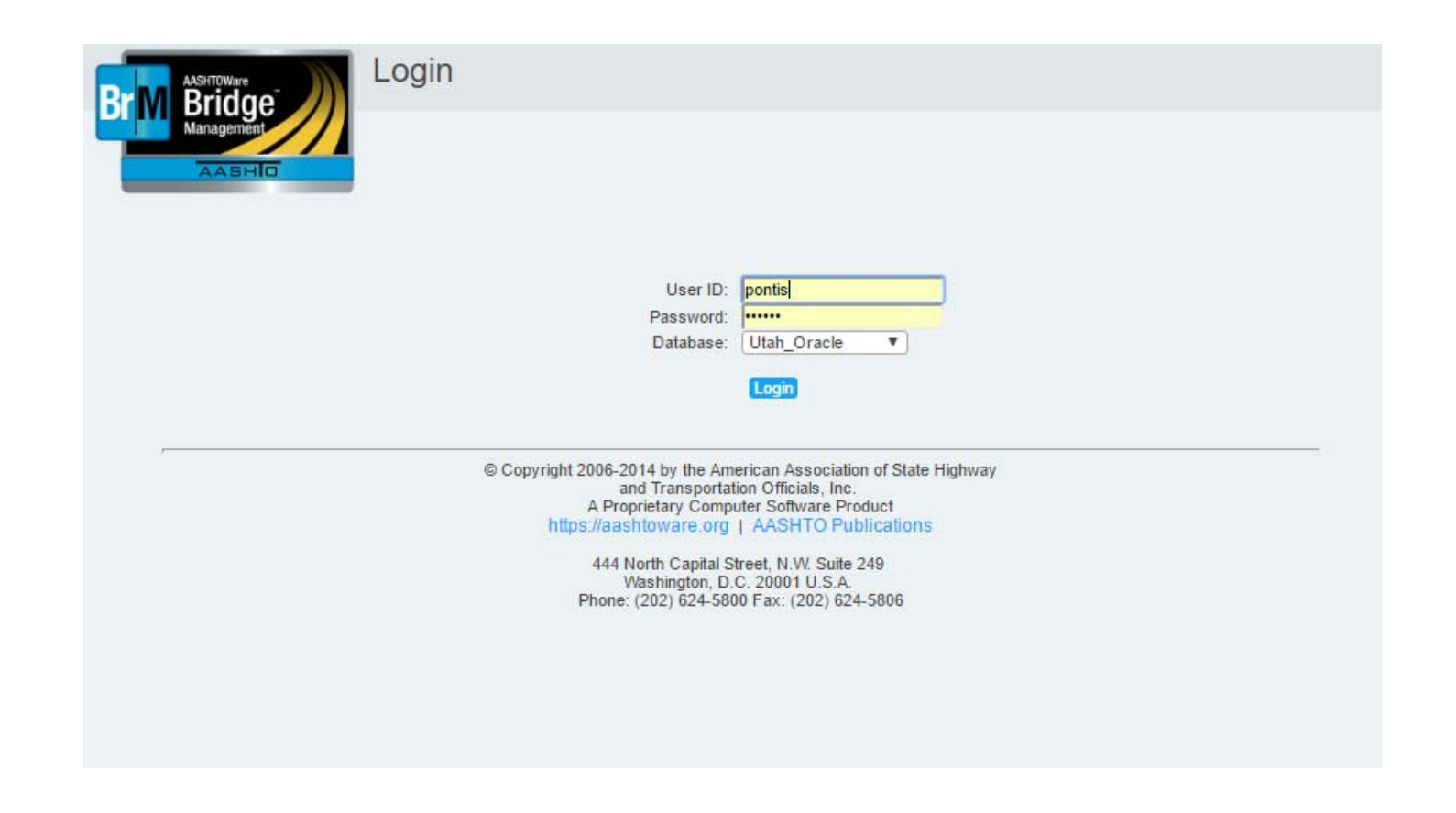

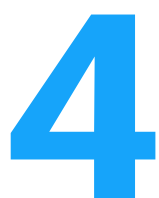

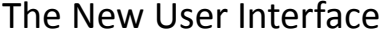

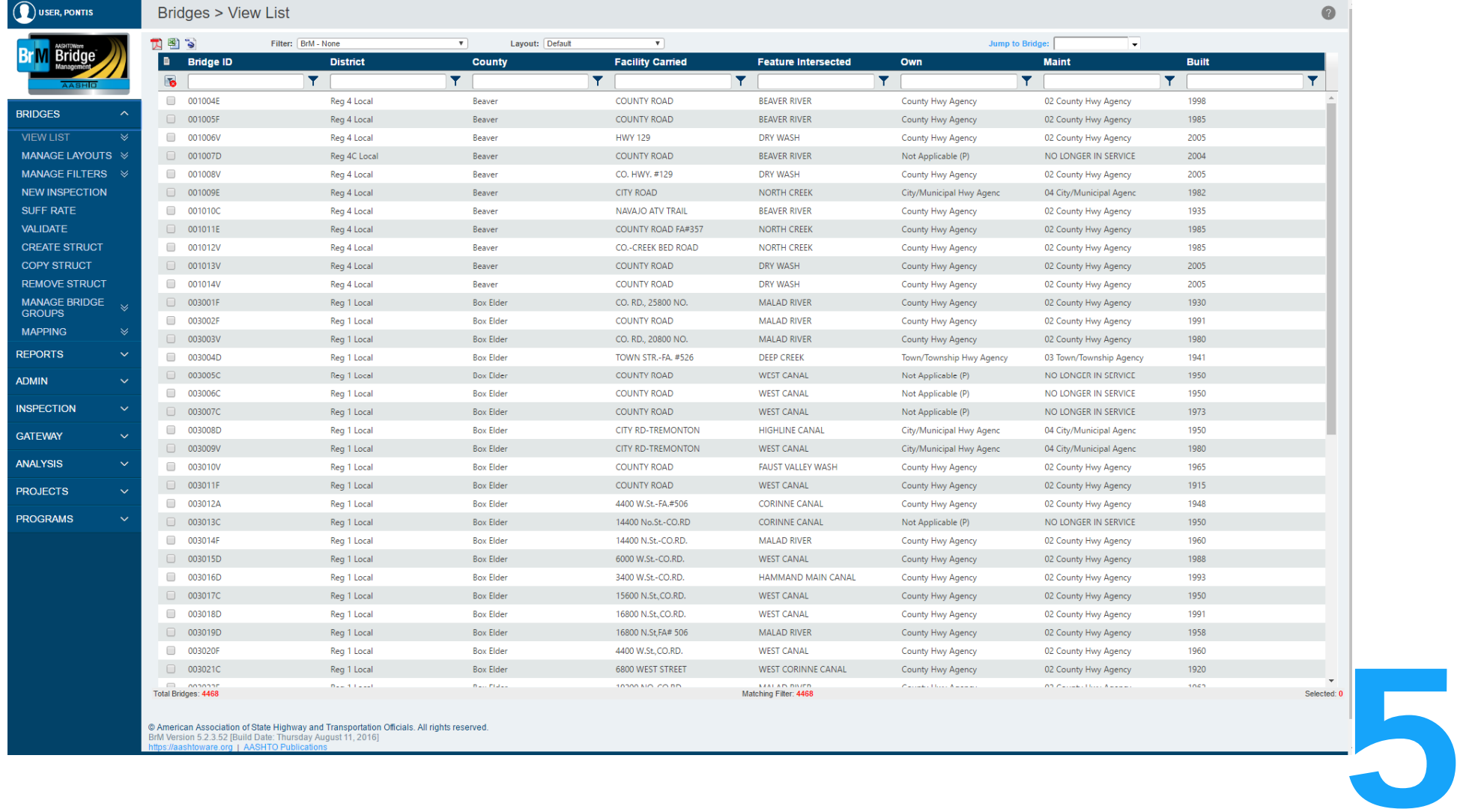

© American Association of State Highway and Transportation Oficials. All rights reserved.<br>BrM Version 5.2.3.52 [Build Date: Thursday August 11, 2016]<br>https://aashtoware.org | AASHTO Publications

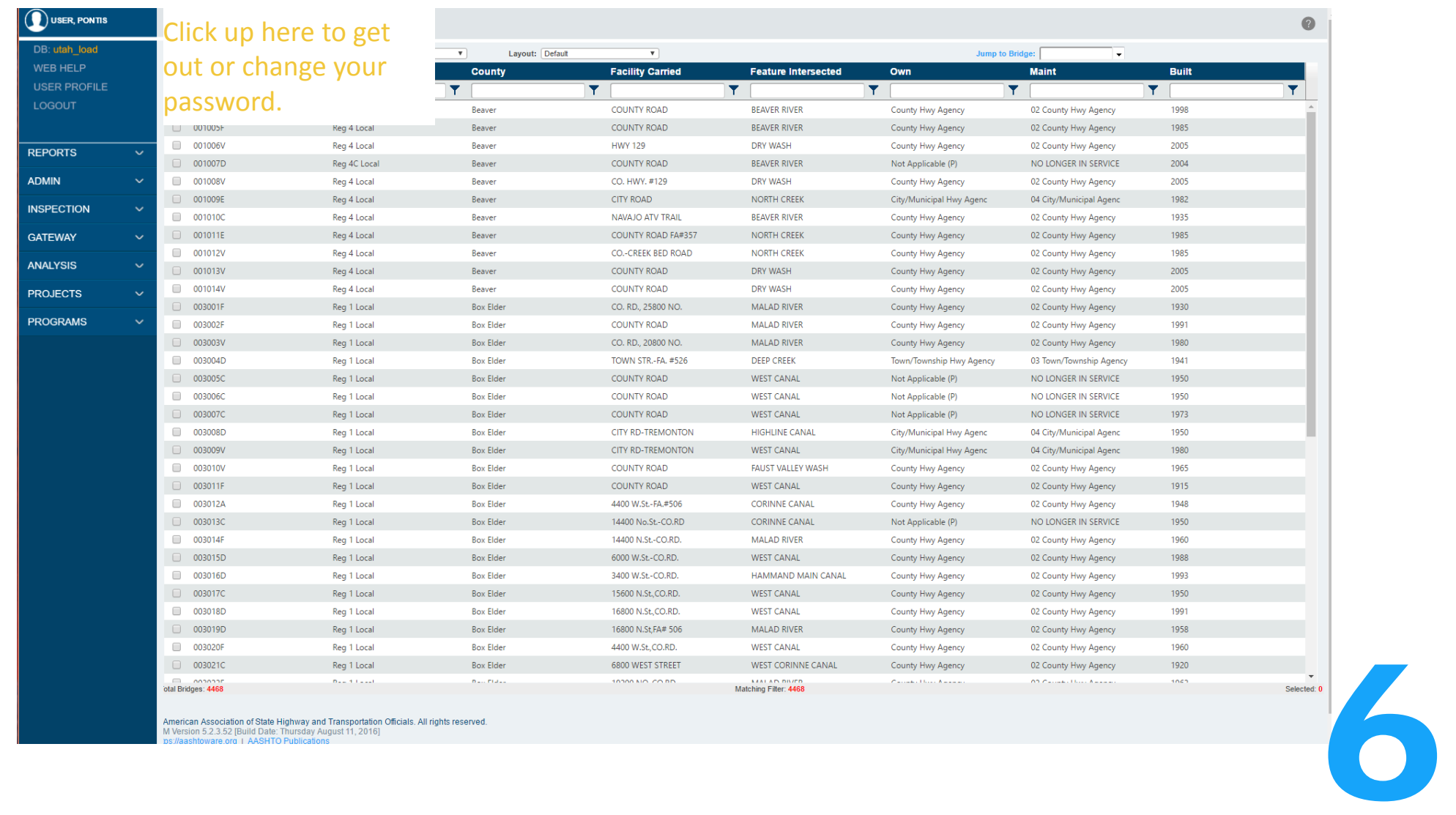

The New User Interface

American Association of State Highway and Transportation Officials. All rights reserved.<br>M Version 5.2.3.52 [Build Date: Thursday August 11, 2016]<br>ps://aashtoware.org + AASHTO Publications

## The New User Interface

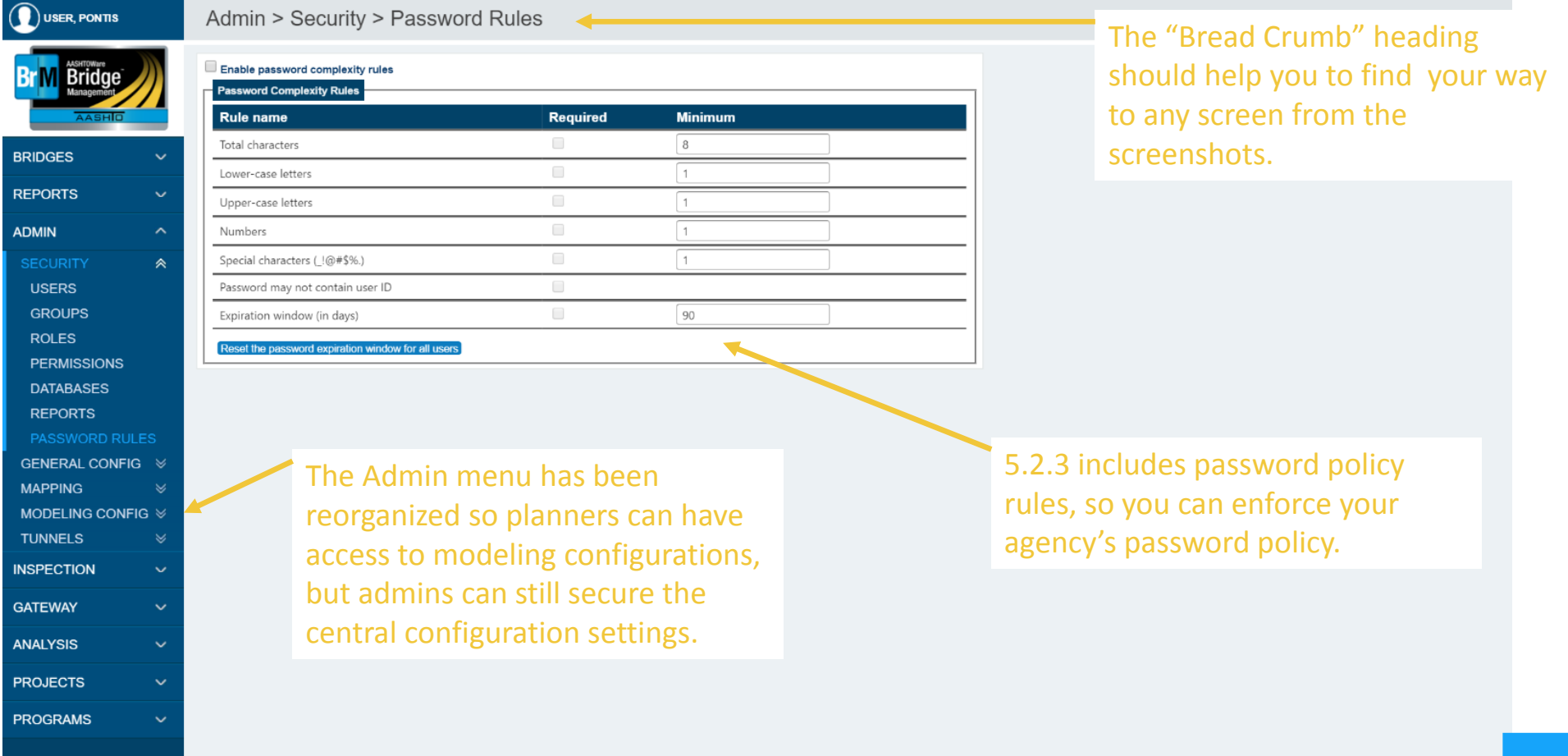

7

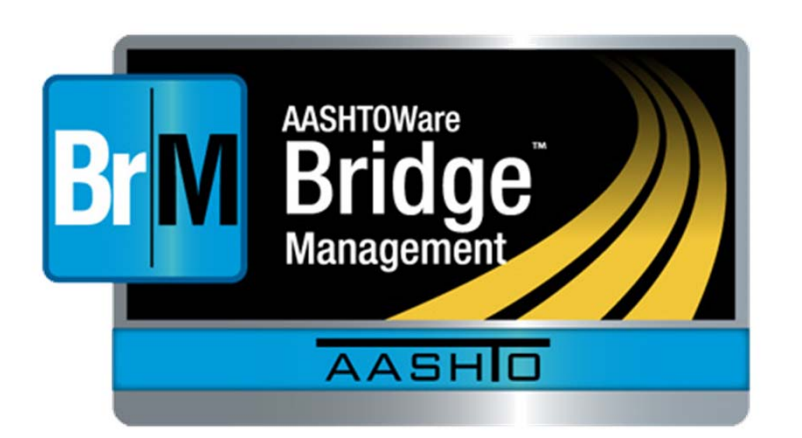

# AASHTOWare BrM 5.2.3

Visual Forms Editor

8

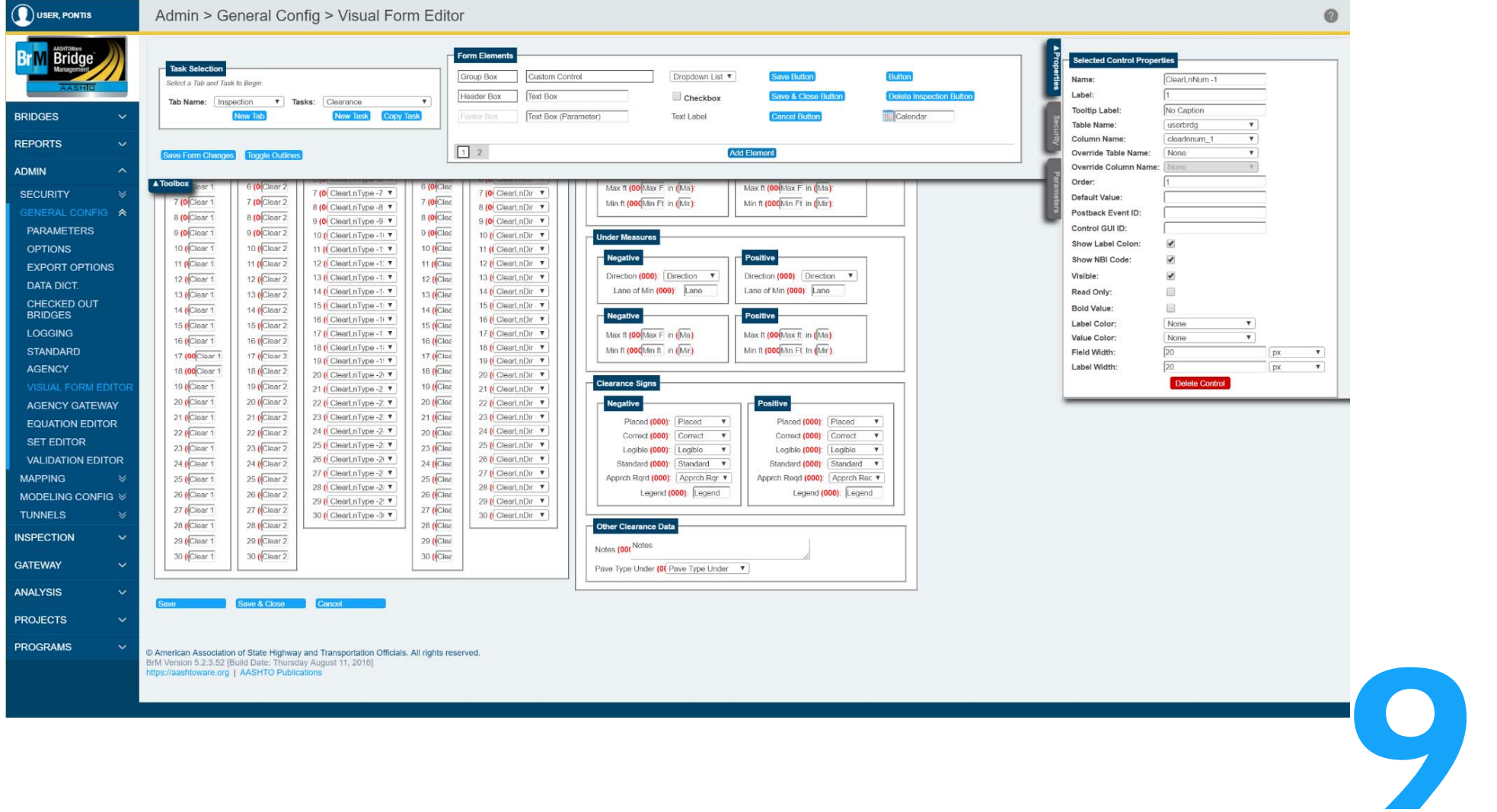

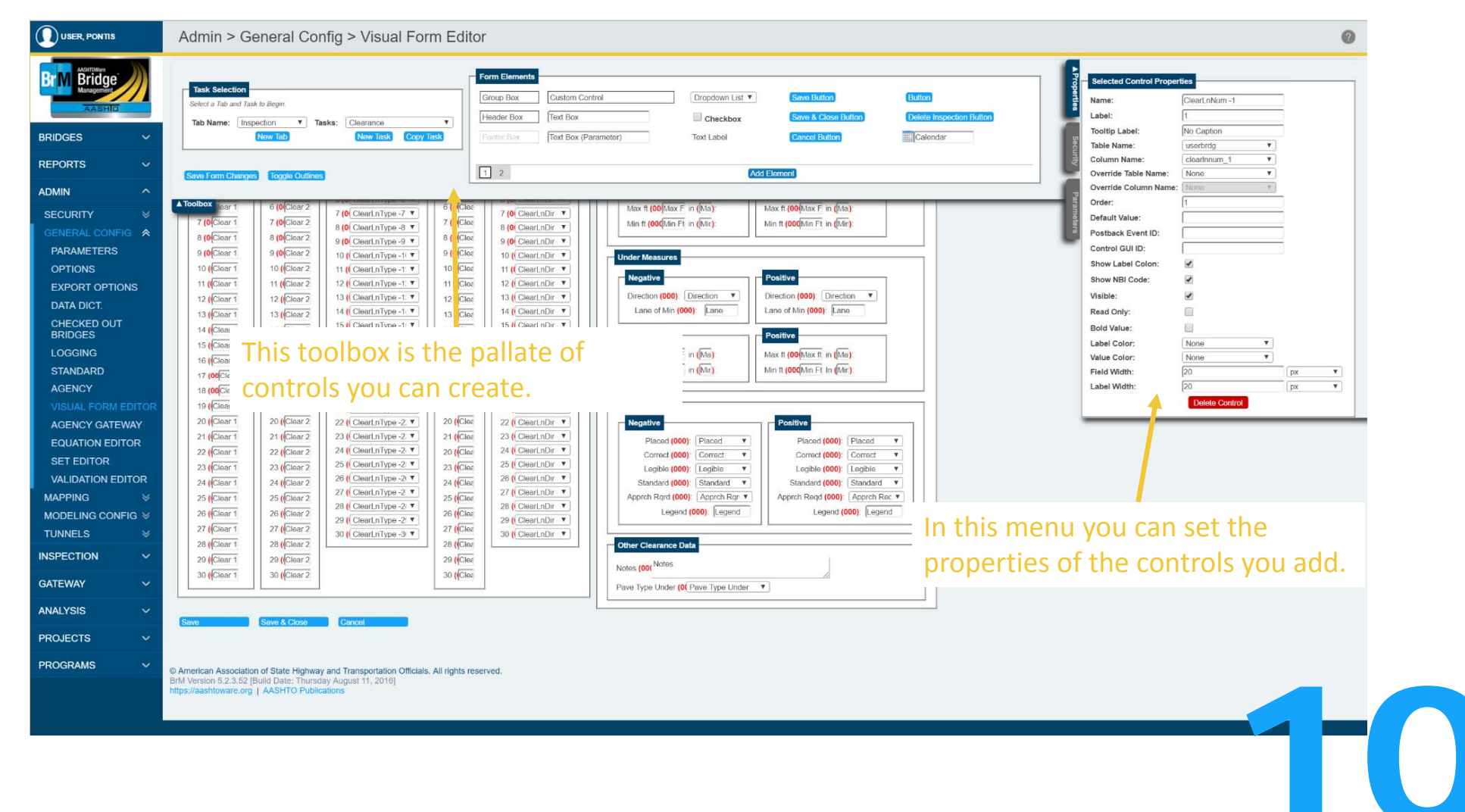

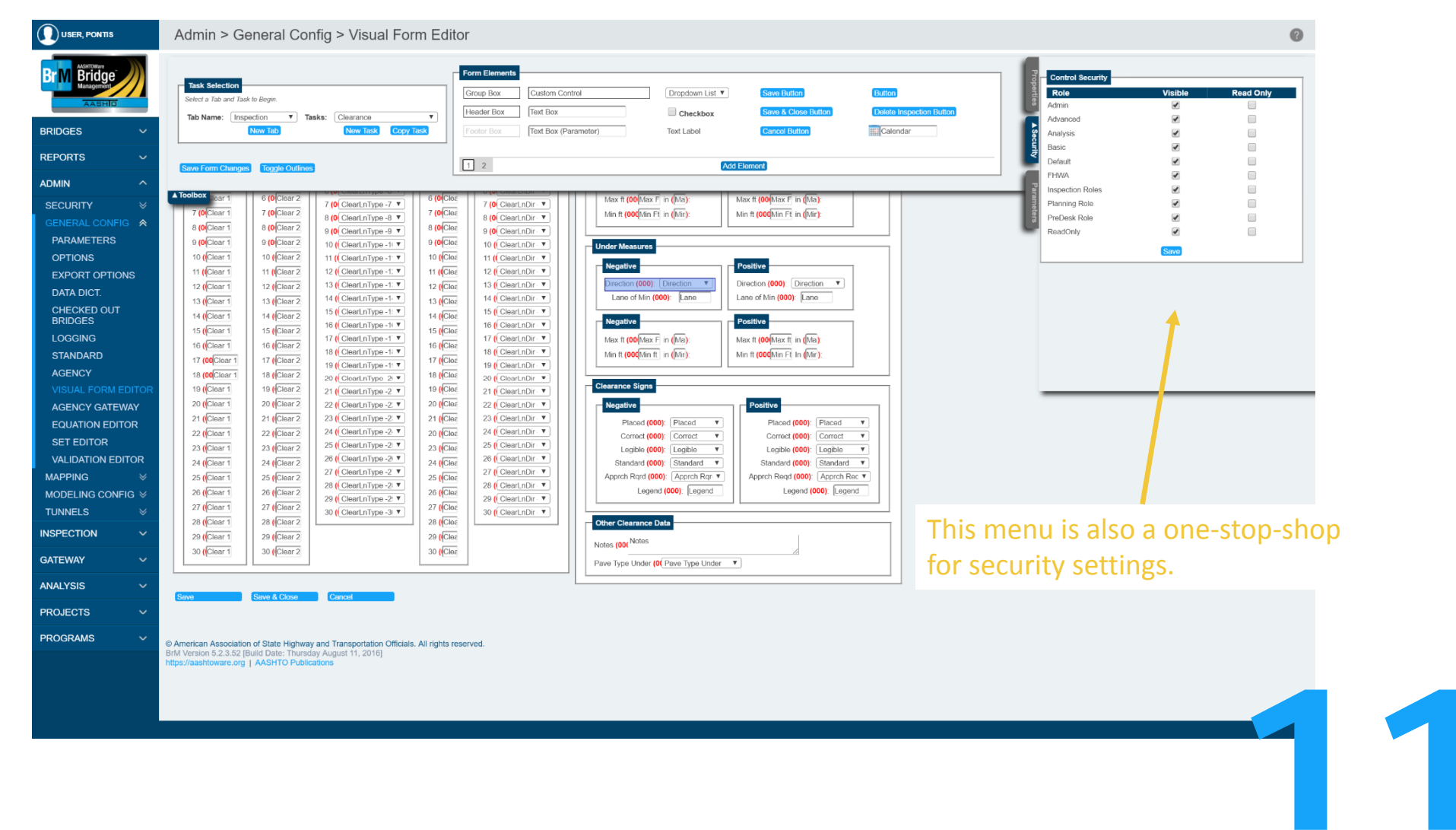

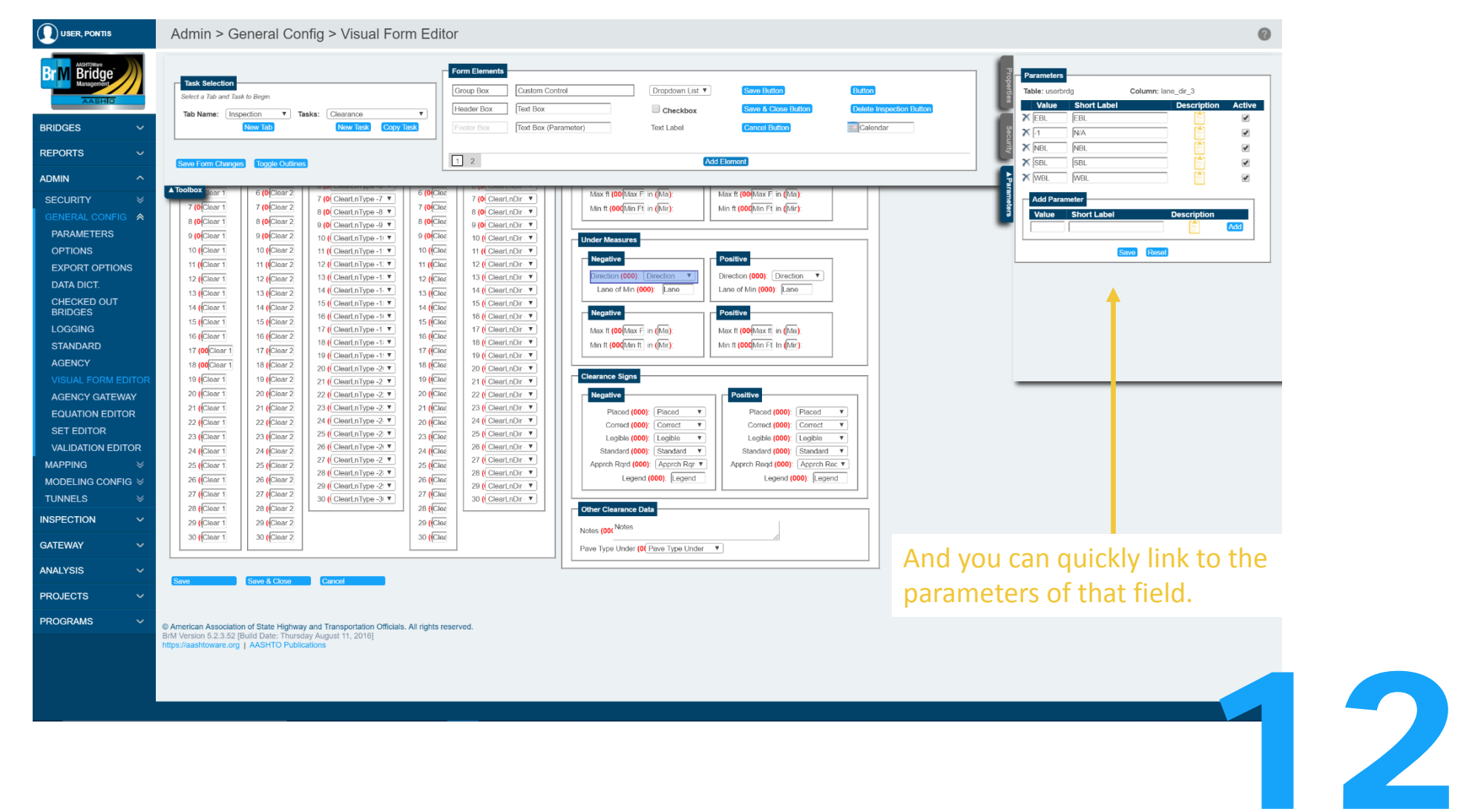

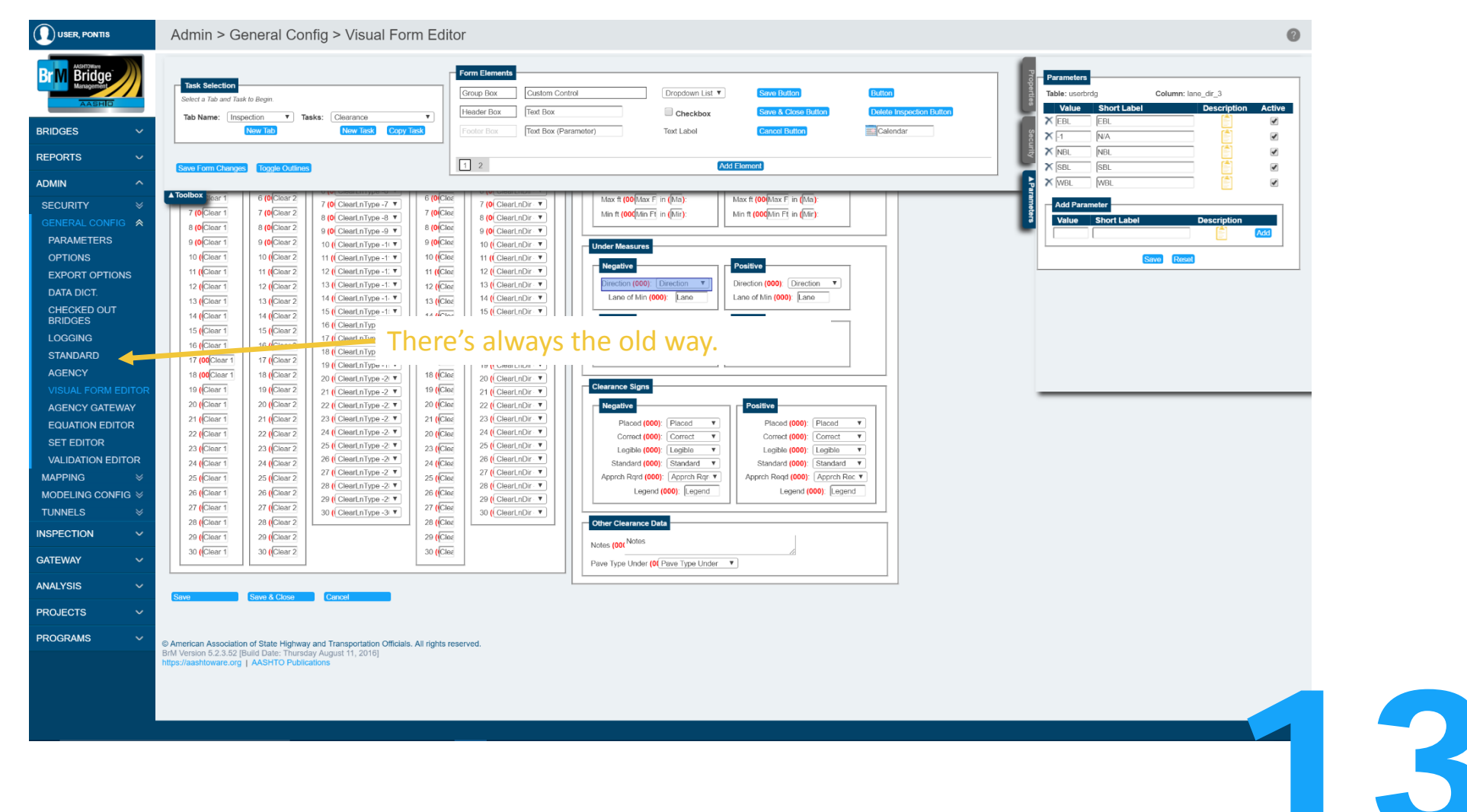

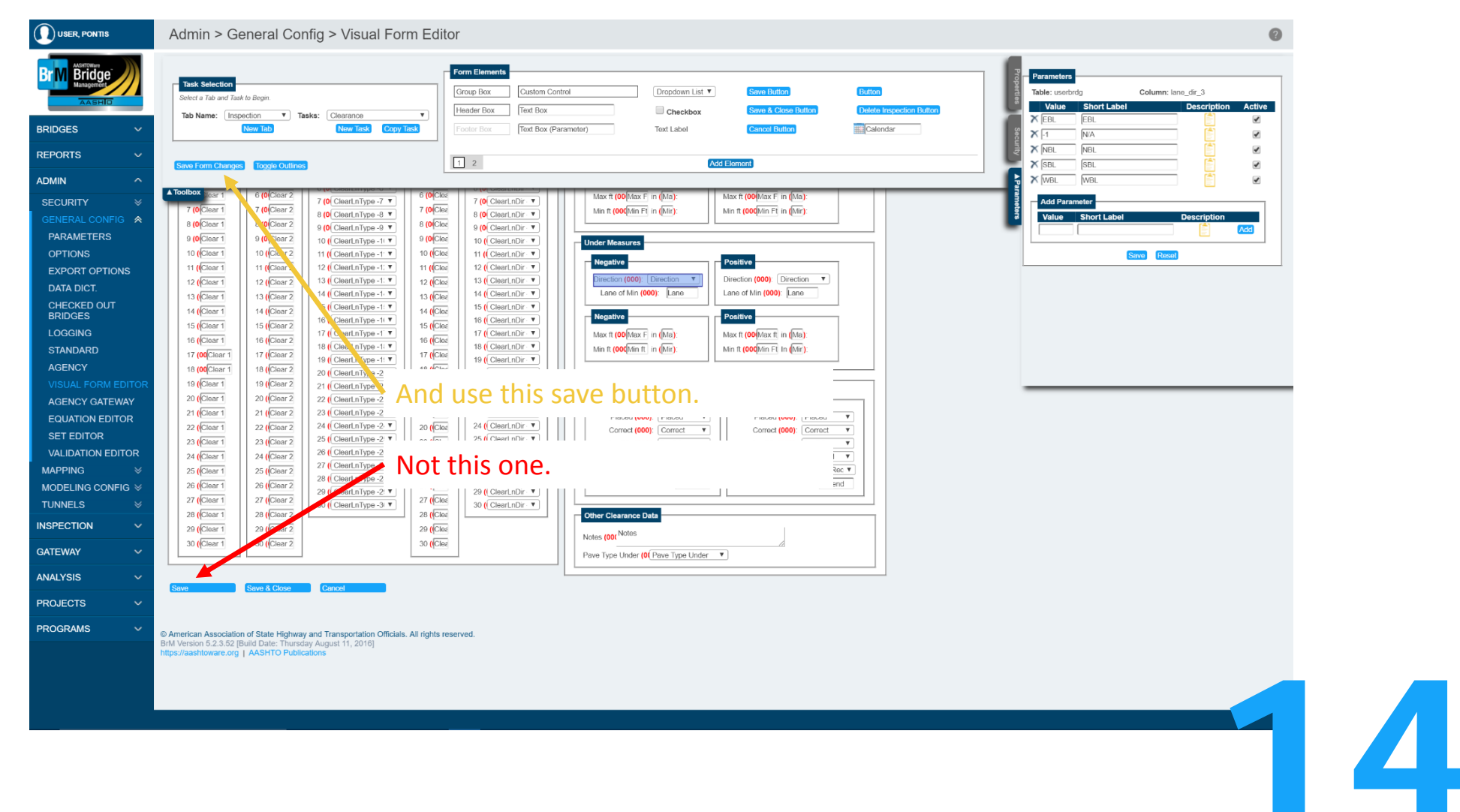

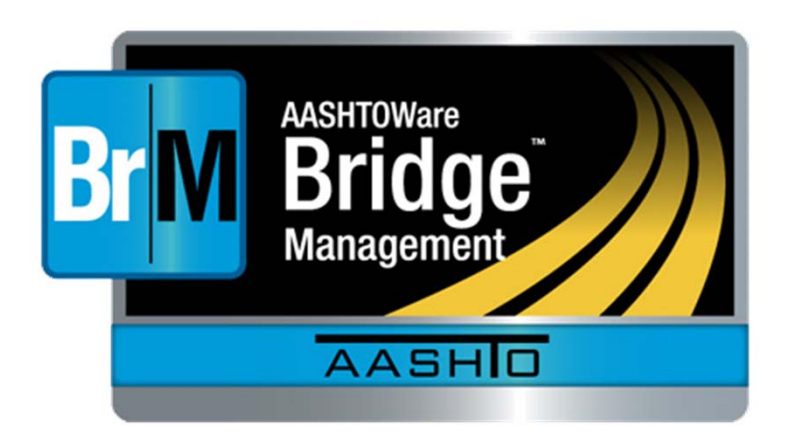

# AASHTOWare BrM 5.2.3

Optimization Example

15

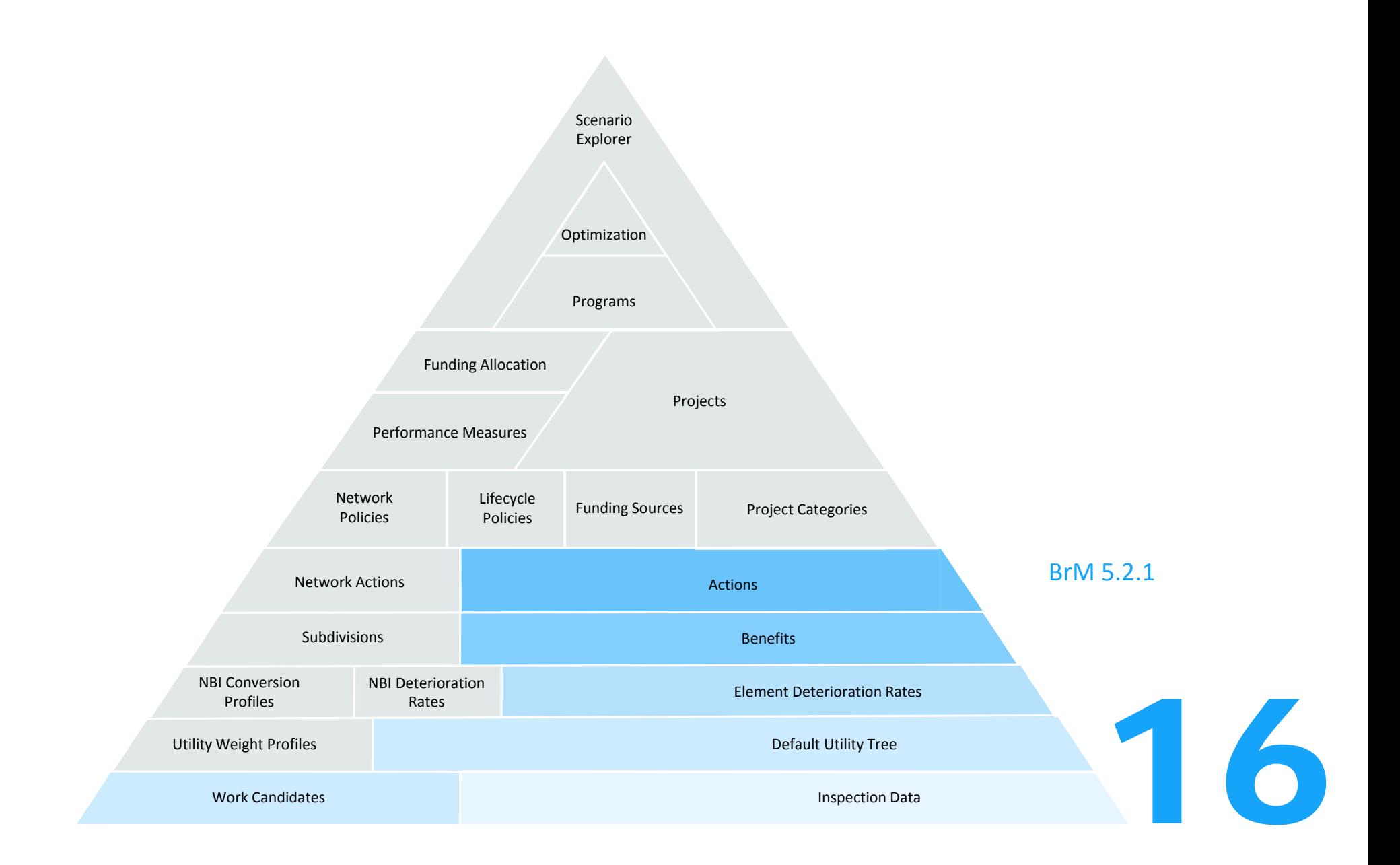

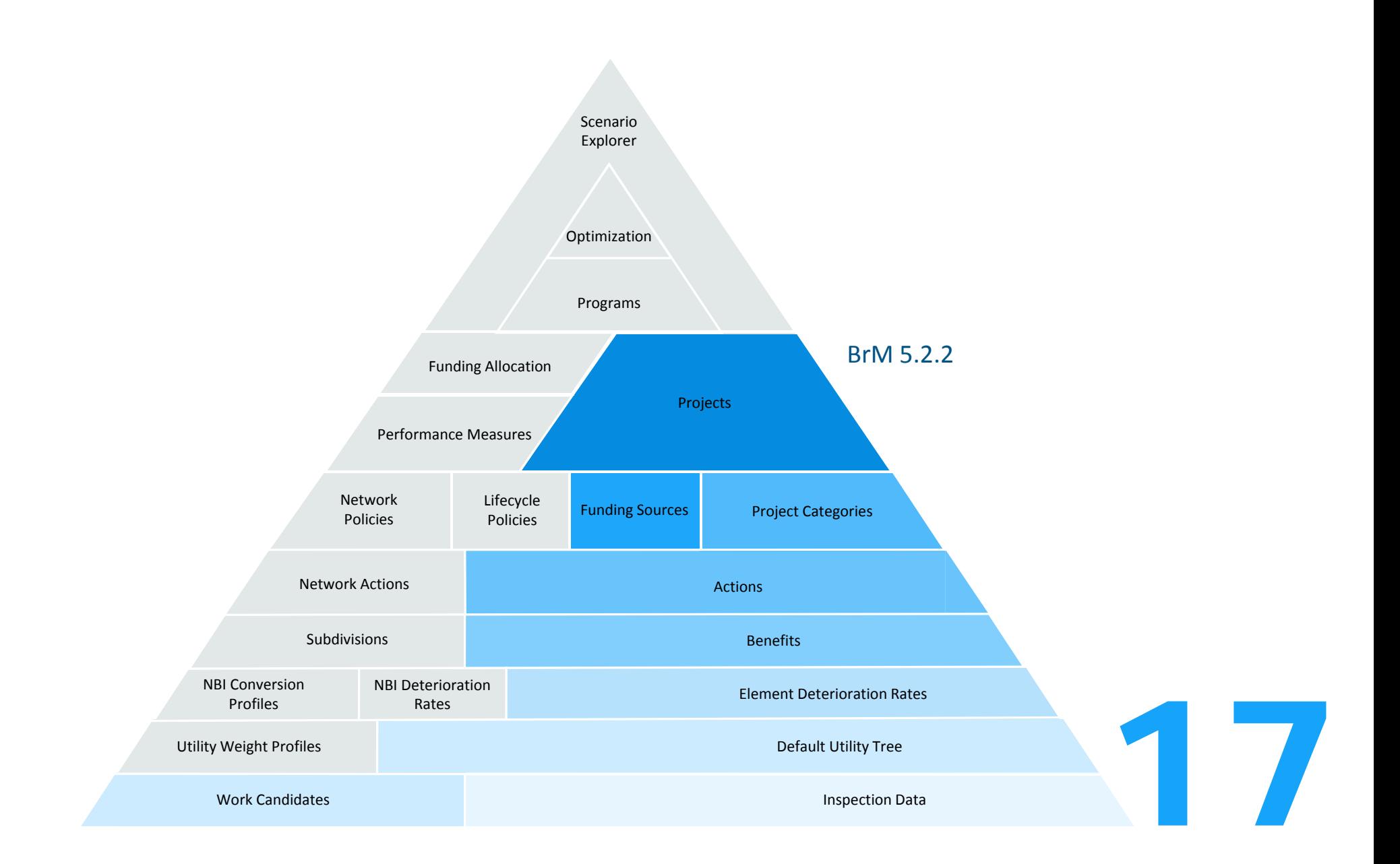

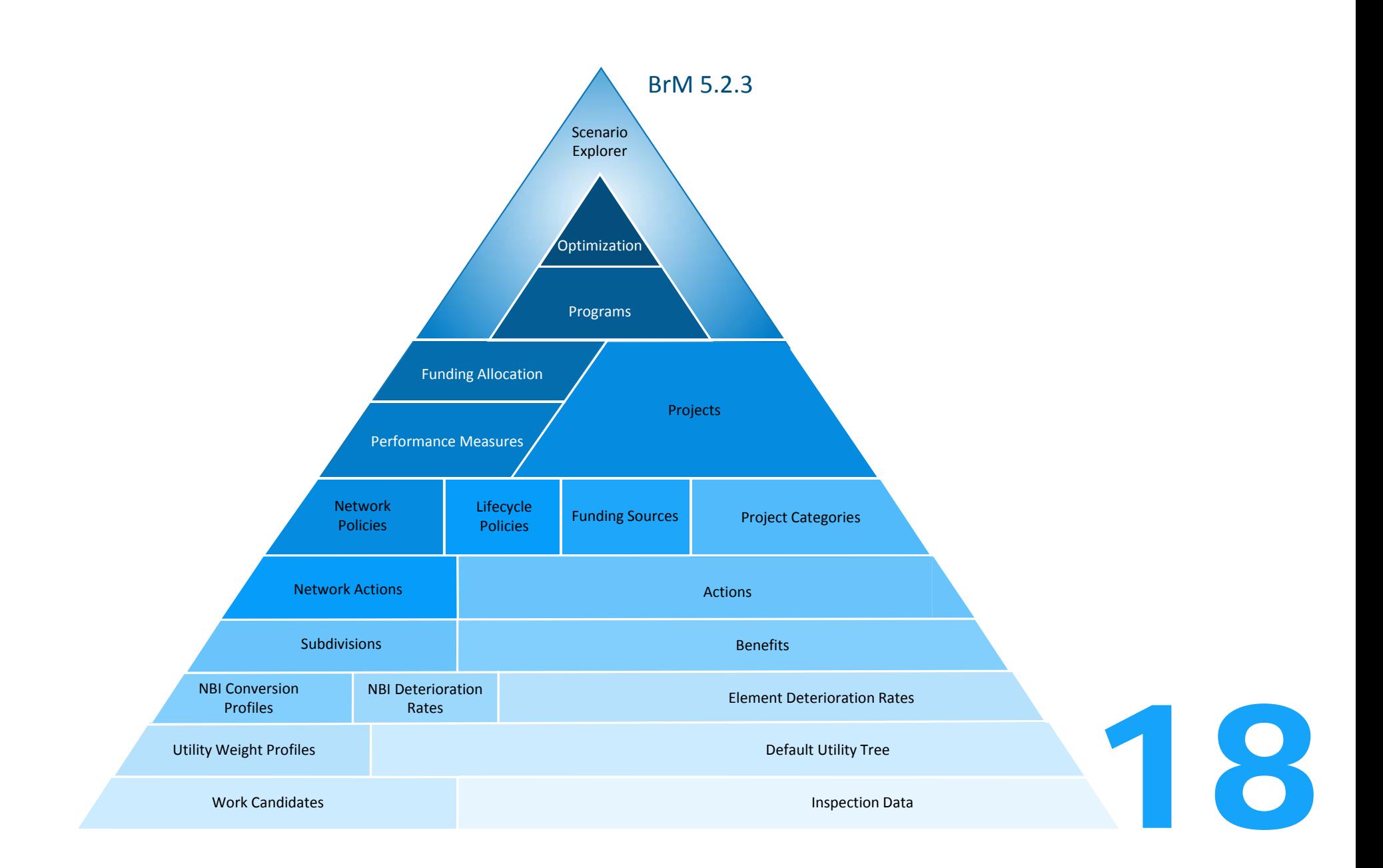

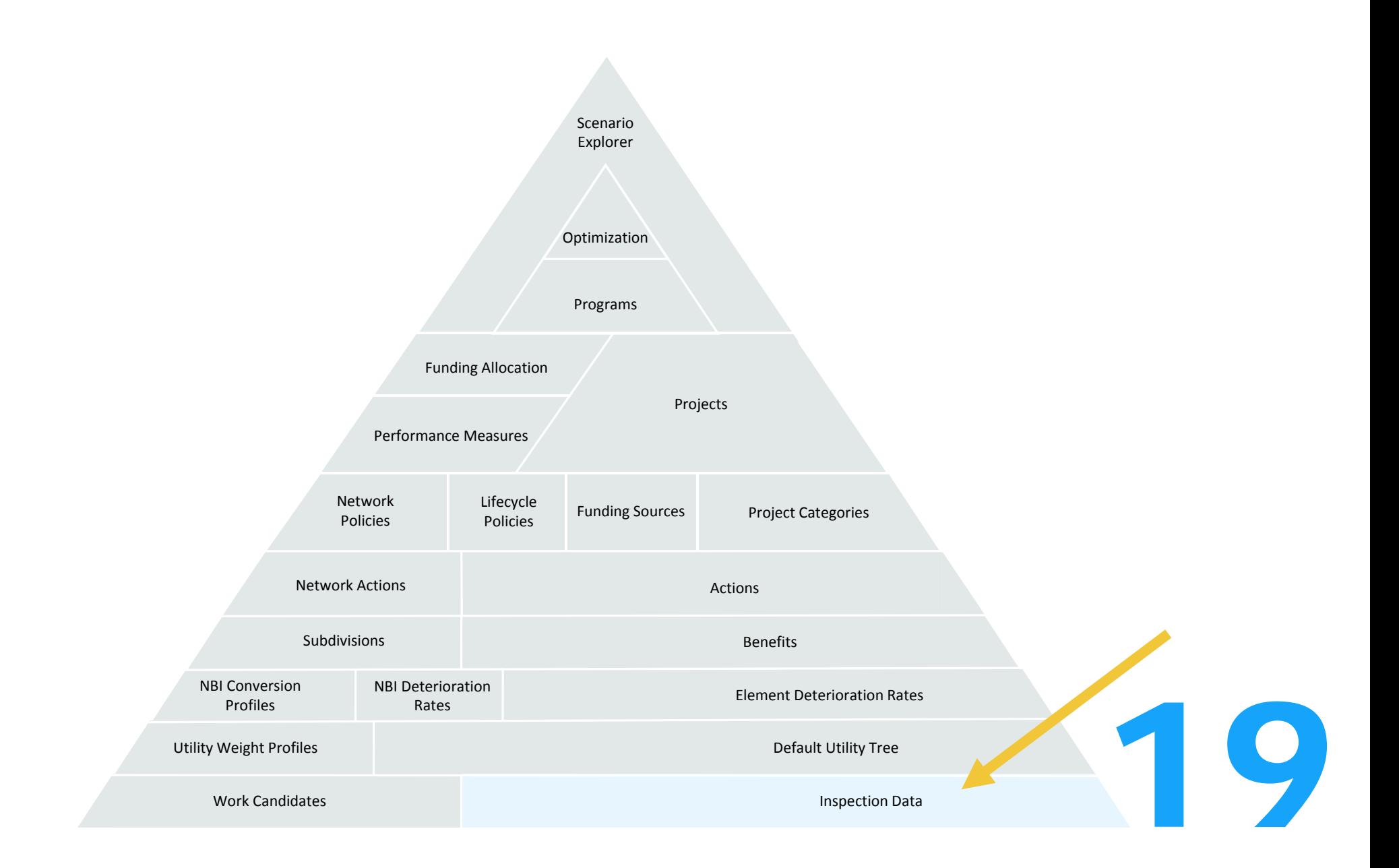

## Inspection Data

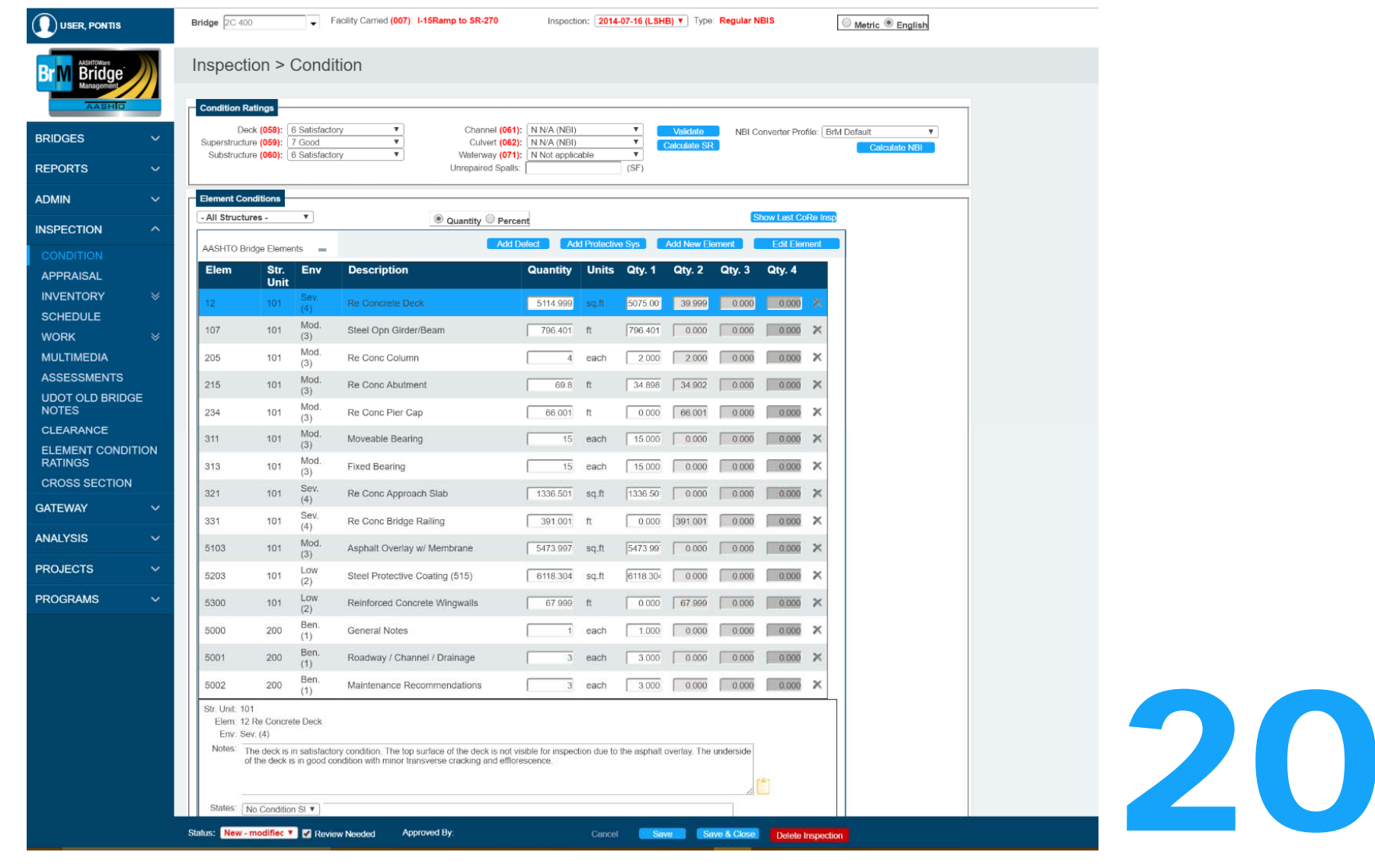

## Inspection Data

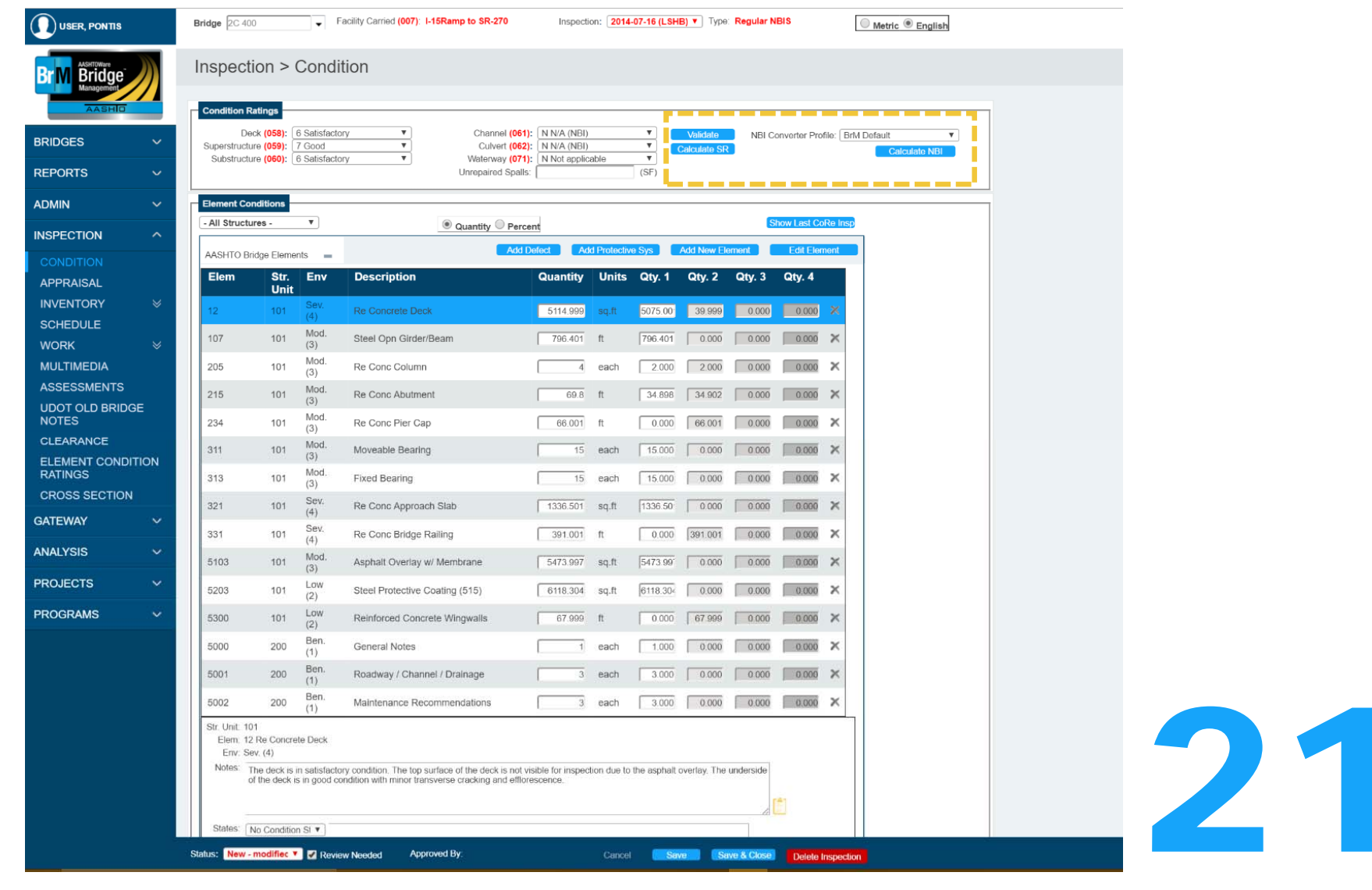

#### $\sim$ Facility Carried (007): 1-15Ramp to SR-270 ER, PONTIS Bridge  $2C400$ ○ Metric <sup>●</sup> English Inspection Data**Inspection > Assessments Br** M Bridge **Identified Risks** Add New Assessment **BRIDGES Assessment Date Status** Likelihood **Conseq** Value **Next REPORTS**  $\checkmark$ 9/7/2016 9/7/2016 1 assessments (1 active) **ADMIN**  $\ddot{\phantom{0}}$ Selected Assessment: **Delete INSPECTION Risk Details CONDITION Risk Assessment Value APPRAISAL** Likelihood of hazard High 5 **INVENTORY SCHEDULE**  $18$ **WORK** Low **MULTIMEDIA** Low High Consequence of hazard **UDOT OLD BRIDGE** Vulnerability Type: Scour  $\overline{\phantom{0}}$ Likelihood of Hazard: 3 **NOTES** Assessment Date: 9/7/2016 H. Consequences to Structure: 6 **CLEARANCE** Assessment Key/Date: 2014-07-16 (LSHB)  $\blacktriangledown$ Assessment Final Value: 18 **ELEMENT CONDITION** Next Assessment Date: 9/7/2016 Workflow Status: Calculated  $\pmb{\mathrm{v}}$ **RATINGS CROSS** Affected Deck Area: sq.ft **SECTION** Affected AADT: **GATEWAY** Hazard Class: [ 22 **ANALYSIS** Description  $\boxed{\equiv}$ **PROJECTS PROGRAMS**

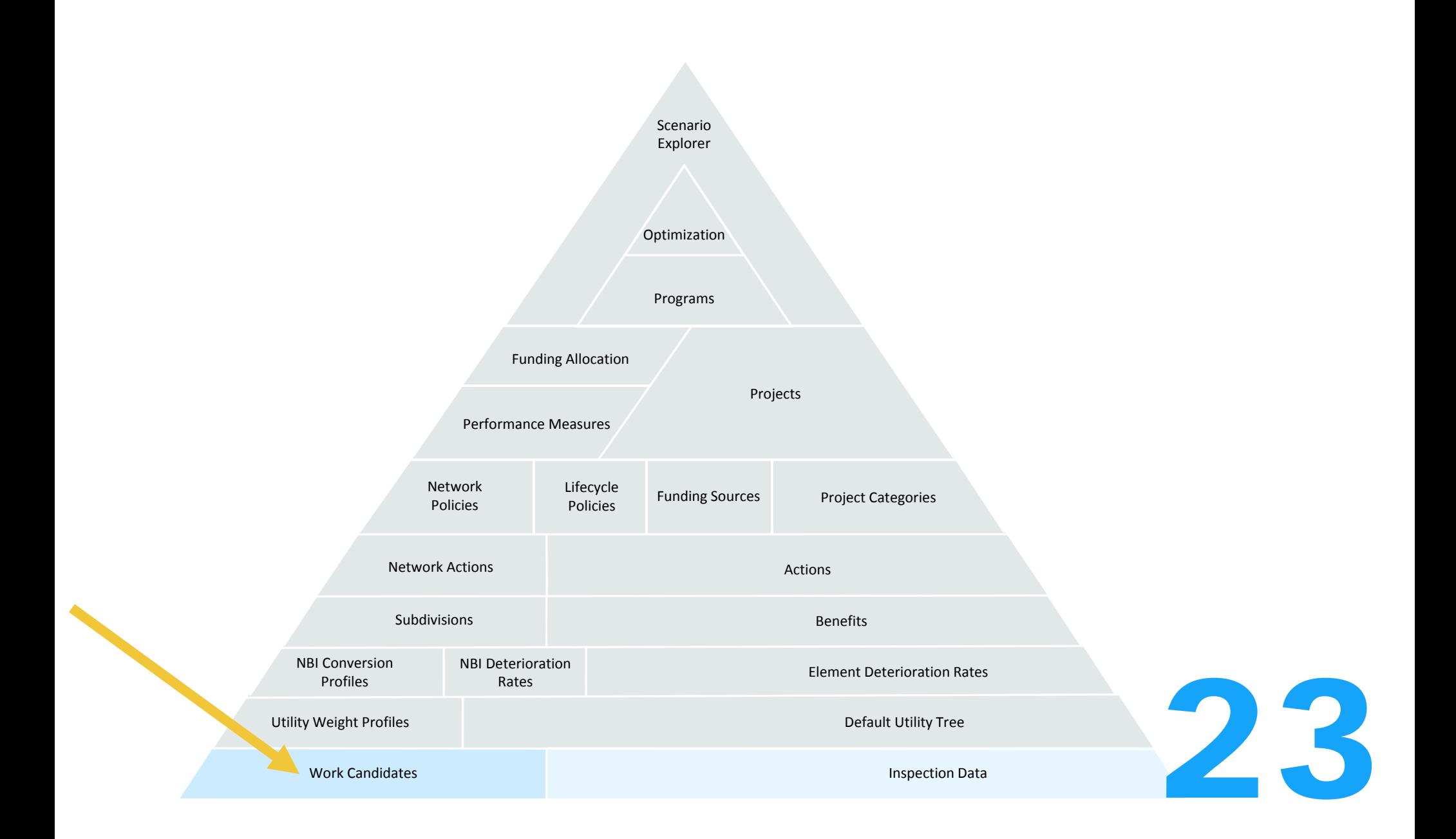

## Work Candidates

Inspection > Work > Work Candidates

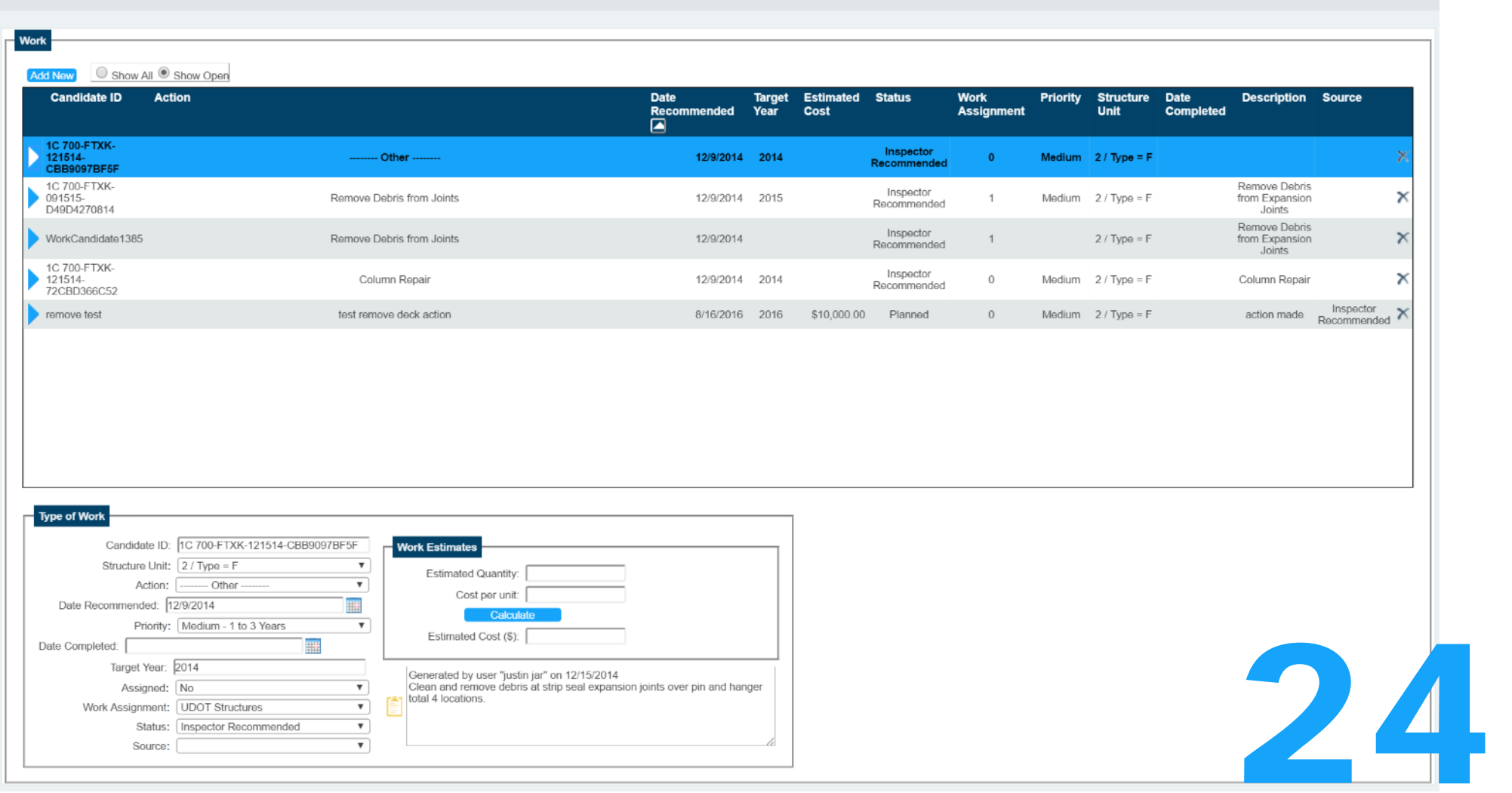

## Work Candidates

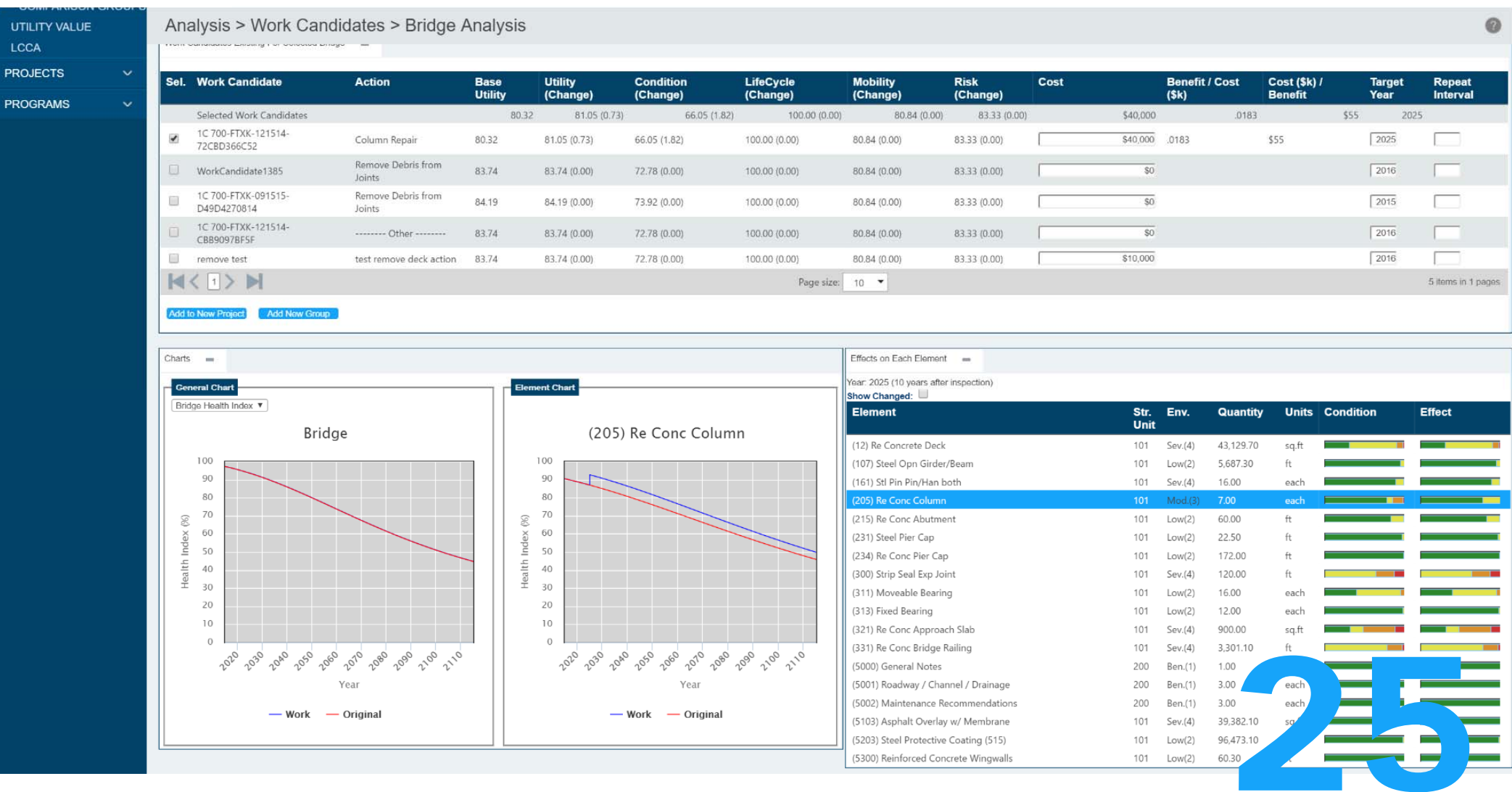

## Work Candidates

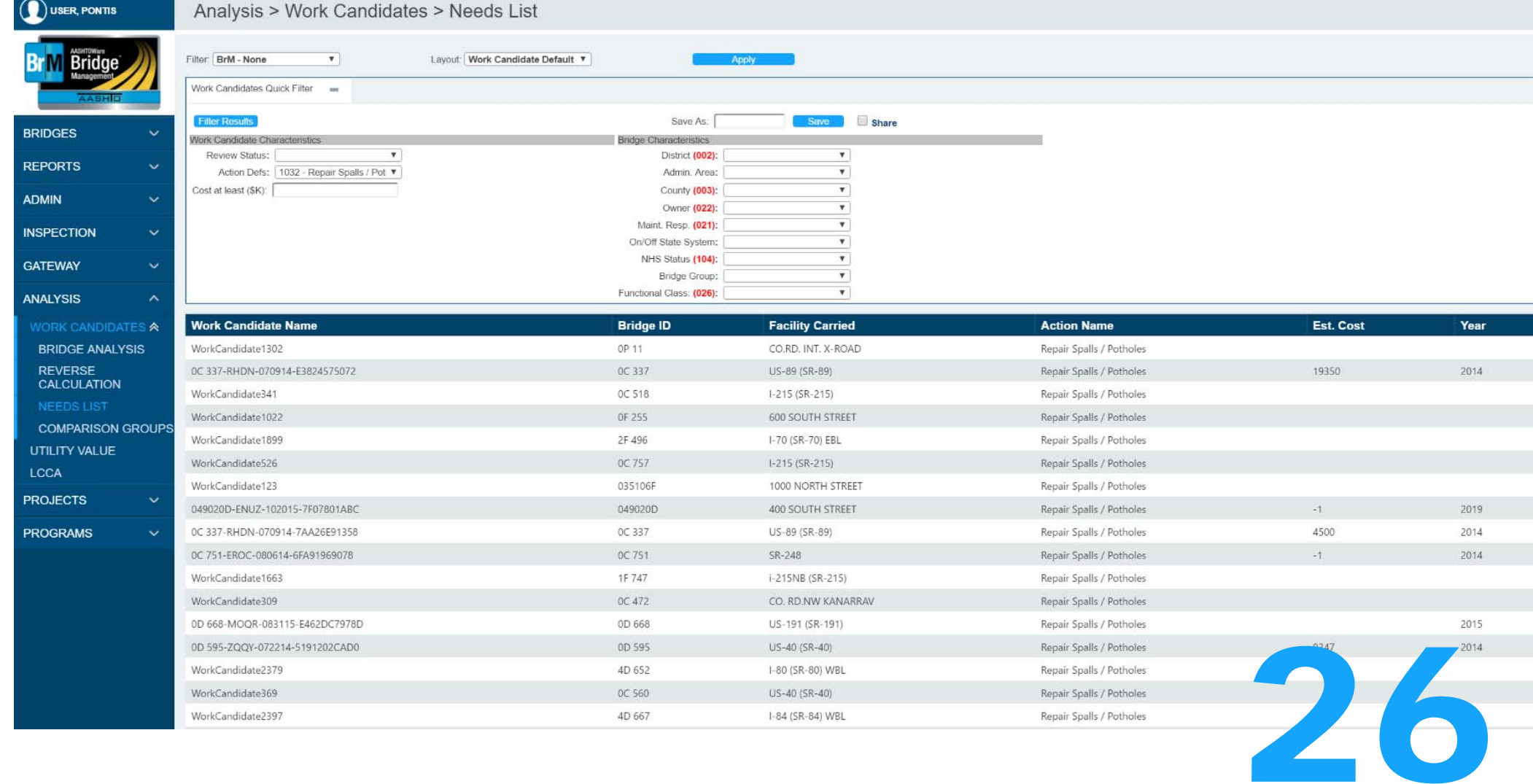

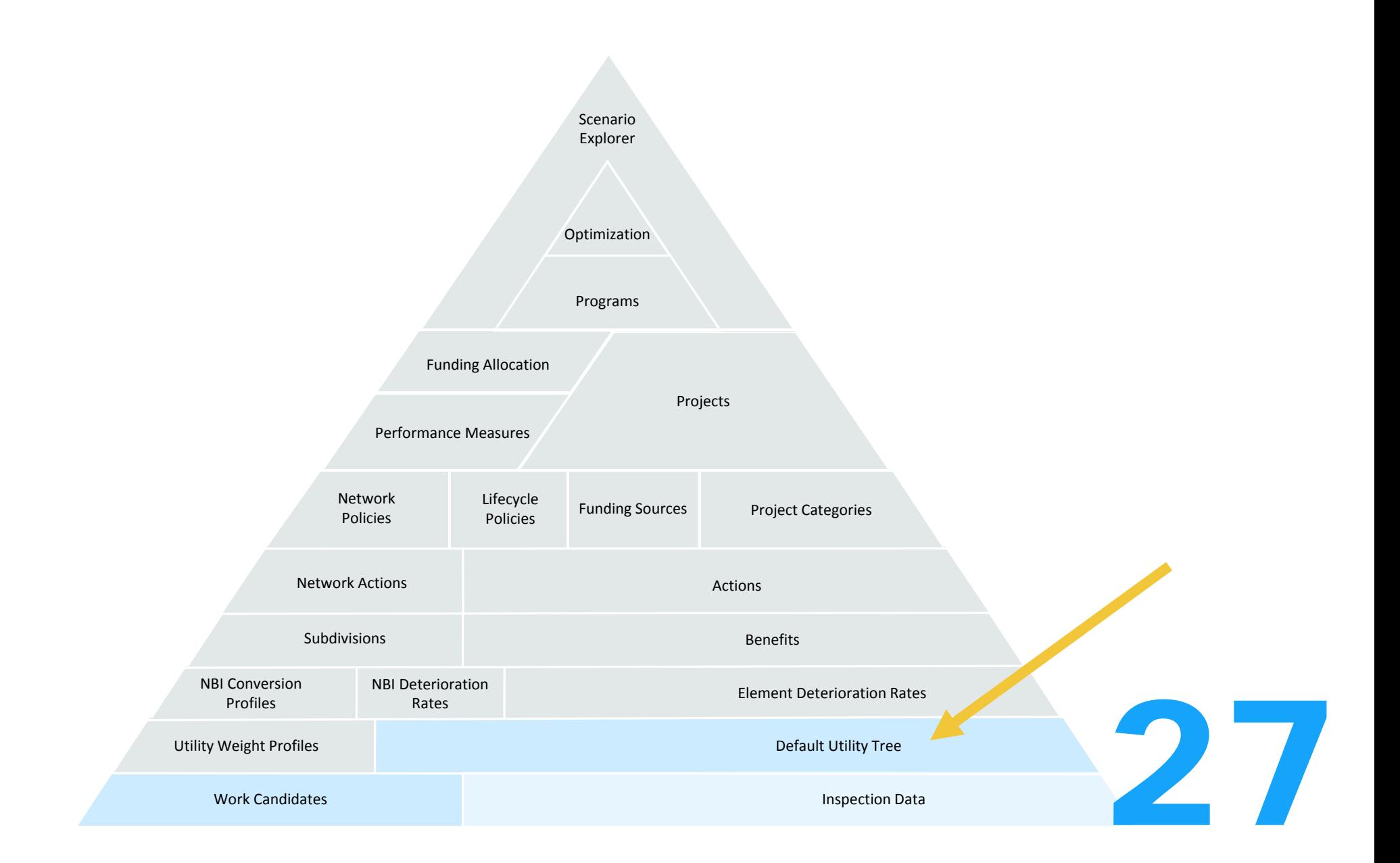

## Utility

Admin > Modeling Config > Utility

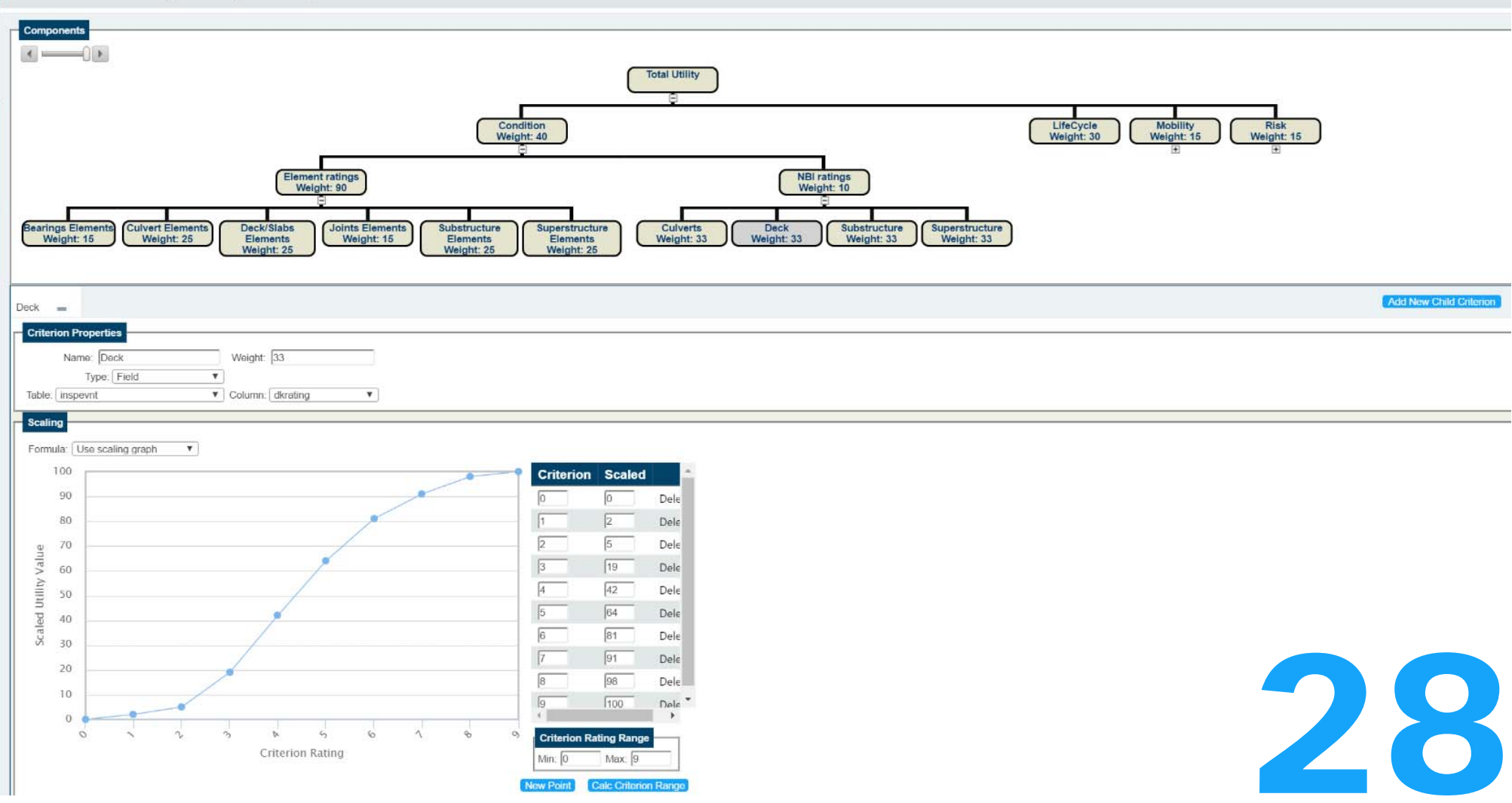

# Utility

Analysis > Utility Value

# Utility Value: 77.36

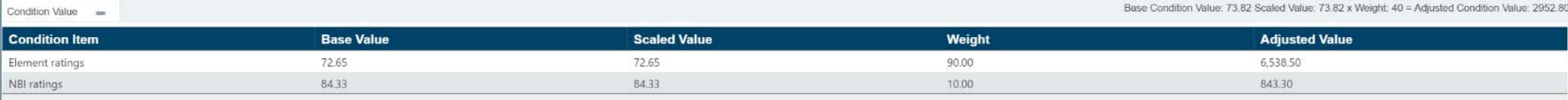

Risk Value

Base Risk Value. 83.33 Scaled Value: 83.33 x Weight. 15 = Adjusted Risk Value: 1249.95

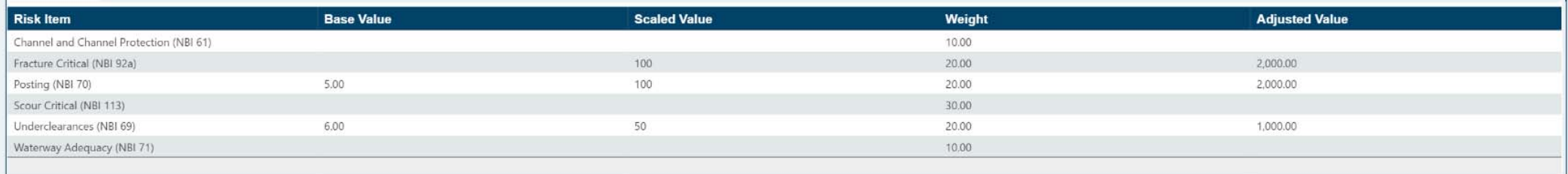

Mobility Value ==

Base Mobility Value. 80.84 Scaled Value. 80.84 x Weight. 15 = Adjusted Mobility Value. 1212.60

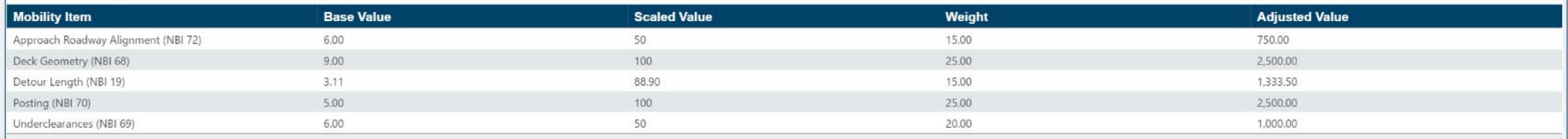

LifeCycle Value ===

Base LifeCycle Value: N/A Scaled Value: N/A x Weight: 30 = Adjusted LifeCycle Value: N/A

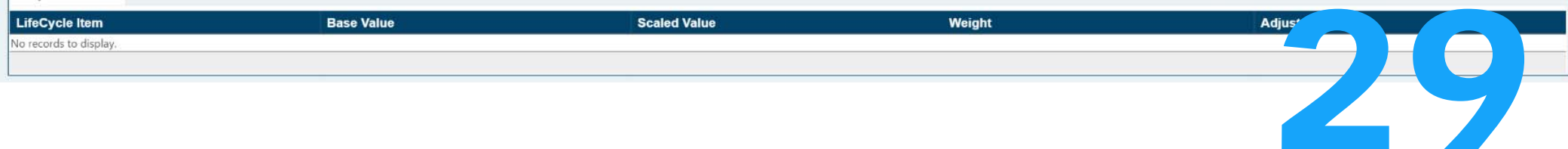

 $\odot$ 

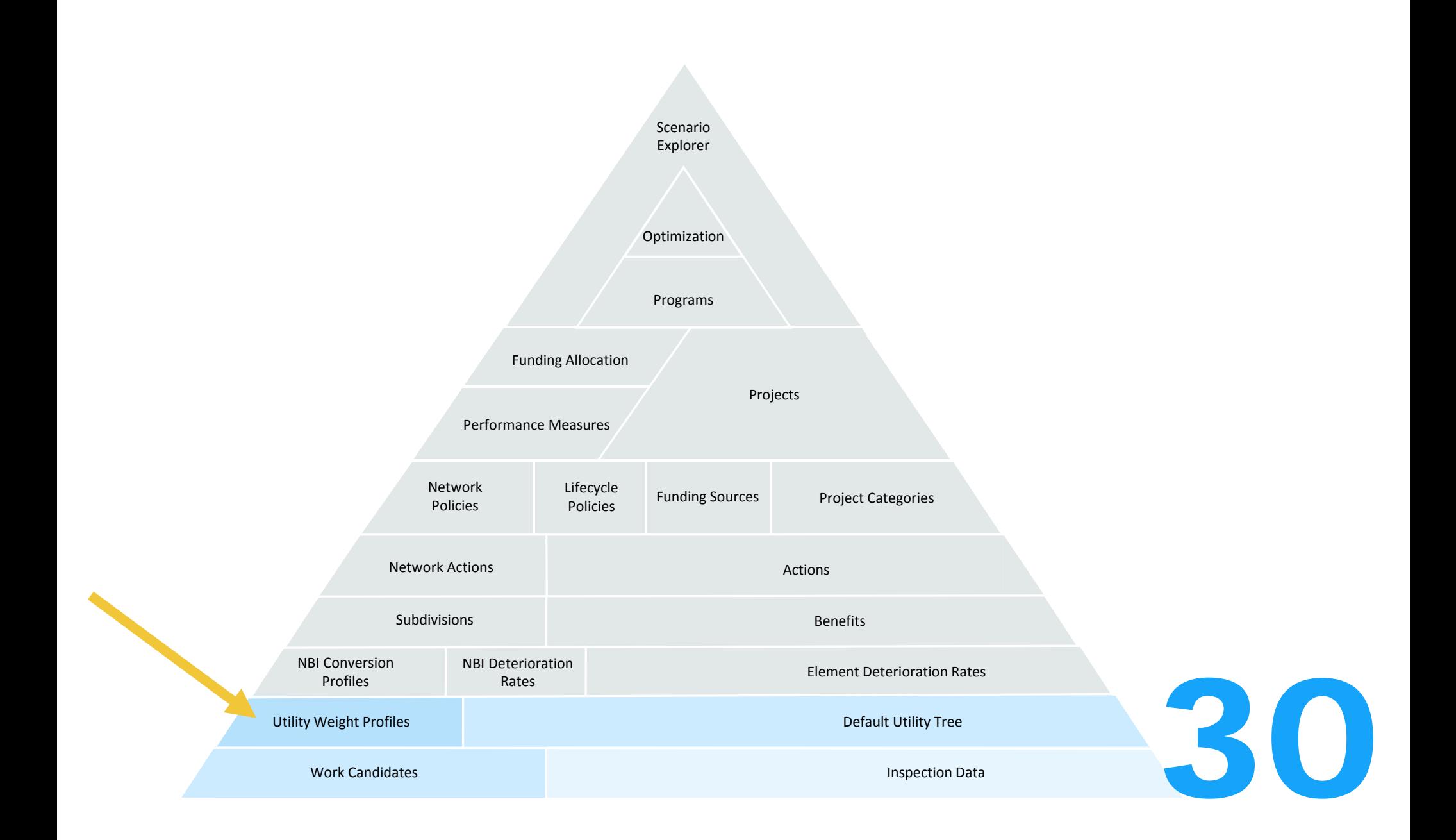

# Utility Weight Profiles

T

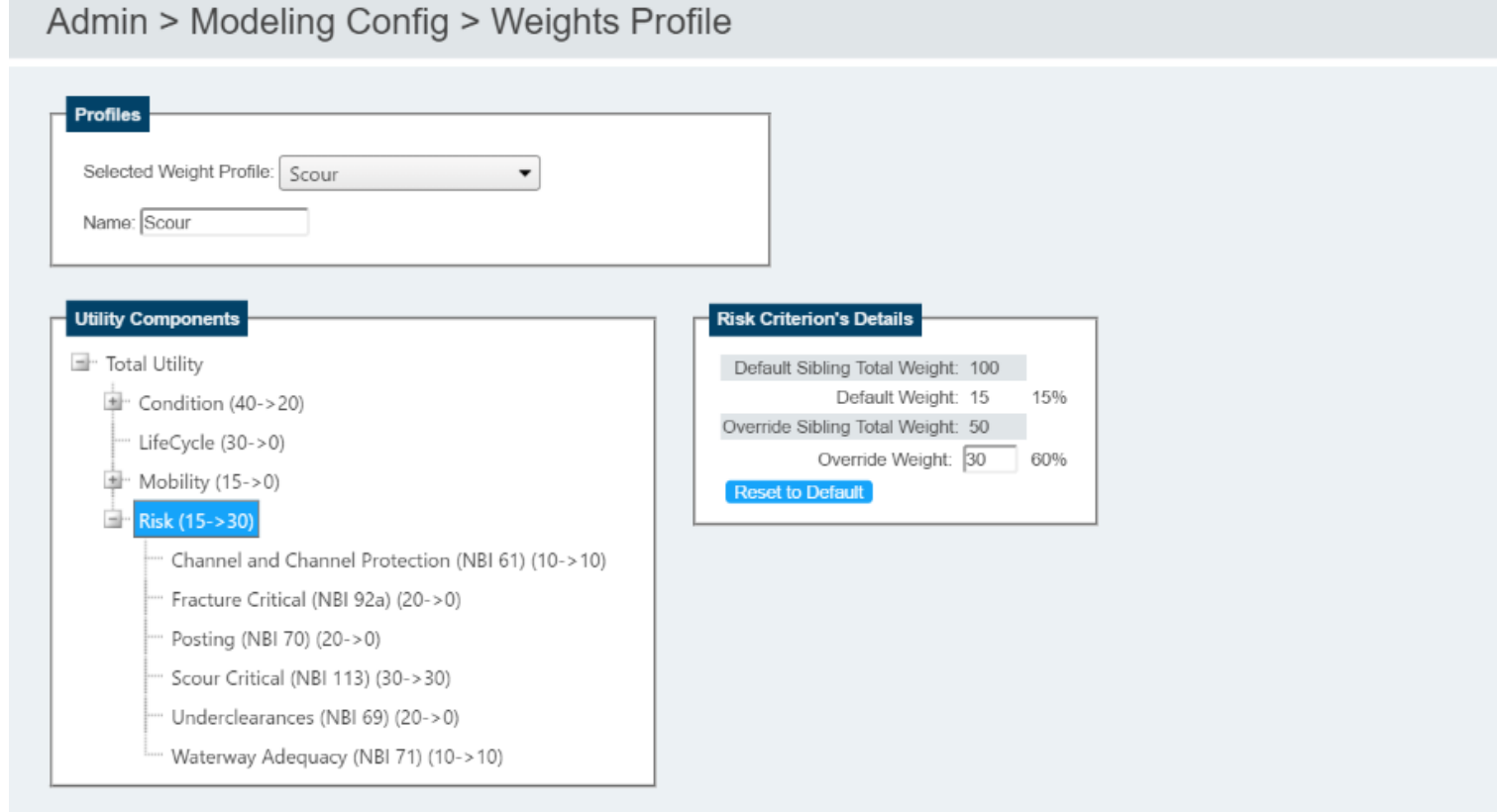

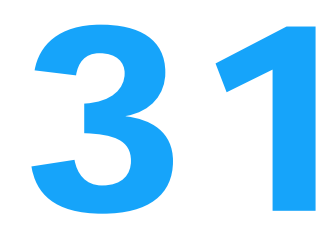

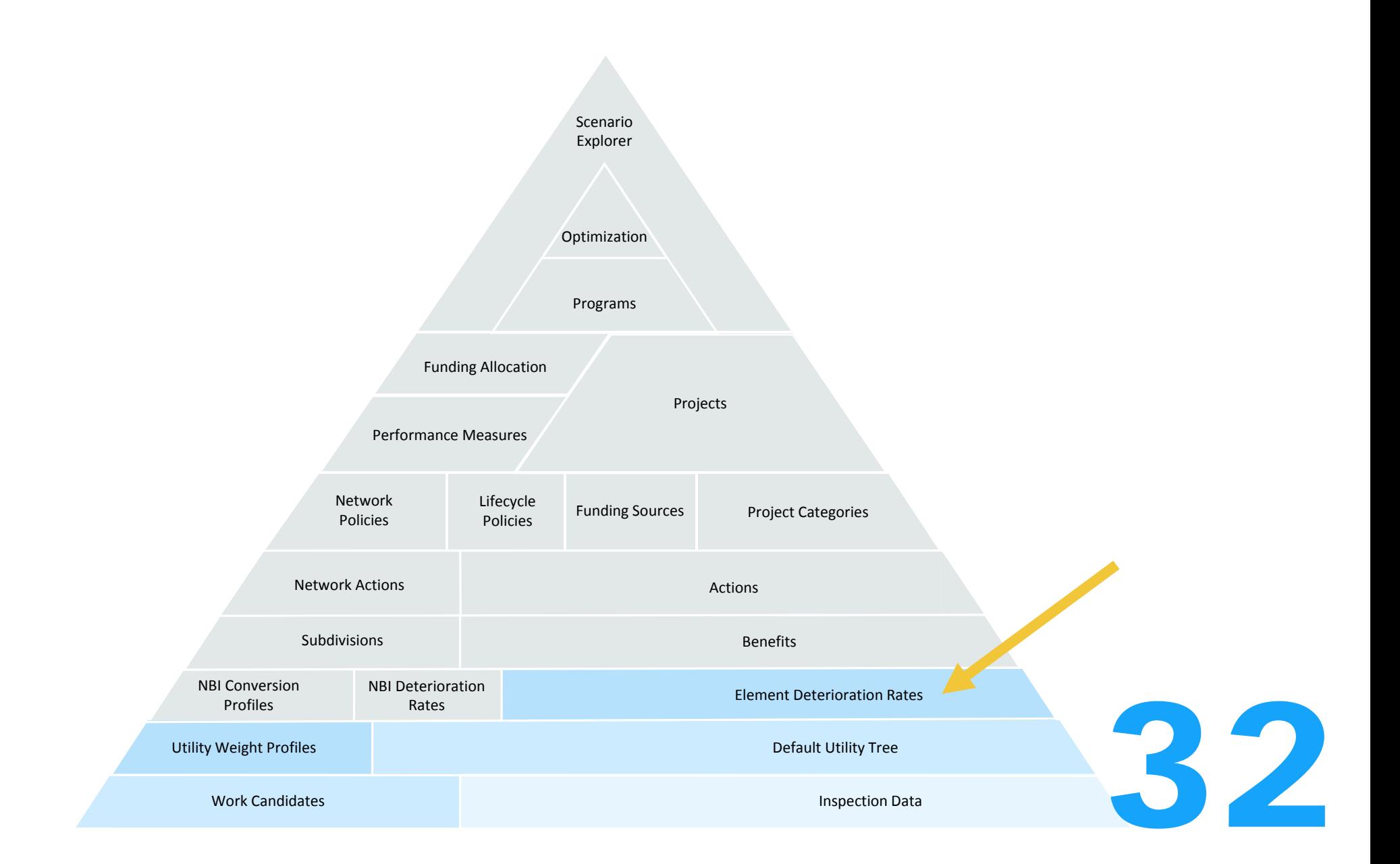

## Element Deterioration Rates

# Admin > Modeling Config > Element Spec

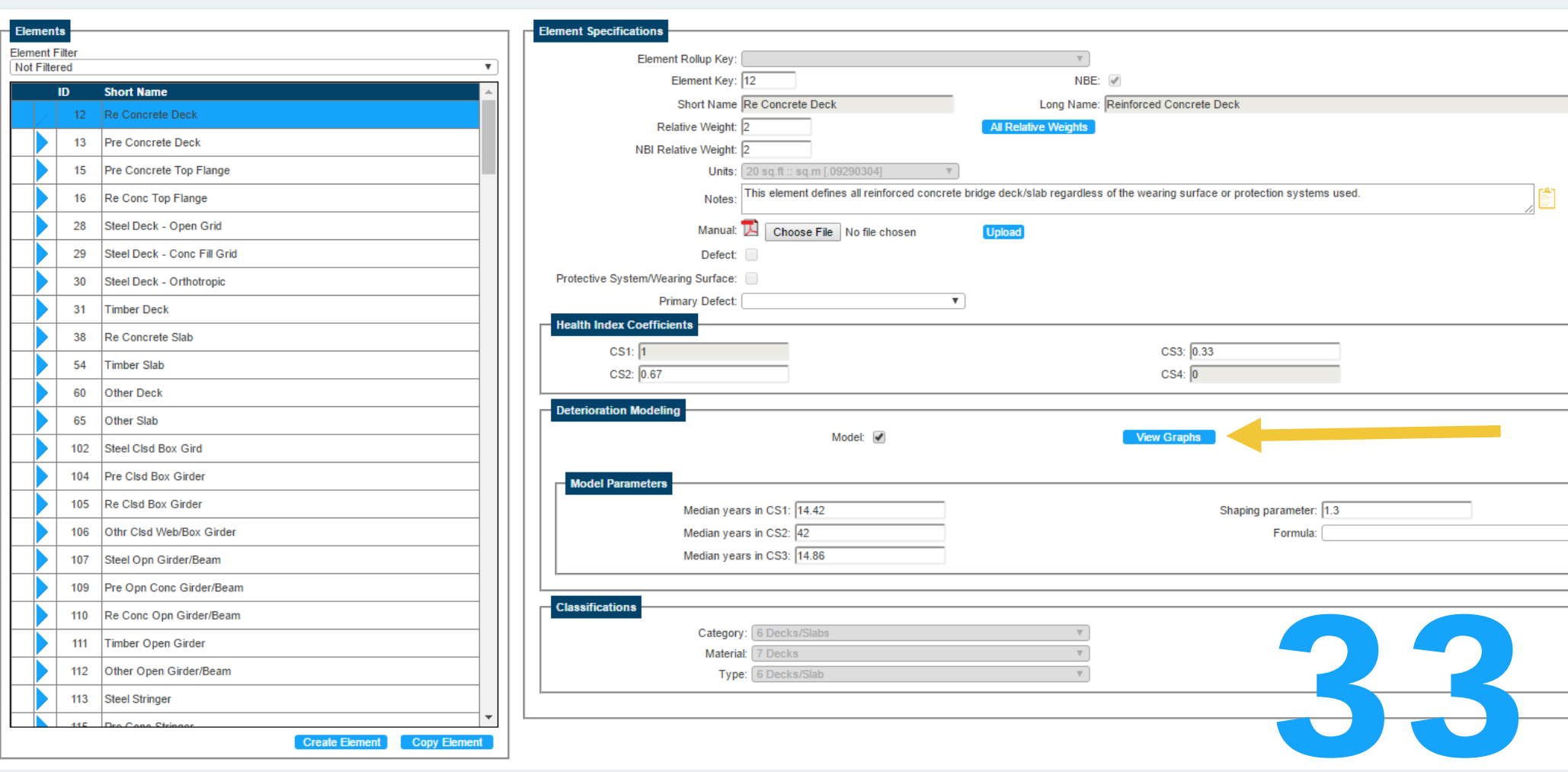

Element Deterioration Rates

### Element: (12) Re Concrete Deck

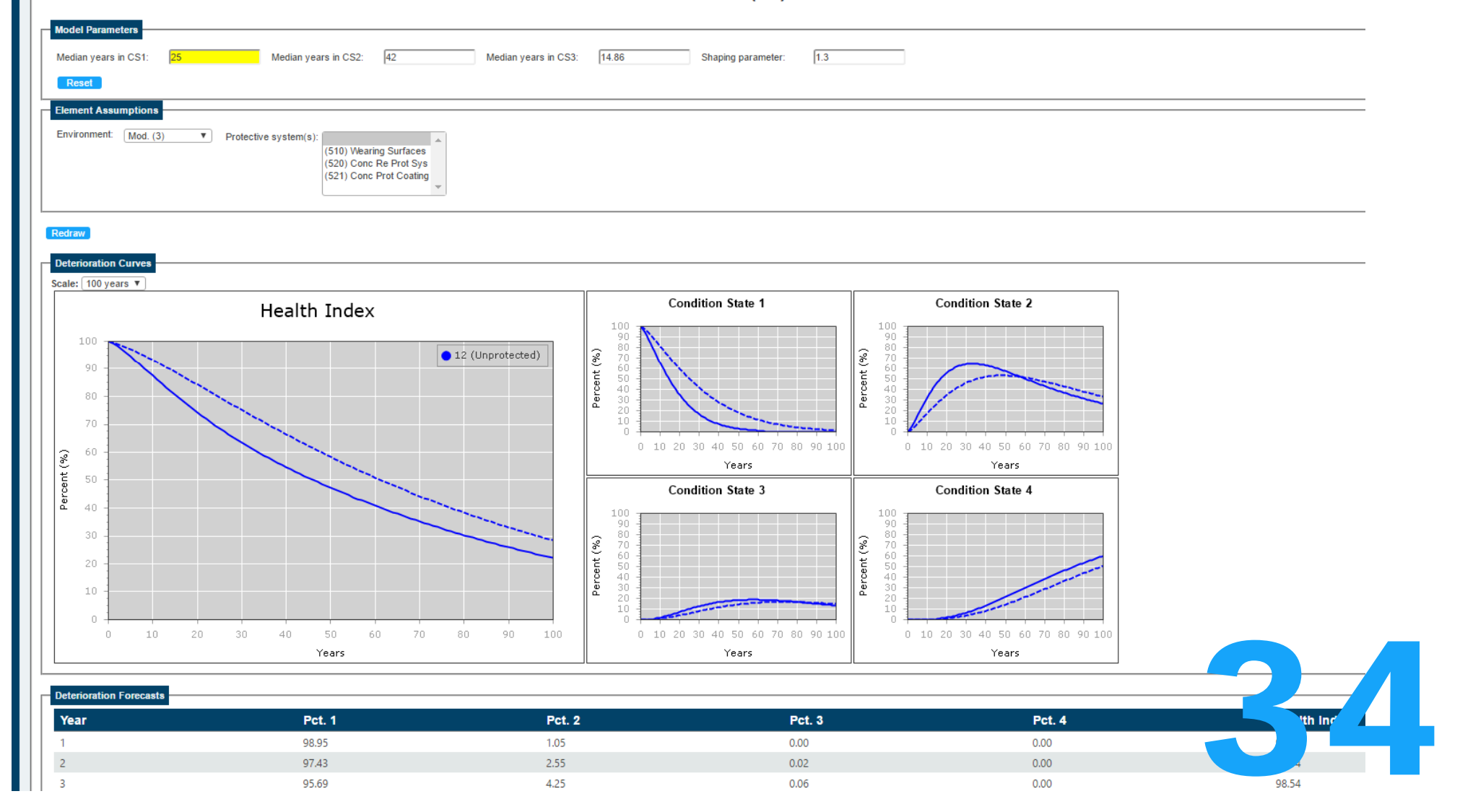

Element Deterioration Rates

### Element: (12) Re Concrete Deck

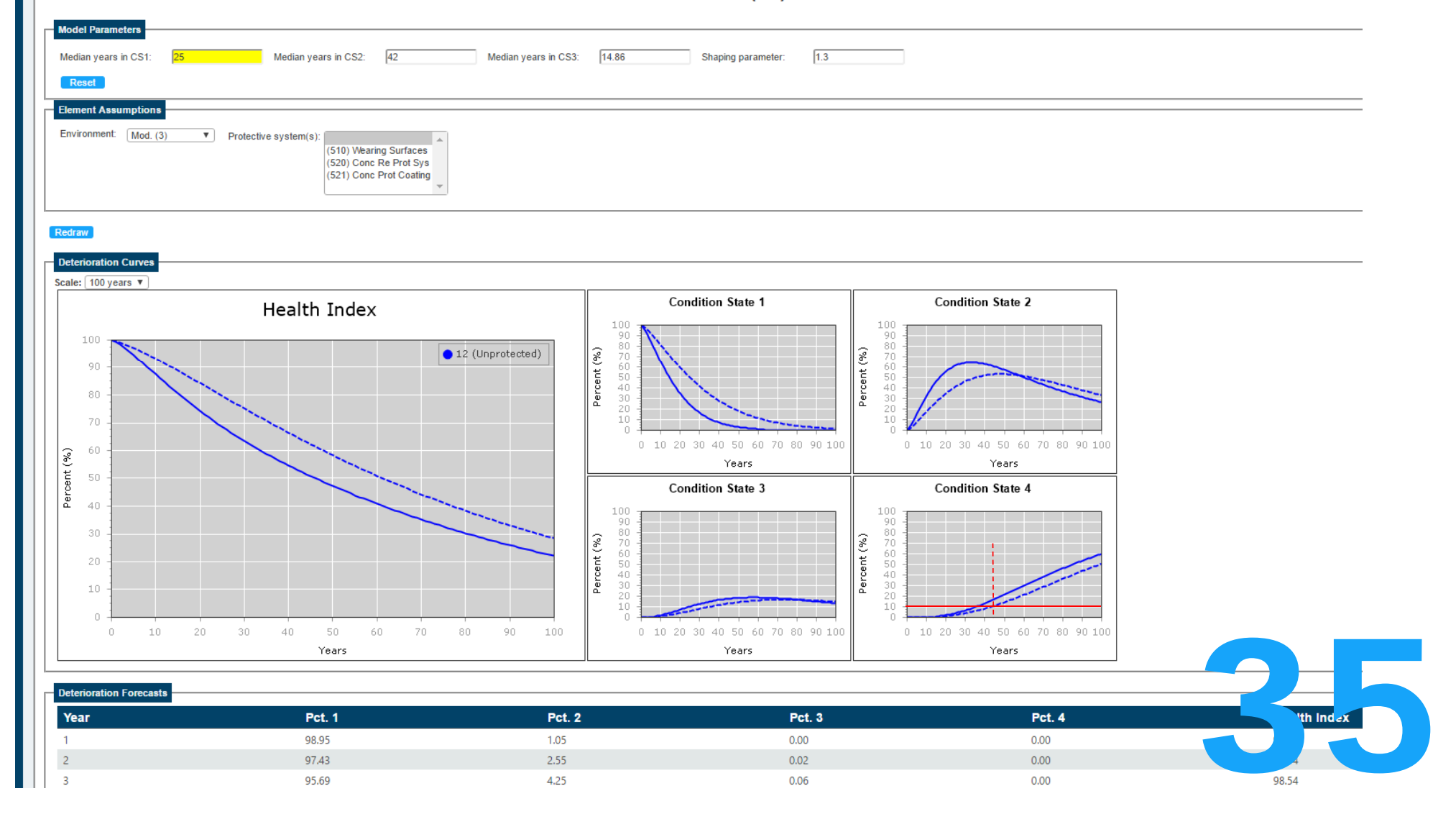

## Element Deterioration Rates

 $\overline{a}$ 

### Element: (12) Re Concrete Deck

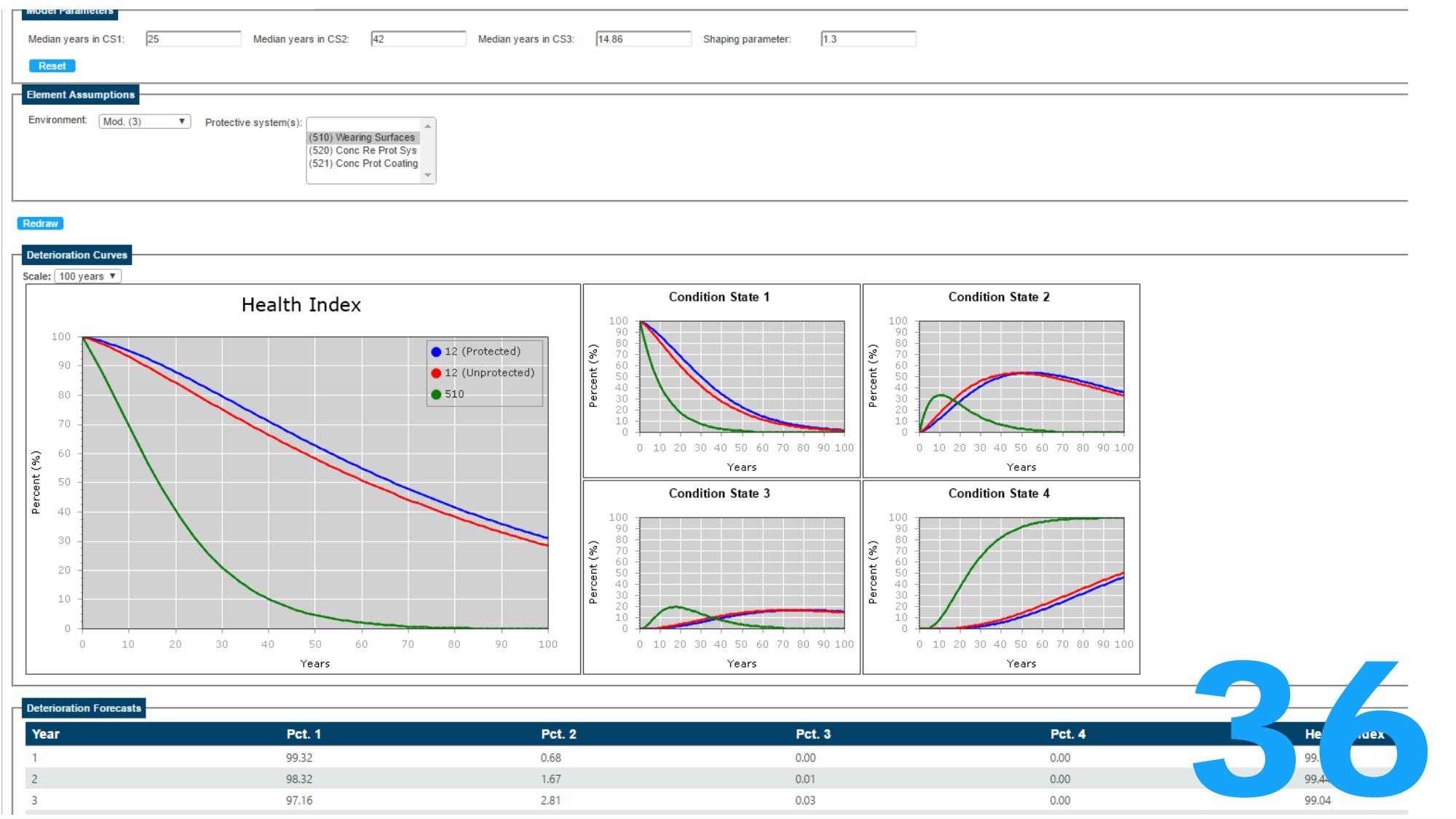
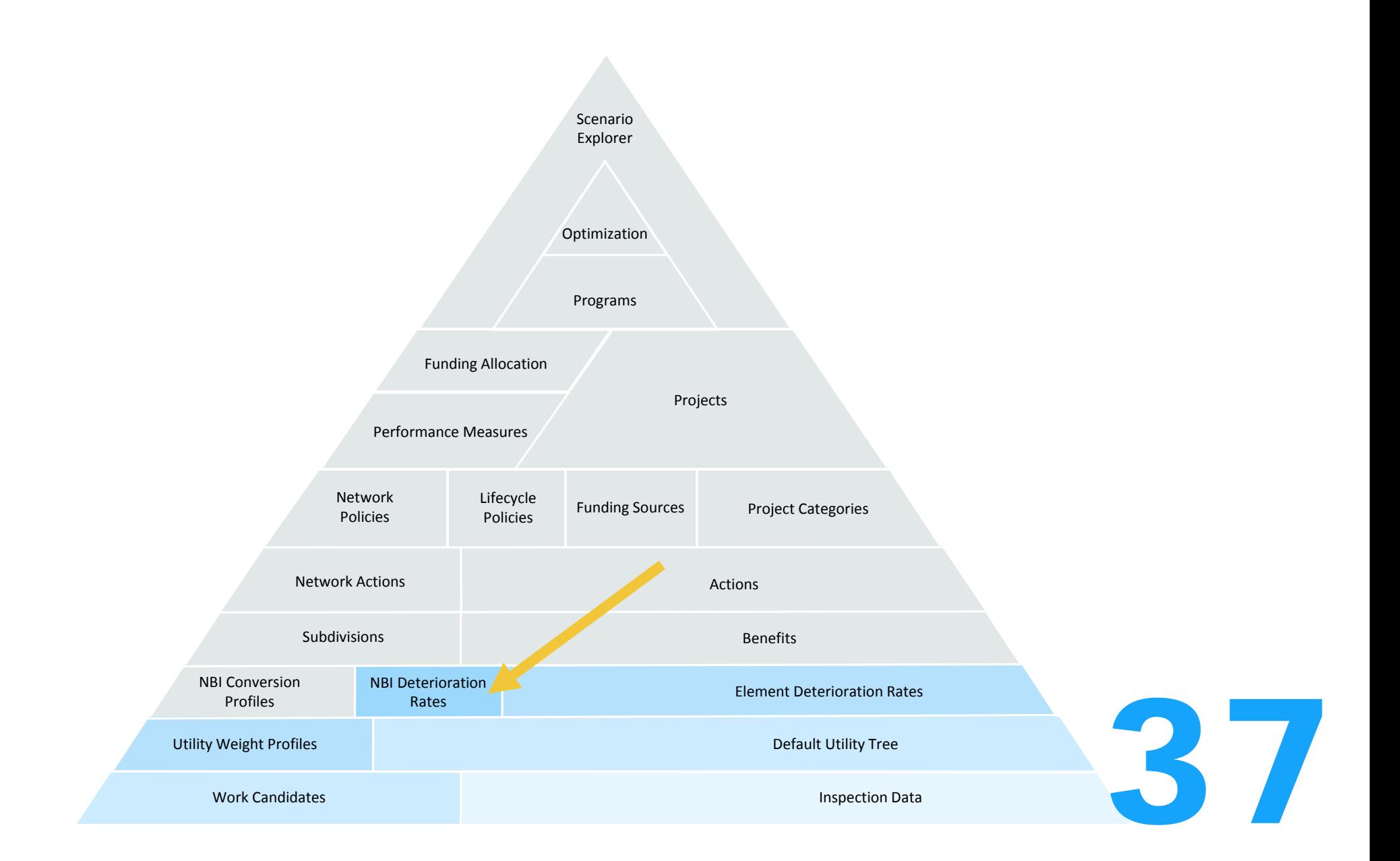

# NBI Deterioration Rates

Admin > Modeling Config > NBI Deterioration Models

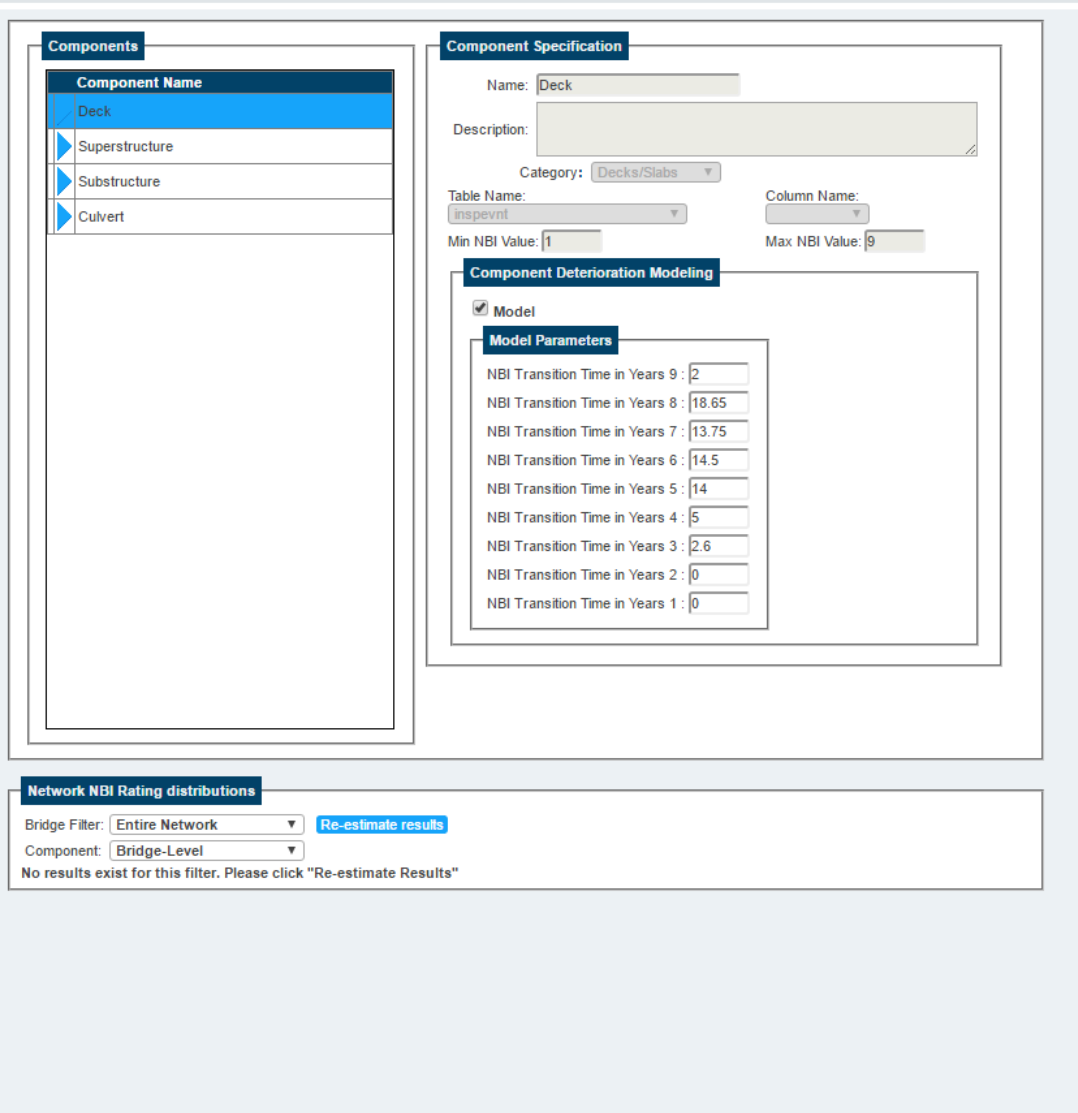

# NBI Deterioration Rates

Admin > Modeling Config > NBI Deterioration Models **Components Component Specification Component Name** Name: Deck Deck Description: Superstructure Category: Decks/Slabs v Substructure Table Name: Column Name: Culvert inspevn  $\mathbf{v}$ Min NBI Value: 1 Max NBI Value: 9 **Component Deterioration Modeling**  $\blacksquare$  Model **Model Parameters** NBI Transition Time in Years 9 : 2 NBI Transition Time in Years 8 : 18.65 NBI Transition Time in Years 7 : 13.75 NBI Transition Time in Years 6 : 14.5 NBI Transition Time in Years 5 : 14 NBI Transition Time in Years 4 : 5 NBI Transition Time in Years 3 : 2.6 NBI Transition Time in Years  $2: 0$ NBI Transition Time in Years 1: 0 **Network NBI Rating distributions** Bridge Filter: BrM - Active Status Re-estimate results Component: Deck ▼ Latest Inspection Reported Current +5 Years +10 Years NBI Rating 9 273 69  $\overline{0}$  $\overline{\mathbf{0}}$ NBI Rating 8 1007 1006 900 727 NBI Rating 7 2193 1367 1188 928 NBI Rating 6 2299 2439 2419 2415 NBI Rating 5 1200 1695 1777 1972 NBI Rating 4 98 462 604 265 NBI Rating 3 23 64 119 225 NBI Rating 2 0  $15<sup>2</sup>$ 328 11 NBI Rating 1 1 52 102 0

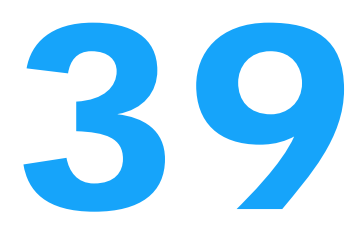

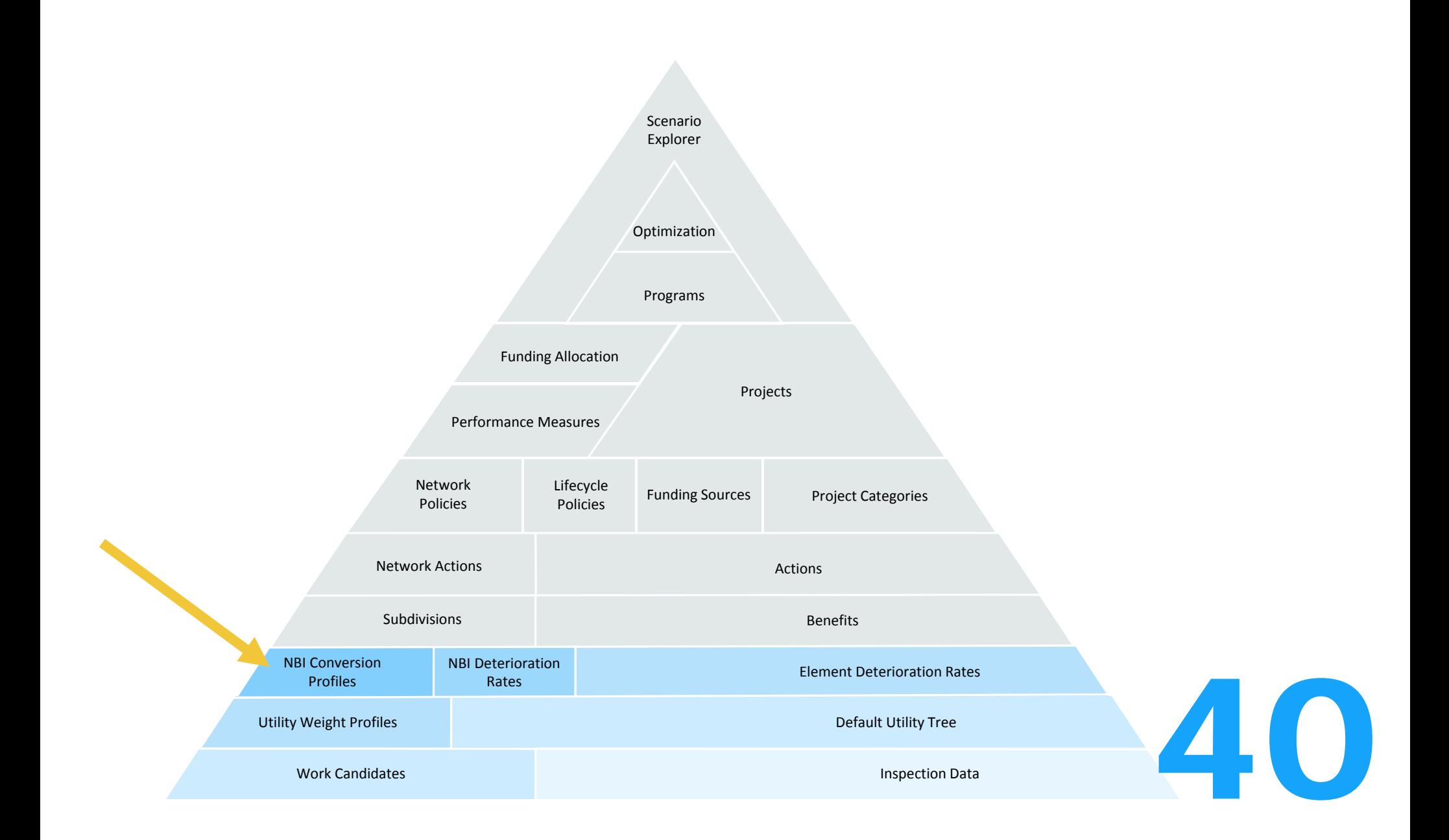

# NBI Conversion Profiles

Admin > Modeling Config > NBI Conversion Profiles **NBI Profiles Profile Details: NBI Profile Name** Name: BrM Default FHWA Profile  $\blacksquare$  Profile enabled BrM Default Generic Deck Superstructure Substructure Culvert **Generic Upper Limits** X Agency Test Profile └ Group enabled<br>Method of CS.<br>averaging Element weighting  $\overline{\mathbf{v}}$ NBI Enabled CS1% CS2% CS3 % C S4 %  $\mathcal{A}$  $100$  $\overline{1}$  $\overline{1}$  $\overline{1}$  $\sqrt{5}$  $\mathcal{A}$  $\overline{5}$  $\sqrt{1}$  $\mathcal{A}^{\mathcal{P}}$  $\boxed{20}$  $\sqrt{5}$  $\sqrt{2}$  $\mathcal{A}$  $\sqrt{10}$  $\sqrt{3}$  $6<sup>°</sup>$ IE  $\mathcal{A}$  $\overline{20}$  $\sqrt{5}$  $-5$  $15$  $\mathcal{A}$ 100  $\mathcal{A}$  $\Box$  $\Box$ **Network NBI Rating distributions** Re-estimate results Bridge Filter: Entire Network Component: Bridge-Level  $\overline{\mathbf{v}}$ No results exist for this filter. Please click "Re-estimate Results"

# NBI Conversion Profiles

Admin > Modeling Config > NBI Conversion Profiles **Profile Details: NBI Profiles NBI Profile Name** Name: BrM Default X BrM Default - Copy Profile enabled FHWA Profile Generic Deck Superstructure Substructure Culvert **Generic Upper Limits** BrM Default Group enabled The enabled<br>Method of CS.<br>averaging<br>Element weighting  $\overline{\mathbf{v}}$ averaging NBI Enabled CS1 % CS2 % CS3 %  $CS4%$  $\mathcal{A}$ 100  $\sqrt{1}$  $\overline{1}$  $\sqrt{1}$  $\mathcal{A}$  $\sqrt{5}$  $\sqrt{5}$  $\sqrt{1}$  $\overline{20}$  $\mathcal{A}$  $\sqrt{5}$  $\sqrt{2}$  $\overline{7}$  $\mathcal{A}$  $10$  $\sqrt{3}$  $6<sup>°</sup>$  $\overline{20}$  $5<sup>1</sup>$  $\mathcal{A}$  $\sqrt{5}$  $\overline{4}$  $\mathcal{A}$  $15$  $100$  $\mathcal{A}$  $\mathbf{3}$  $\overline{2}$ **Network NBI Rating distributions Bridge Filter: Entire Network** Re-estimate results Component: Bridge-Level  $\overline{\mathbf{v}}$ Latest Inspection Reported Latest Inspection Converted Current +5 Years +10 Years NBI Rating 9 296 2157 1091 67 NBI Rating 8 1066 1225 1651 963 845 NBI Rating 7 3262 1535 2044 2502 1191 NBI Rating 6 3893 3809 3872 4015 4192 NBI Rating 5 2283 1684 2071 678 728 NBI Rating 4 414 1419 1433 1262 1831 NBI Rating 3 114 135 131 461 824 NBI Rating 2 13  $\overline{\mathbf{0}}$ I٥  $\overline{\mathbf{0}}$  $\overline{0}$ NBI Rating 1 1  $\overline{\mathbf{0}}$ 0  $\overline{\phantom{a}}$  $\overline{\mathbf{0}}$ 

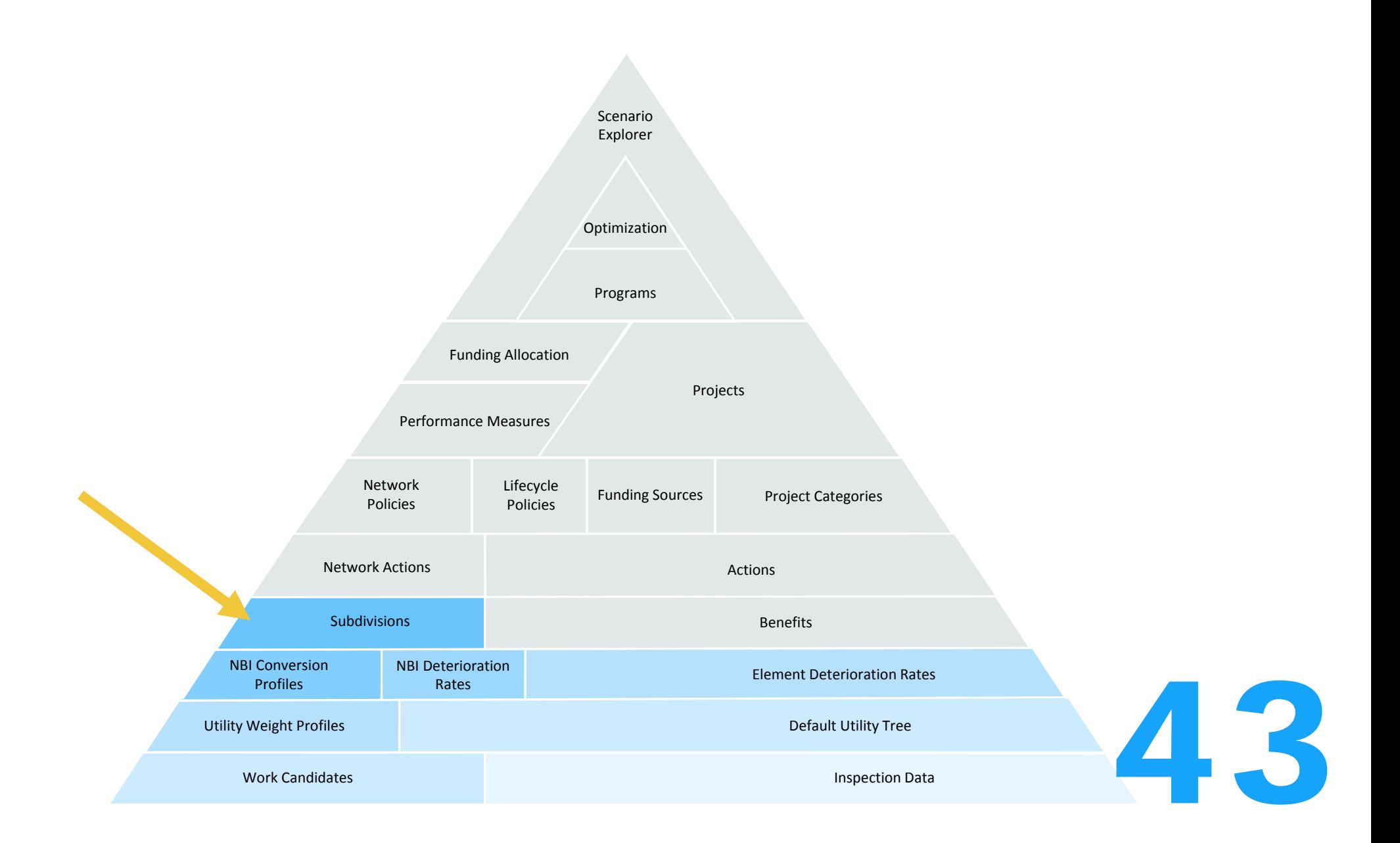

# Subdivisions

Admin > Modeling Config > Subdivision Profiles

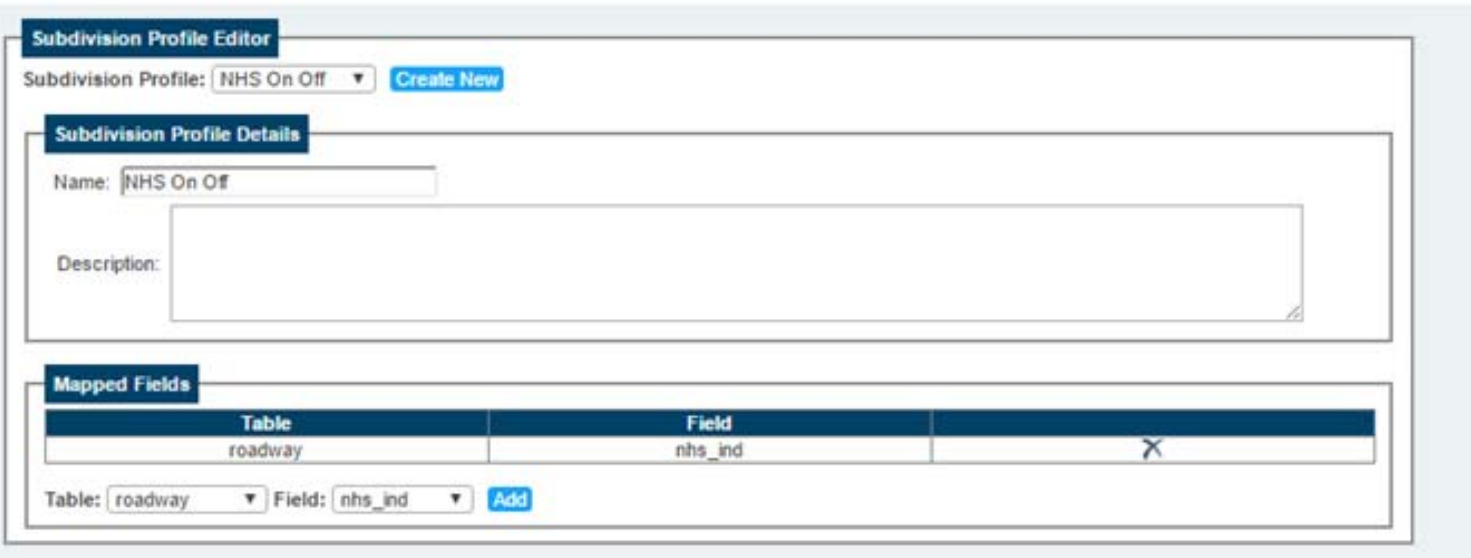

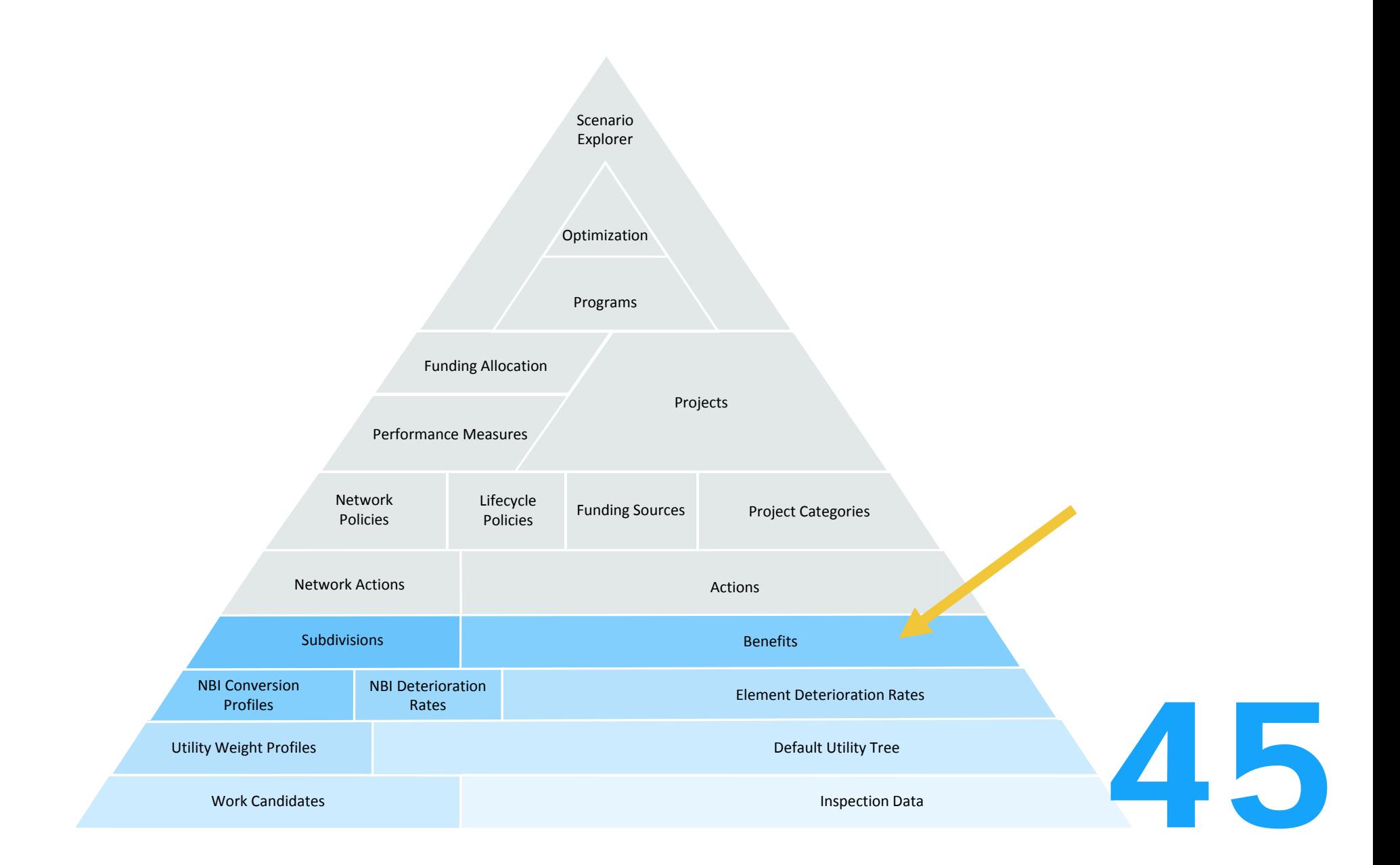

#### Admin > Modeling Config > Benefit Groups

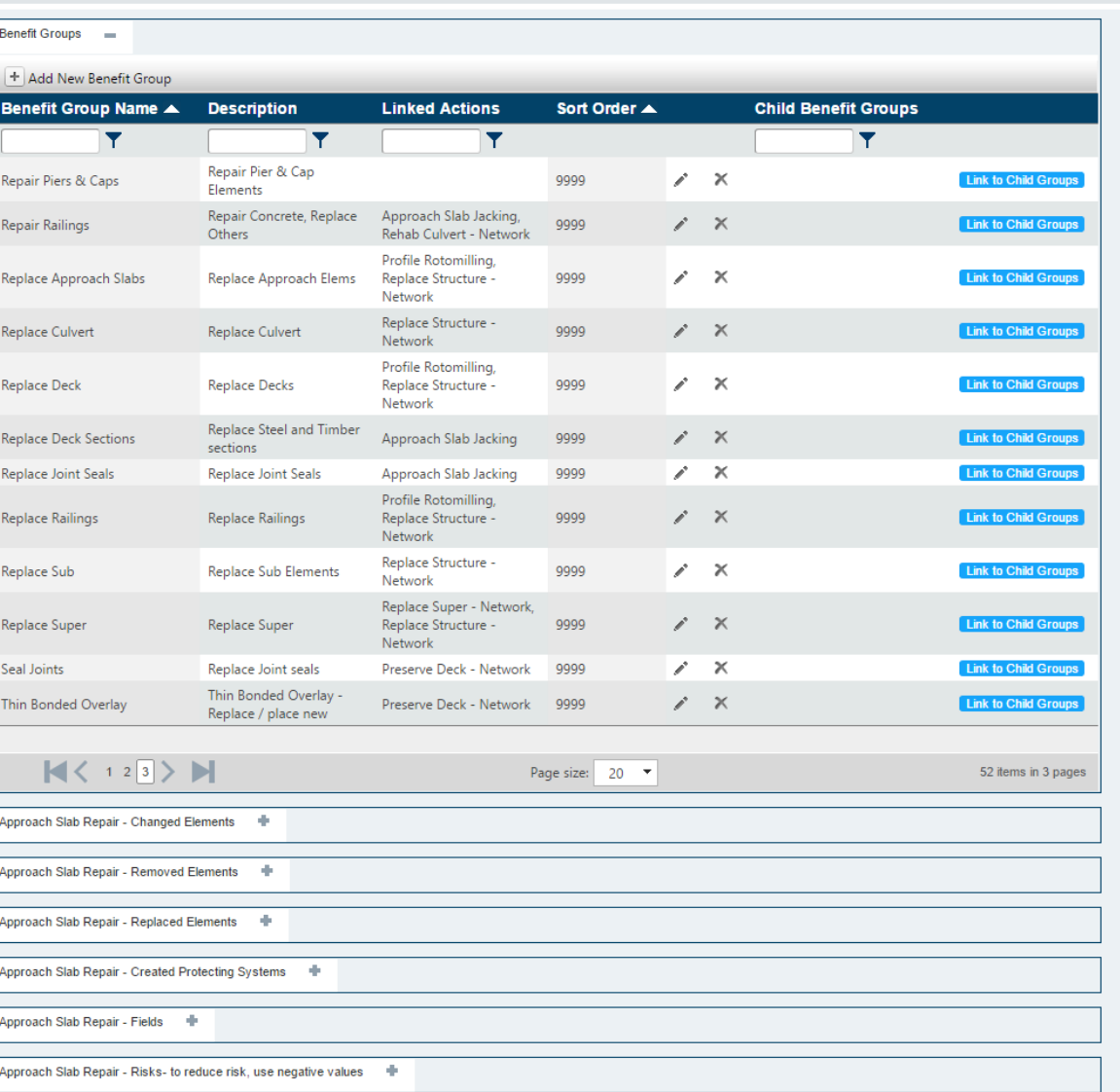

#### Admin > Modeling Config > Benefit Groups

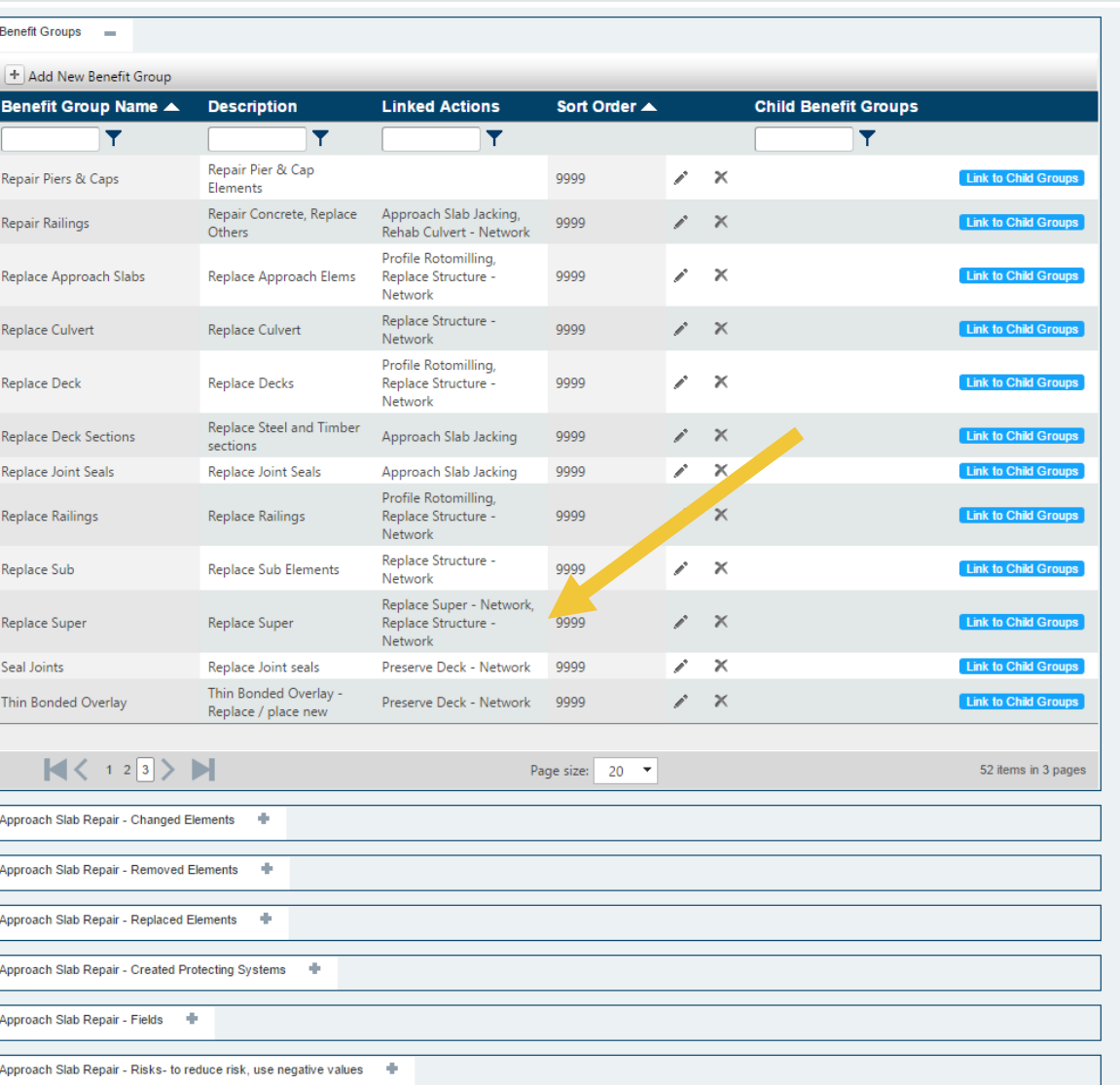

Changed Elements Removed Elements Replaced Elements Created Protective Sys Fields Risks

#### Admin > Modeling Config > Benefit Groups

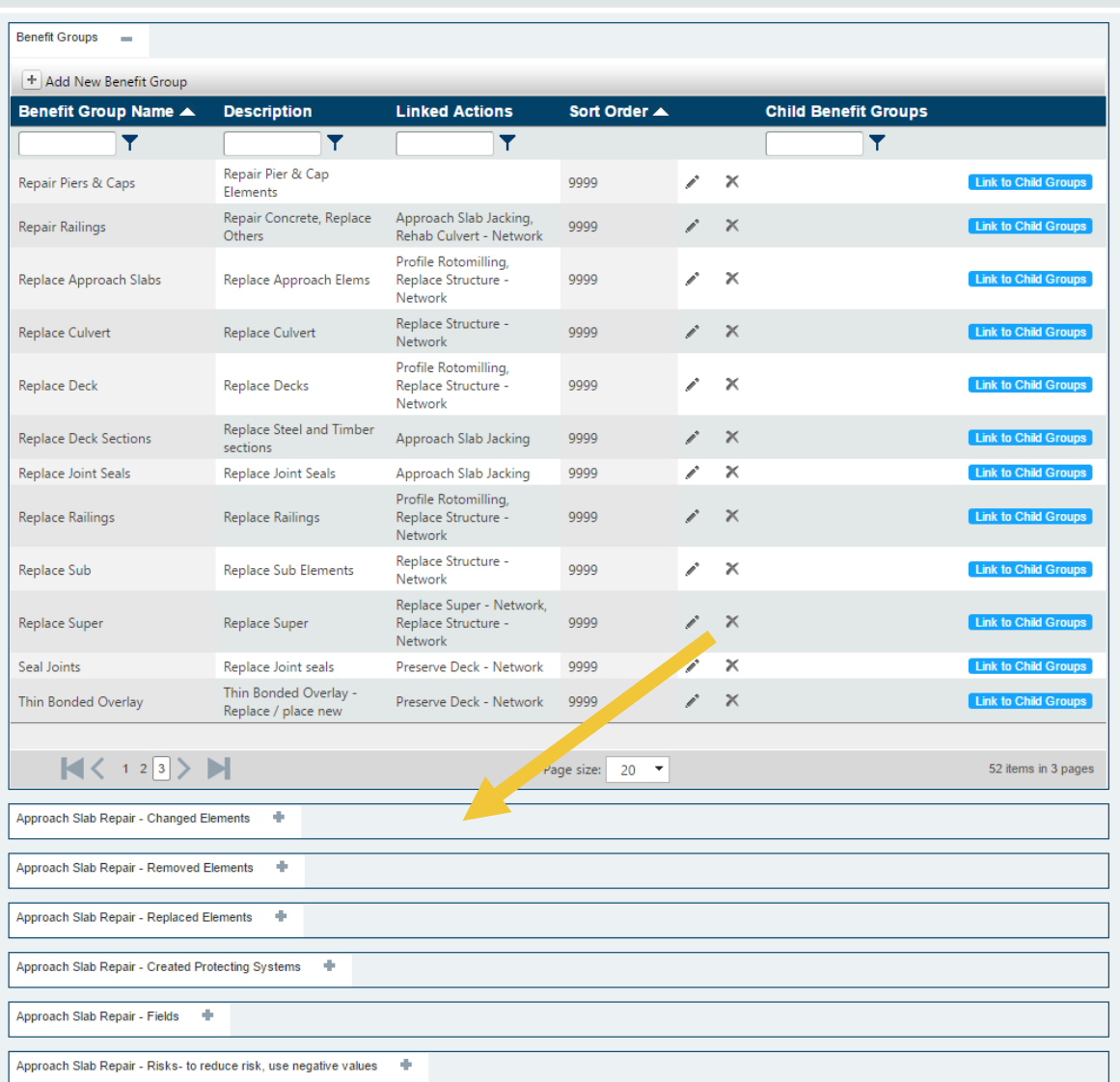

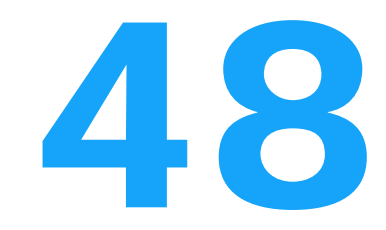

#### Changed Elements

Removed Elements Replaced Elements Created Protective Sys Fields Risks

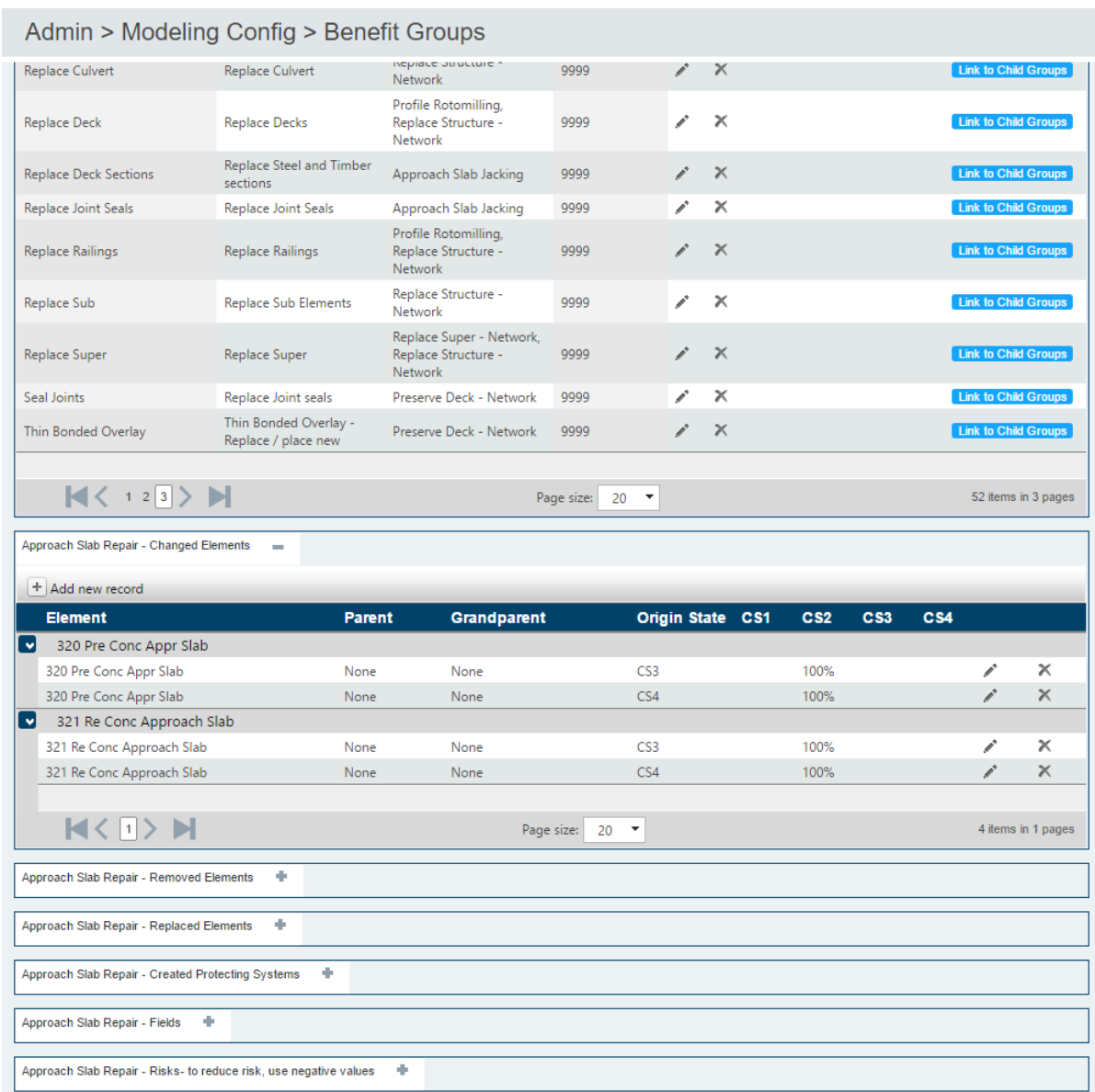

Changed Elements Removed Elements Replaced Elements Created Protective Sys Fields Risks

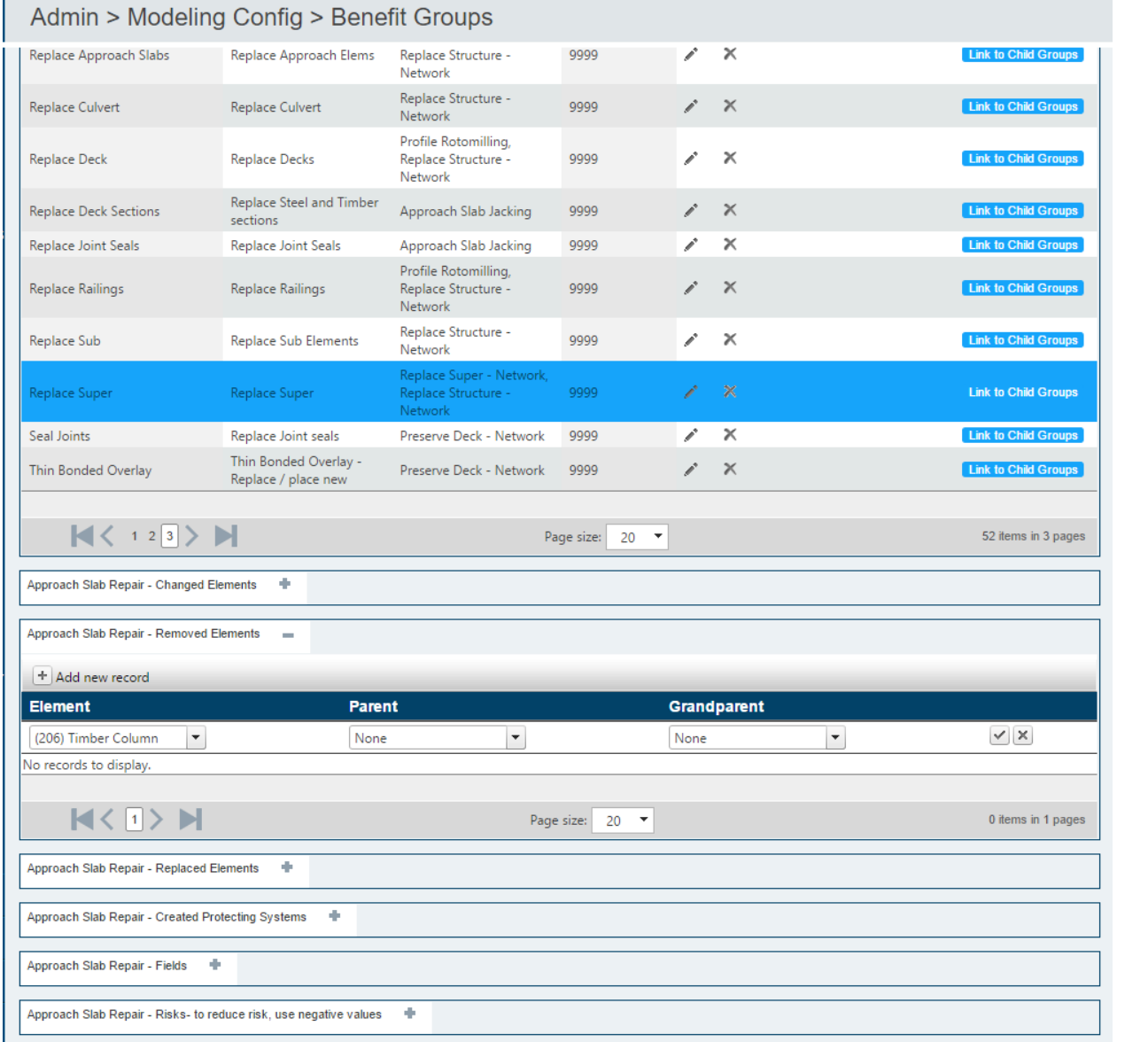

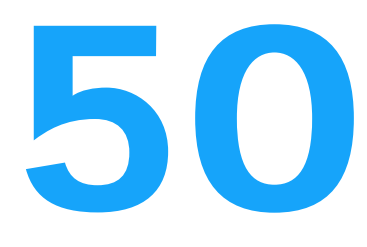

Changed Elements Removed Elements Replaced Elements Created Protective Sys Fields Risks

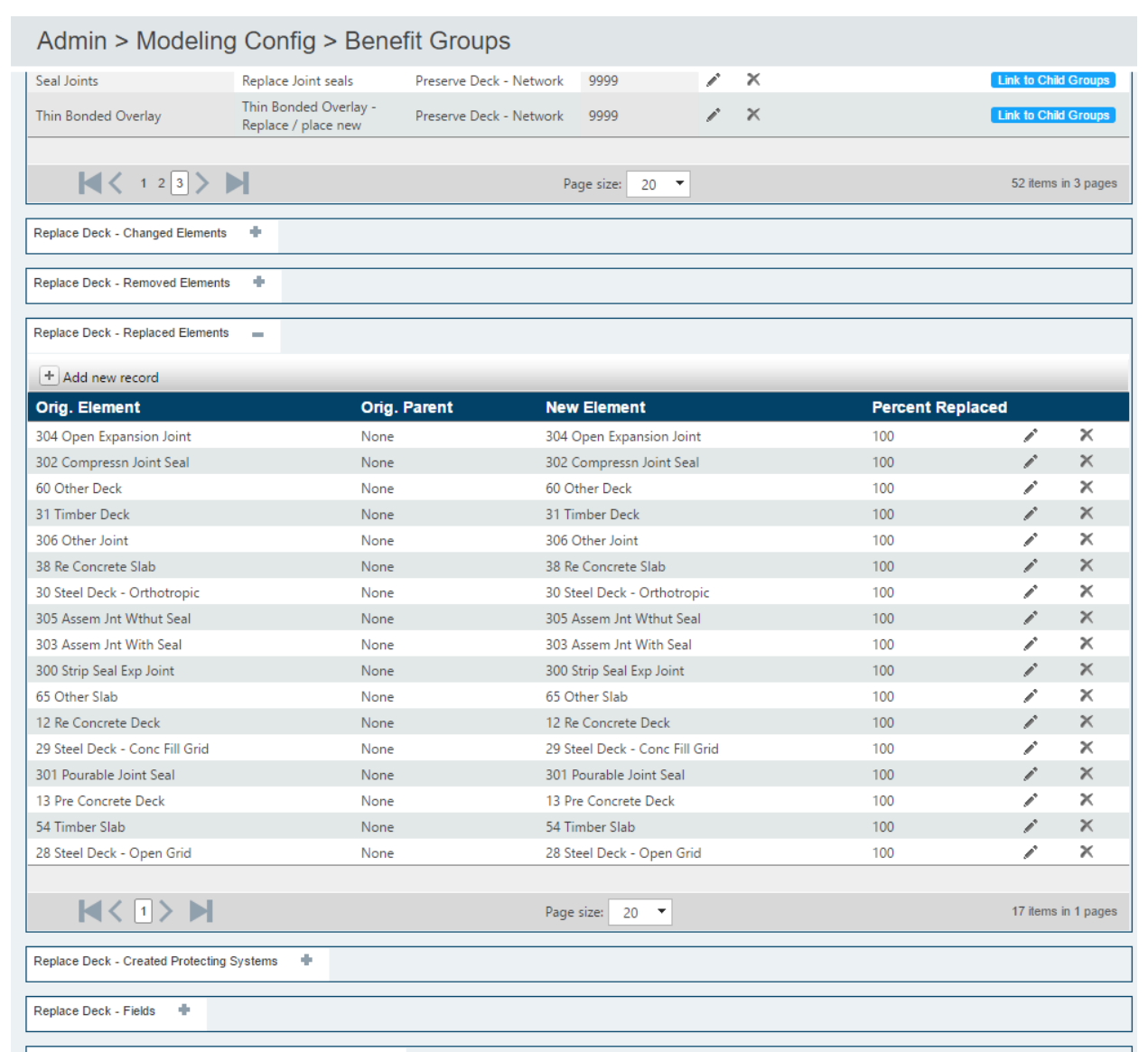

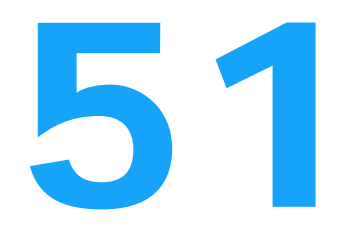

Replace Deck - Risks- to reduce risk, use negative values = \\

Changed Elements Removed Elements Replaced Elements Created Protective Sys Fields Risks

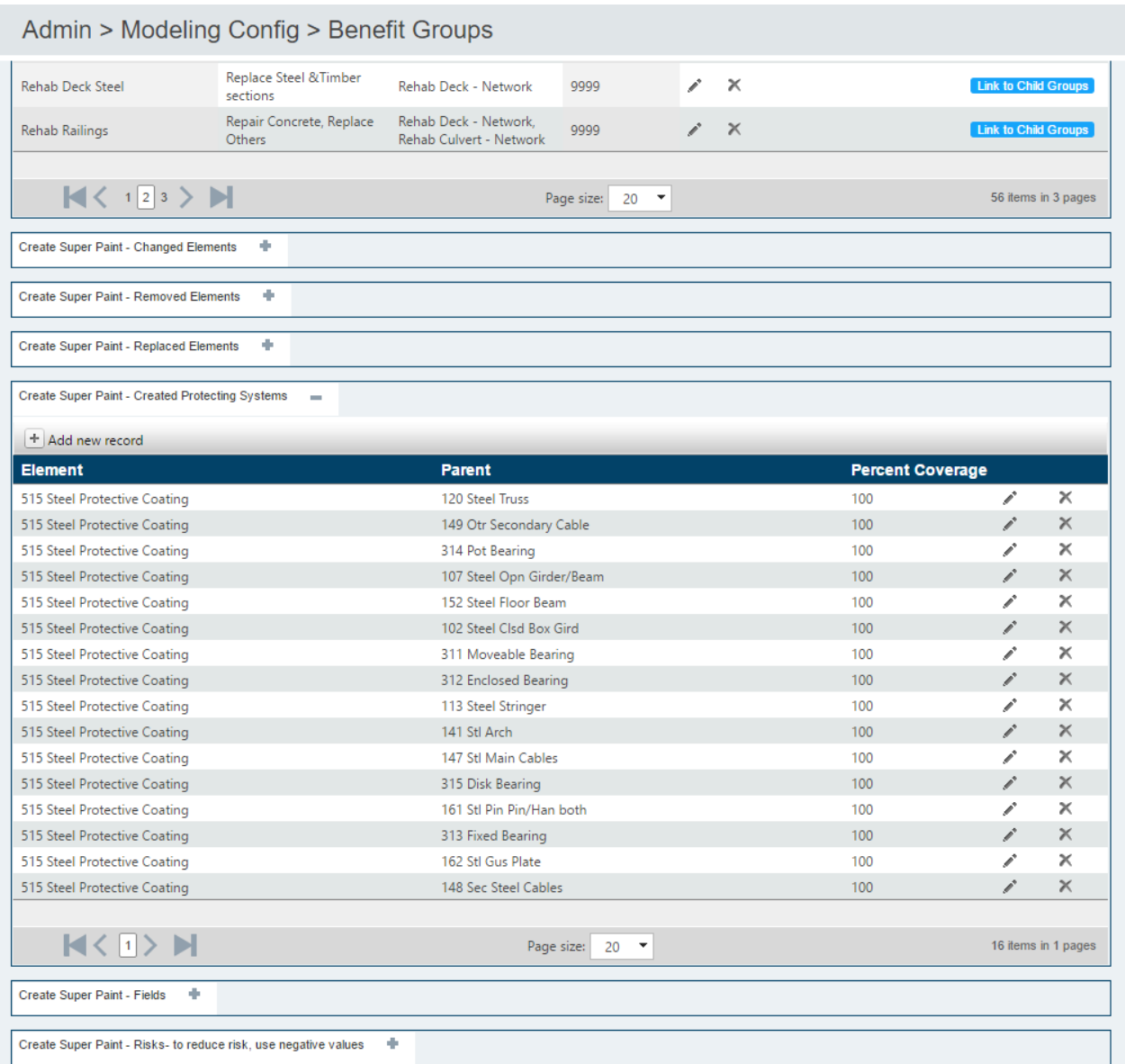

Changed Elements Removed Elements Replaced Elements Created Protective Sys Fields Risks

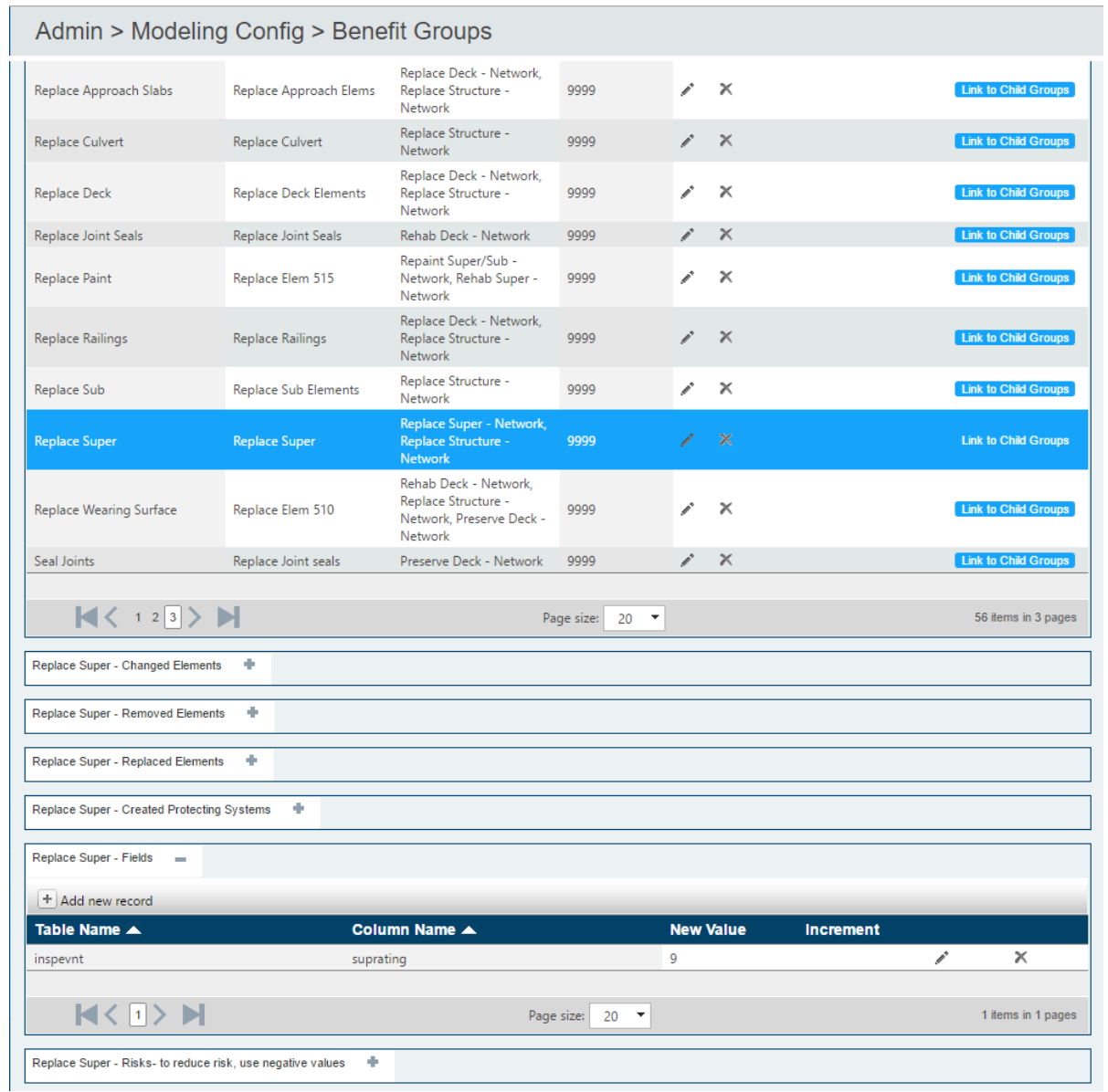

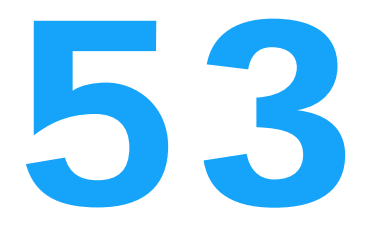

Changed Elements Removed Elements Replaced Elements Created Protective Sys Fields Risks

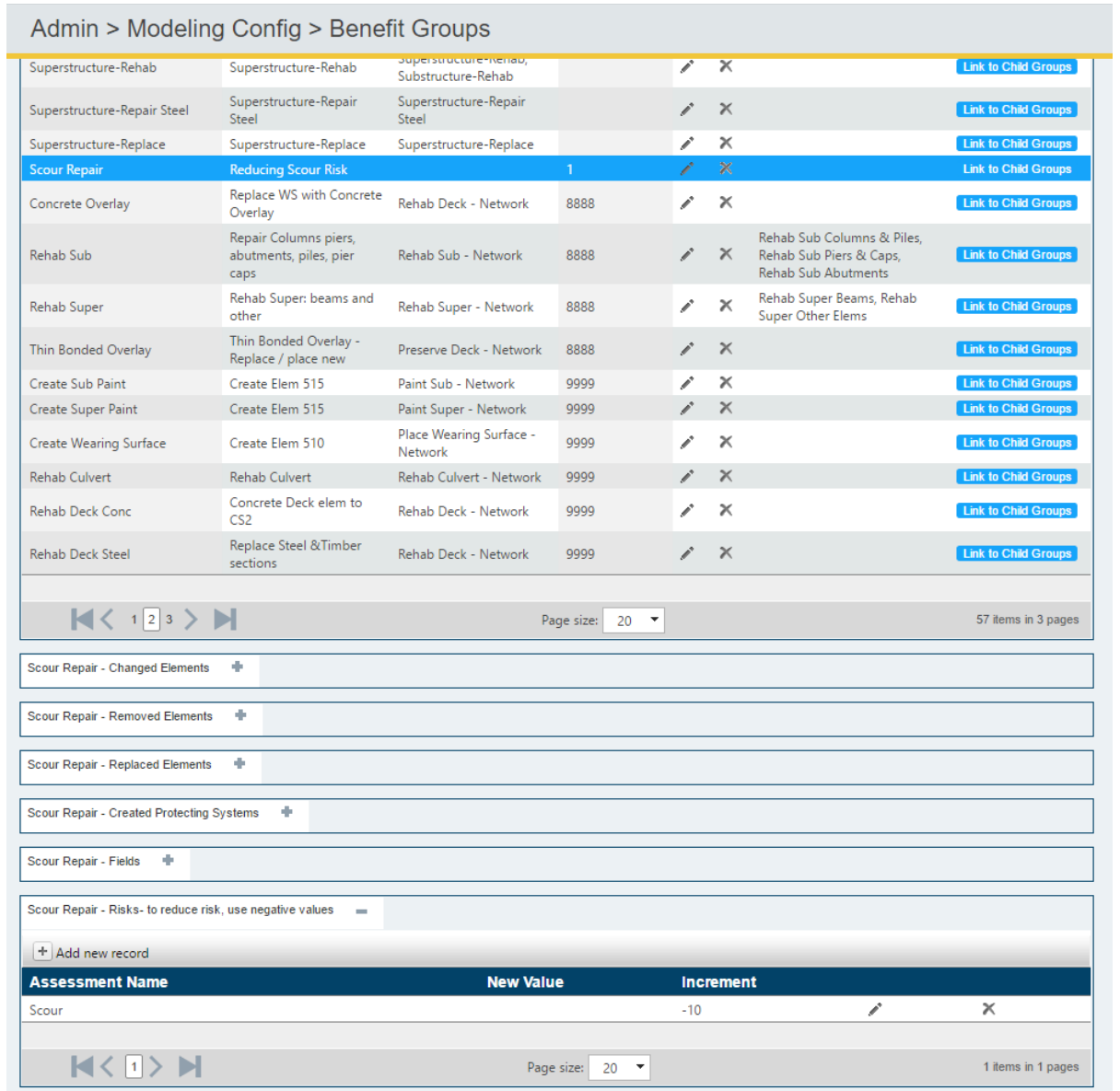

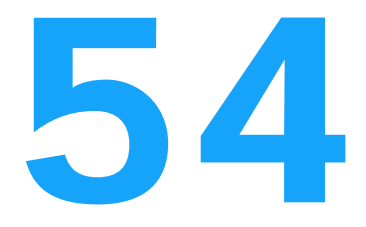

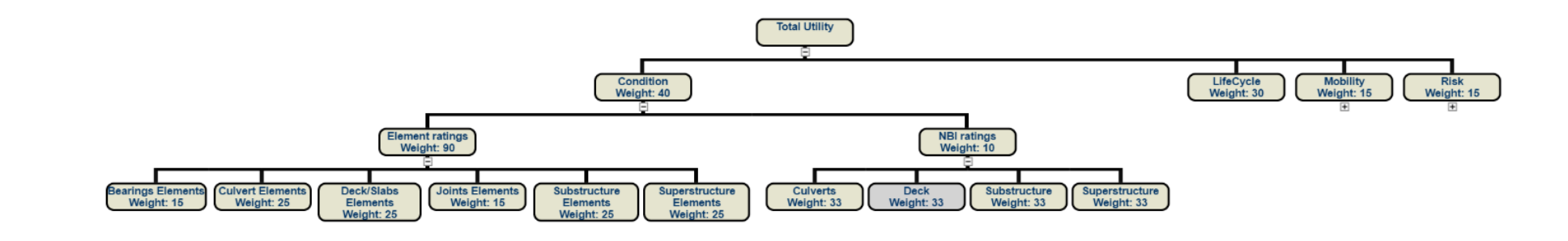

Remember: your benefits should affect the Utility nodes.

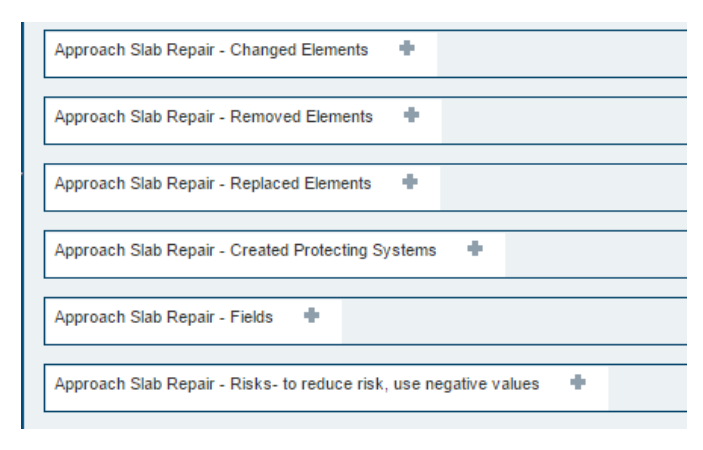

55

### Benefits

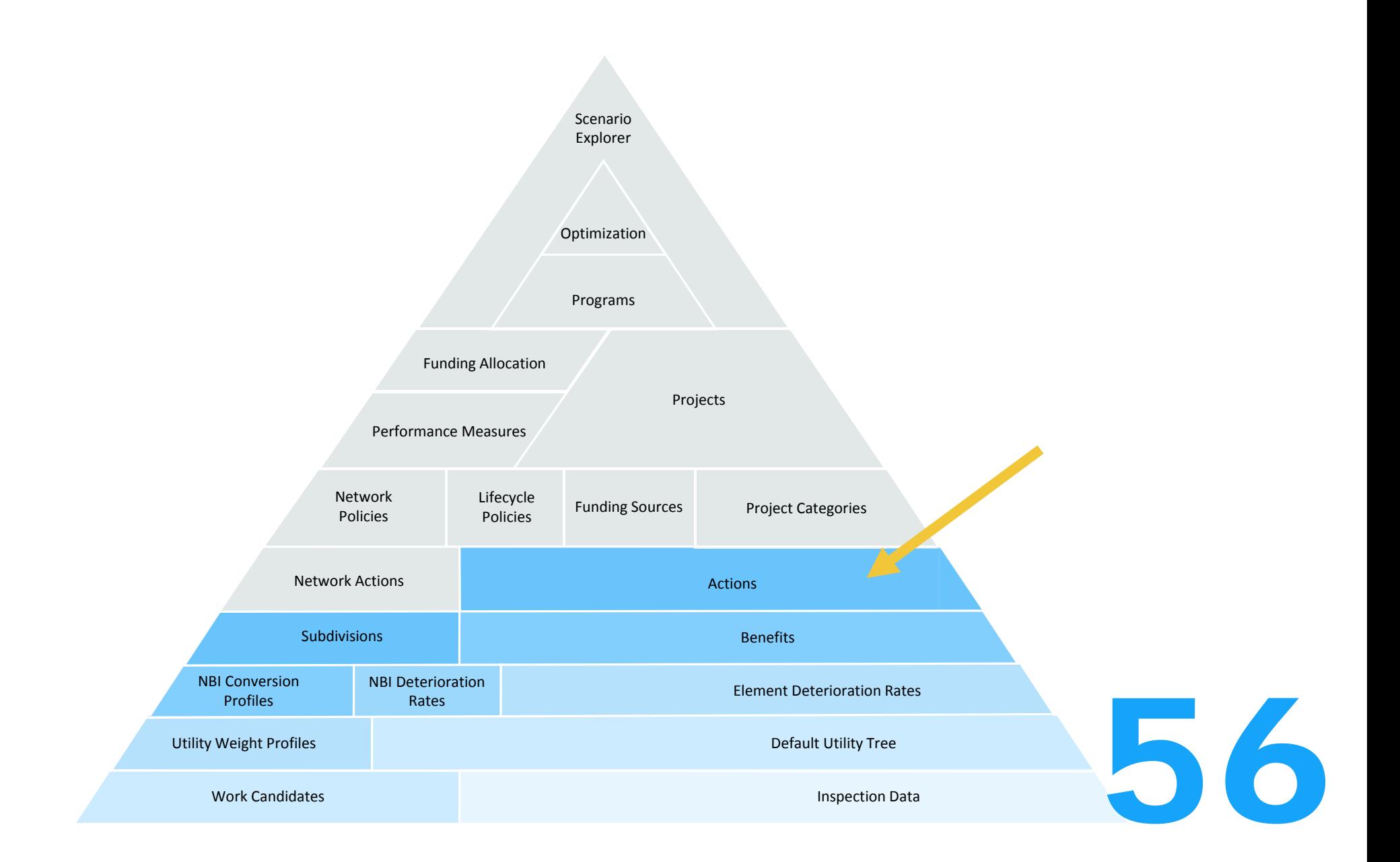

# $\overline{A}$

## Actions

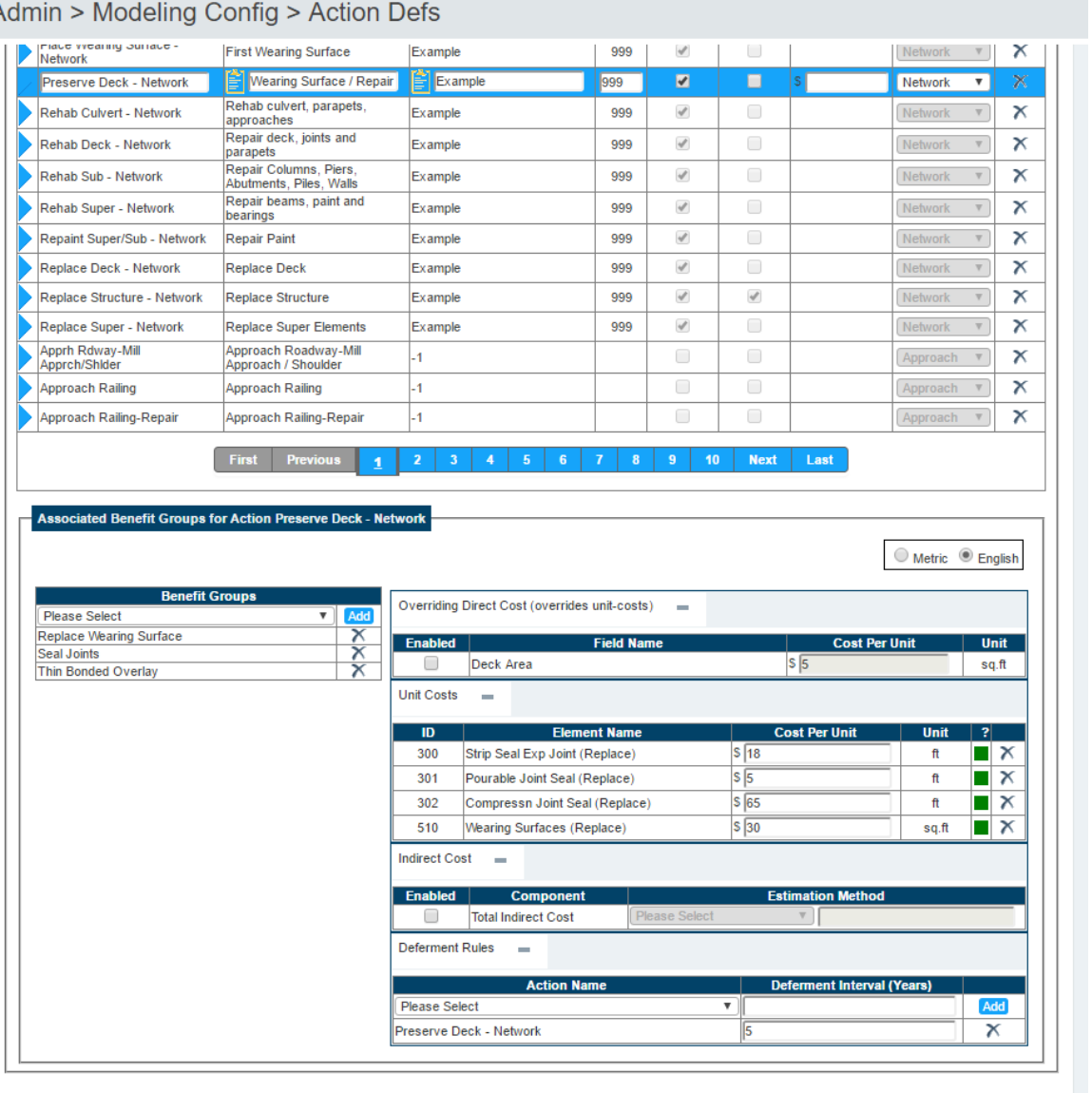

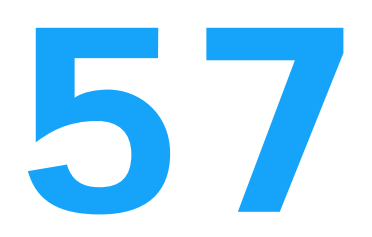

#### $A$  durin  $\lt M$  adoling Config  $\lt A$  otion Defe

# Actions

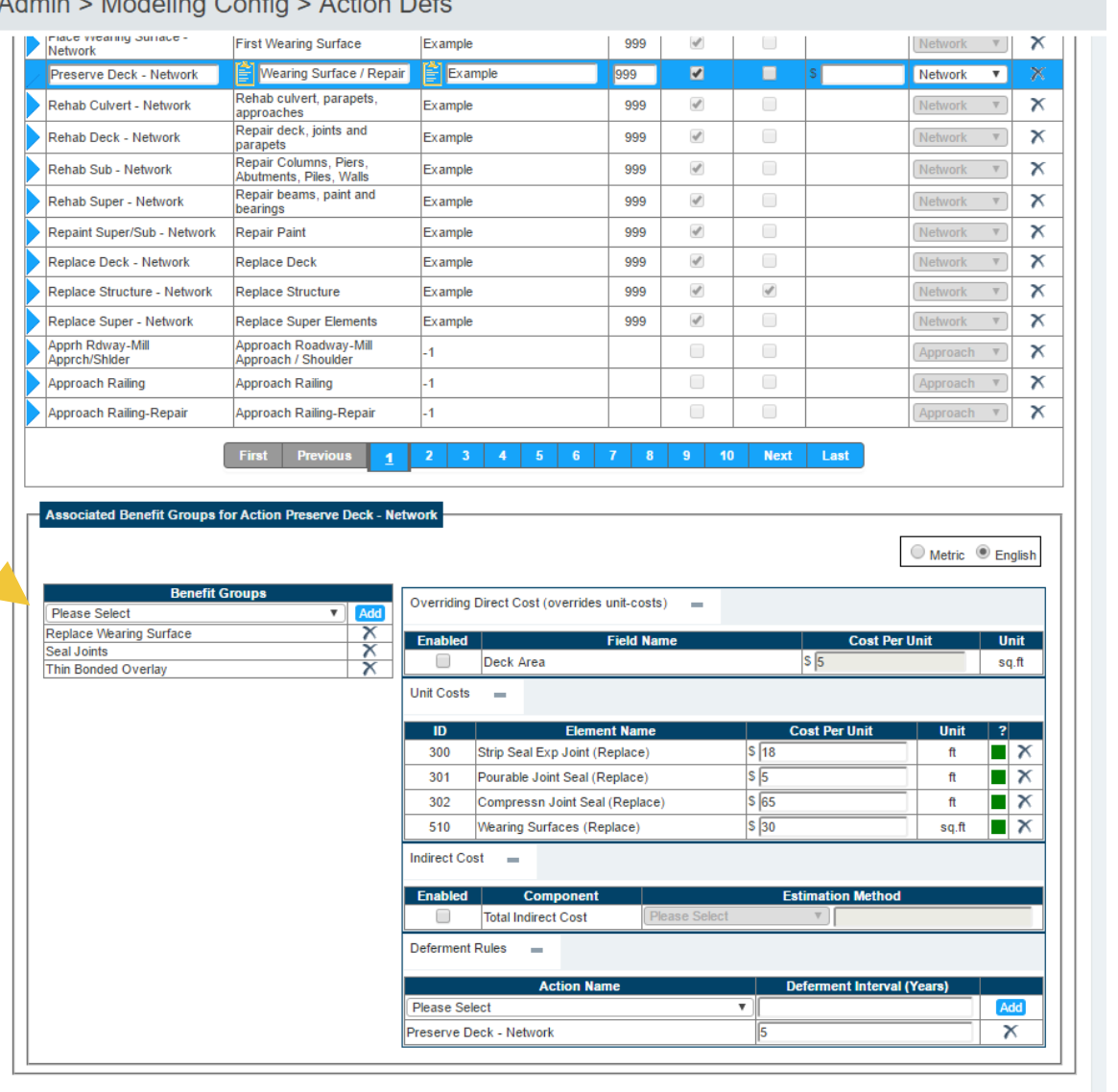

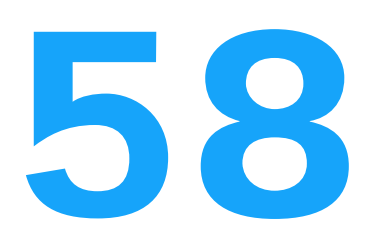

#### Admin > Modeling Config > Action Defs

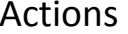

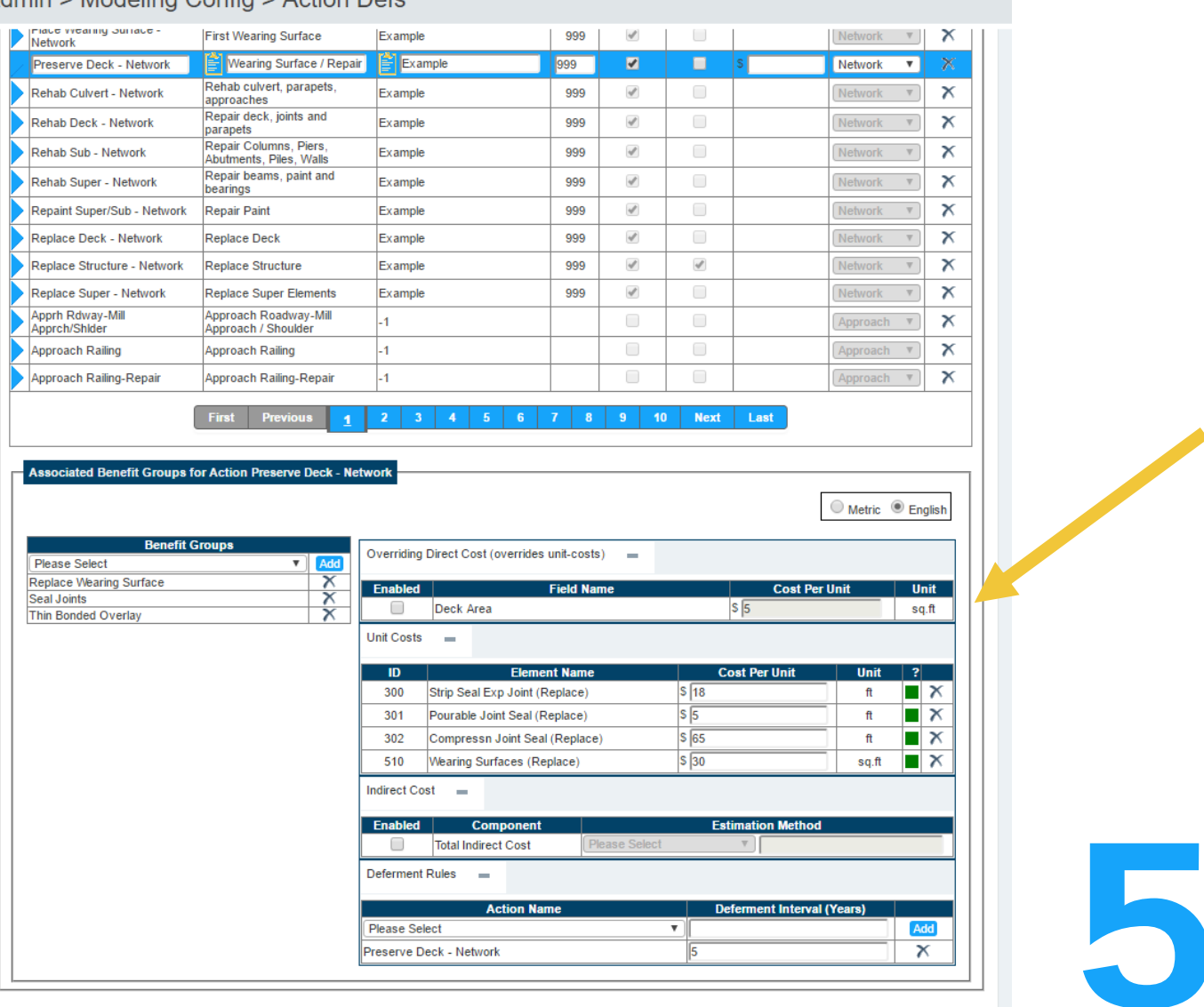

# $\overline{a}$

# Actions

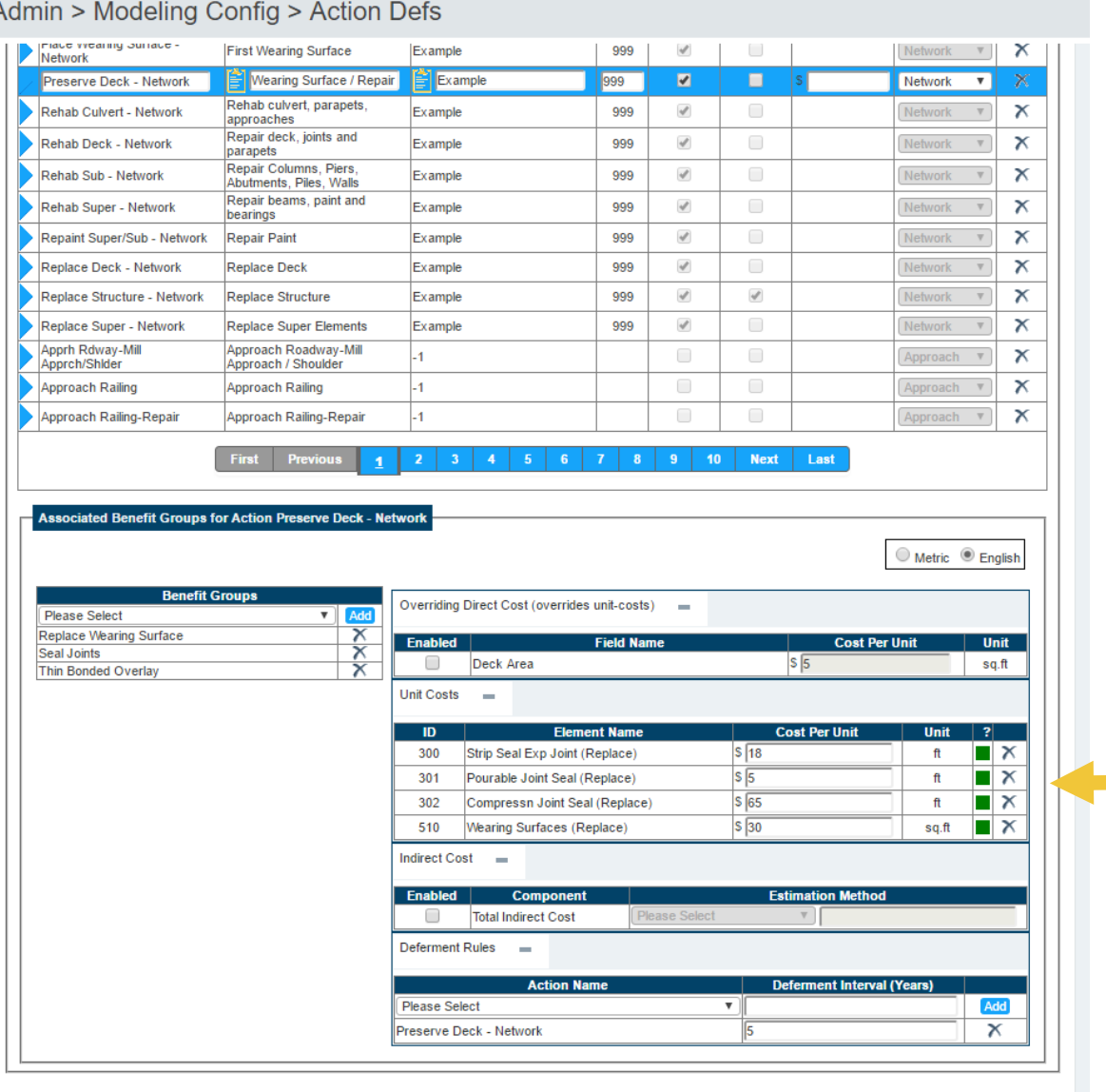

# $A<sup>0</sup>$

# Actions

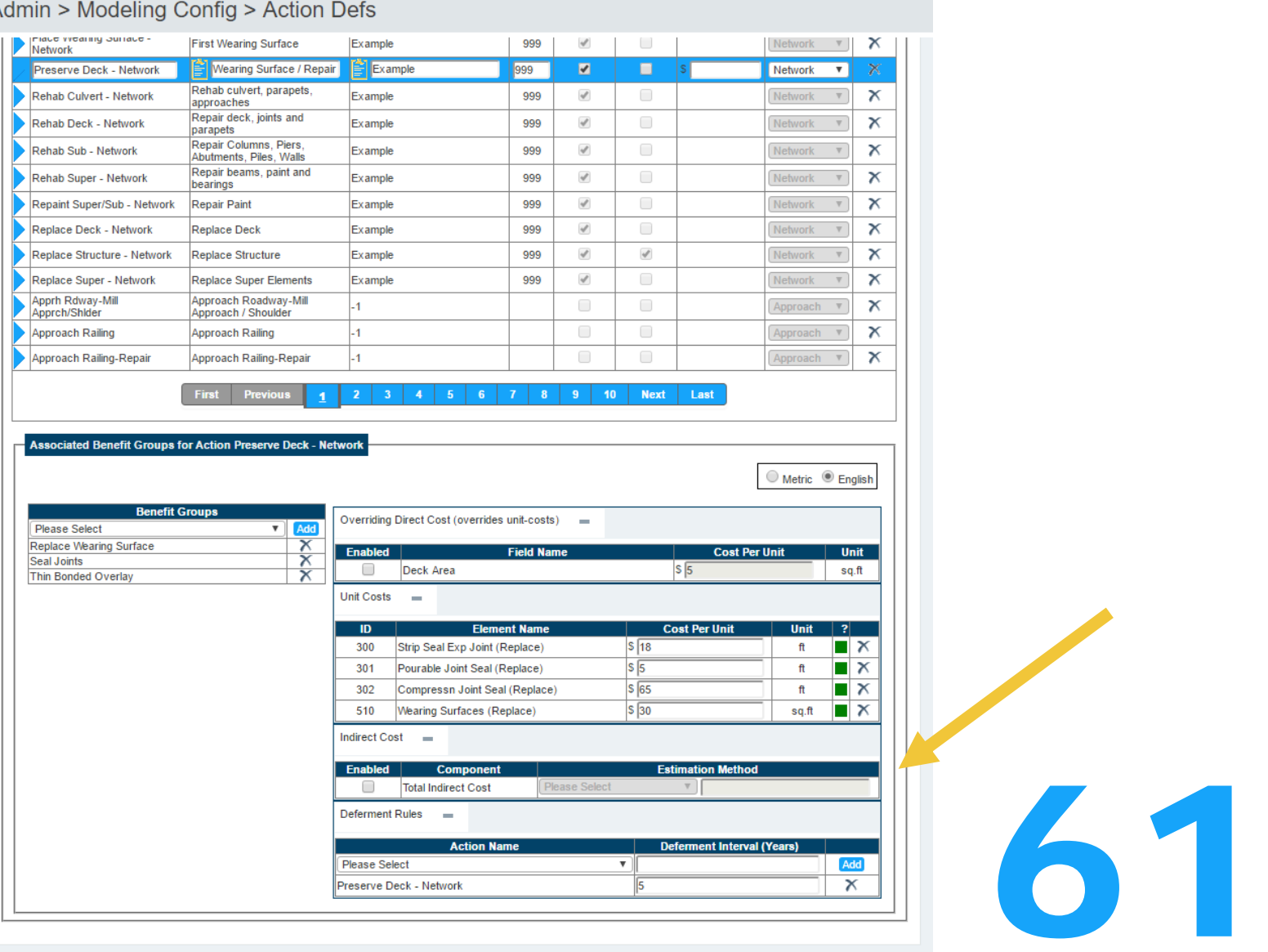

## Actions

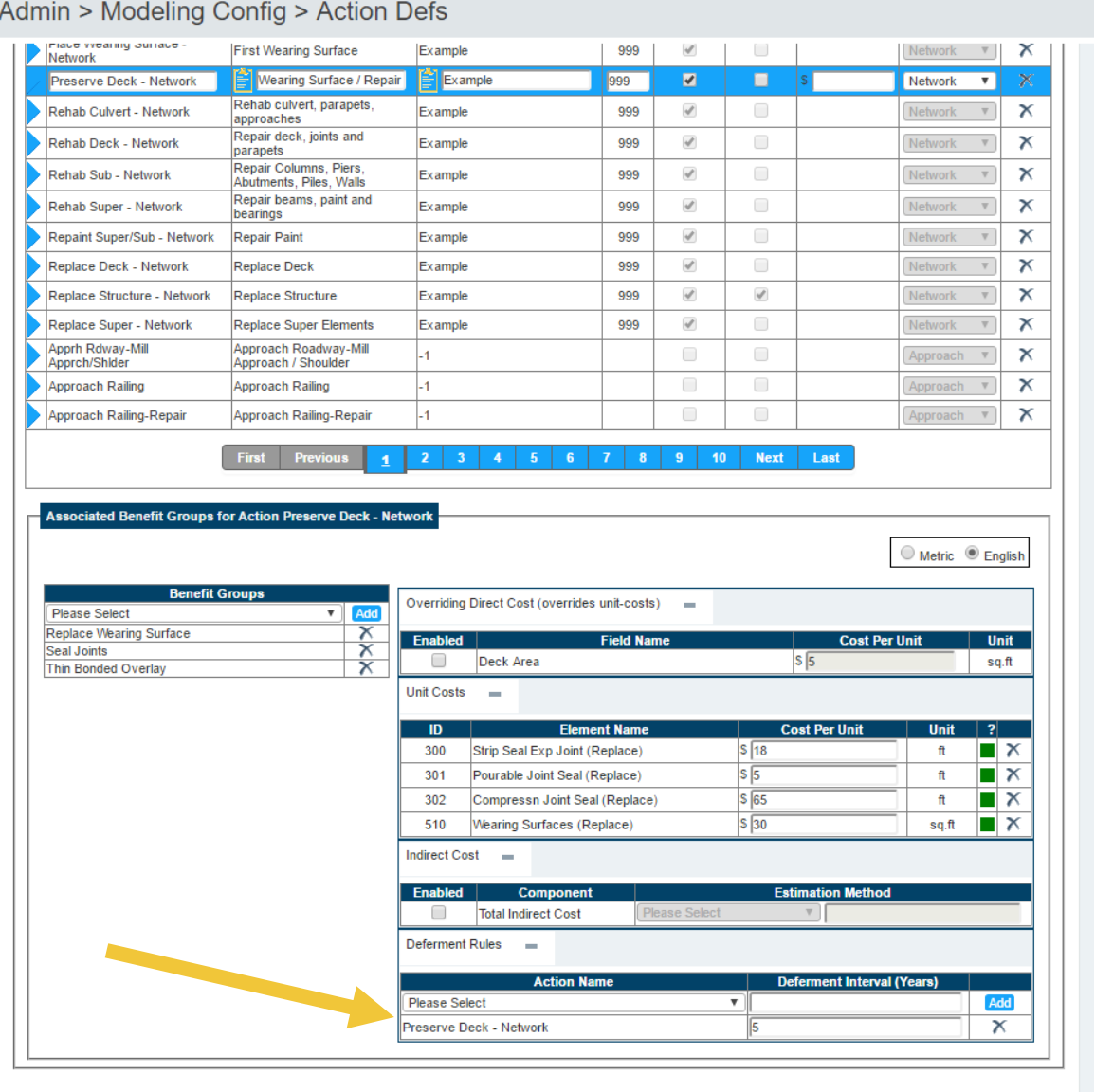

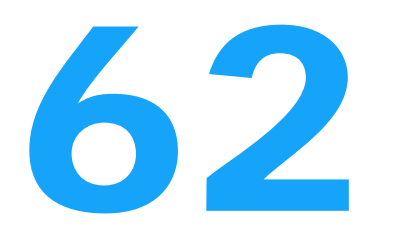

#### Actions

Admin > Modeling Config > Action Defs

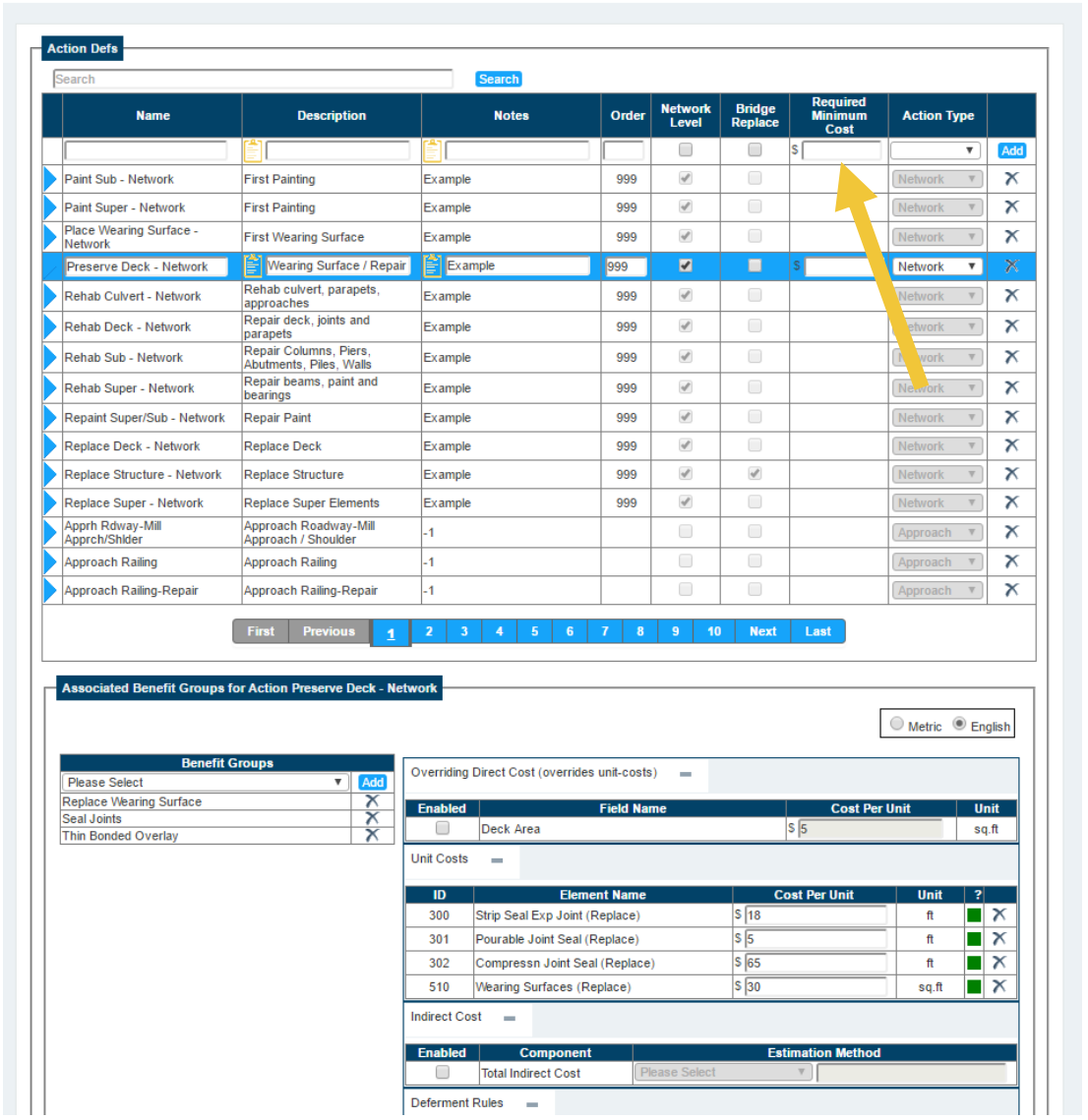

#### Actions

Admin > Modeling Config > Action Defs

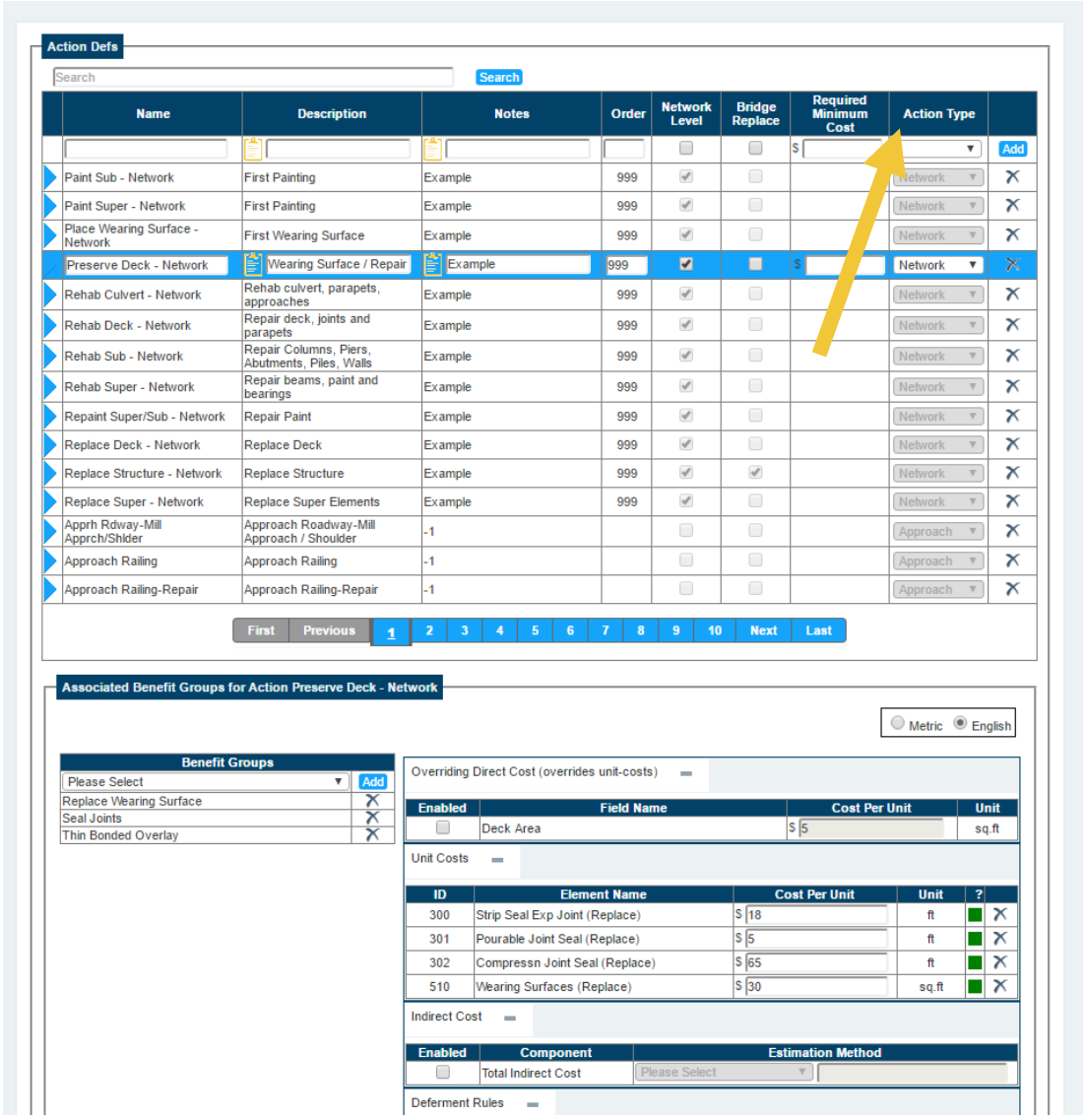

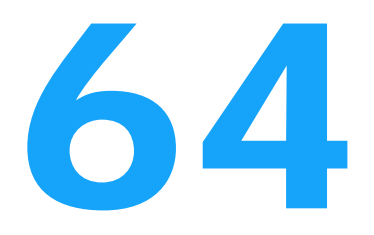

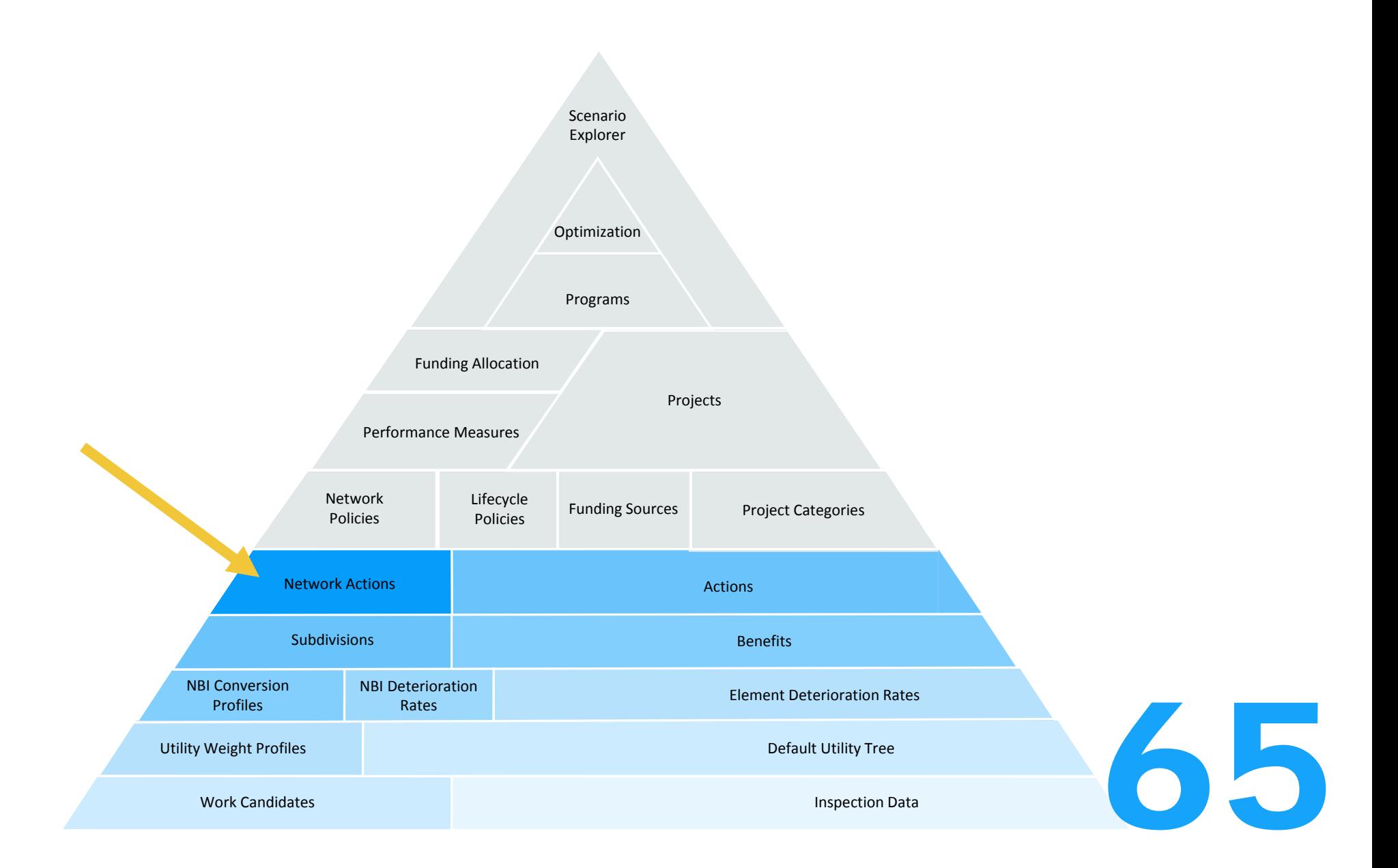

Crash Course in Modeling

Top Down Approach: Use an average project and apply it to all bridges in the network.

Bottom Up Approach: Find the optimal approach for each bridge individually, then add up to <sup>a</sup> network program.

# Crash Course in Modeling

Bottom Up Approach: Find the optimal approach for each bridge individually, then add up to <sup>a</sup> network program.

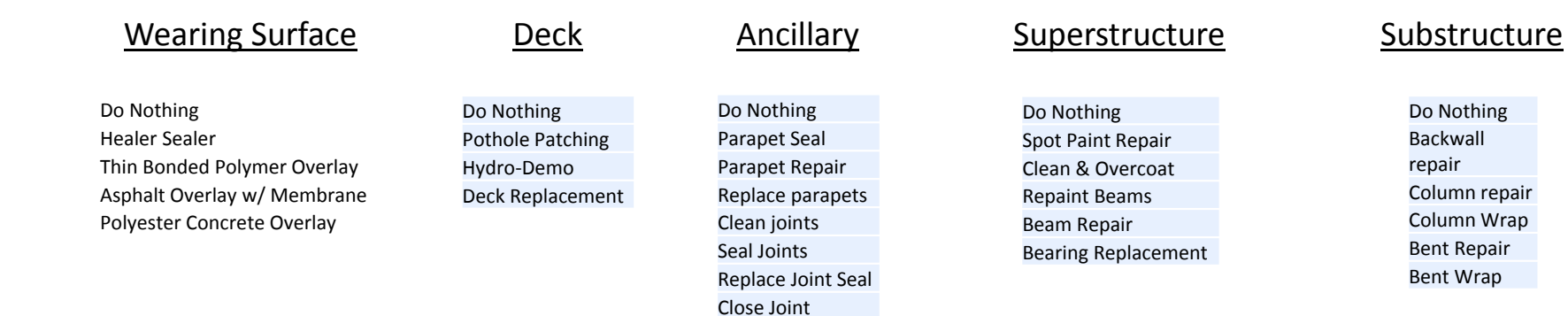

 $2^{29}$  = 536,870,912  $\emph{combinations}/$ 

For a network of 5,000 bridges it was estimated this would take about 4,256 years to calculate.

# Crash Course in Modeling

Top Down Approach: Use an average project and apply it to all bridges in the network.

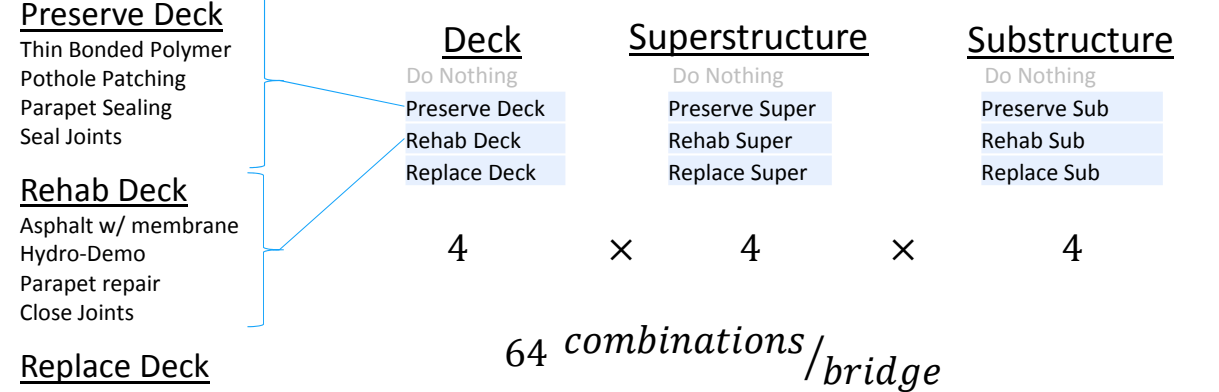

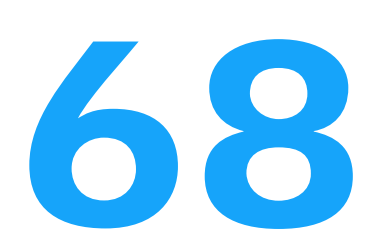

Admin > Modeling Config > Action Defs

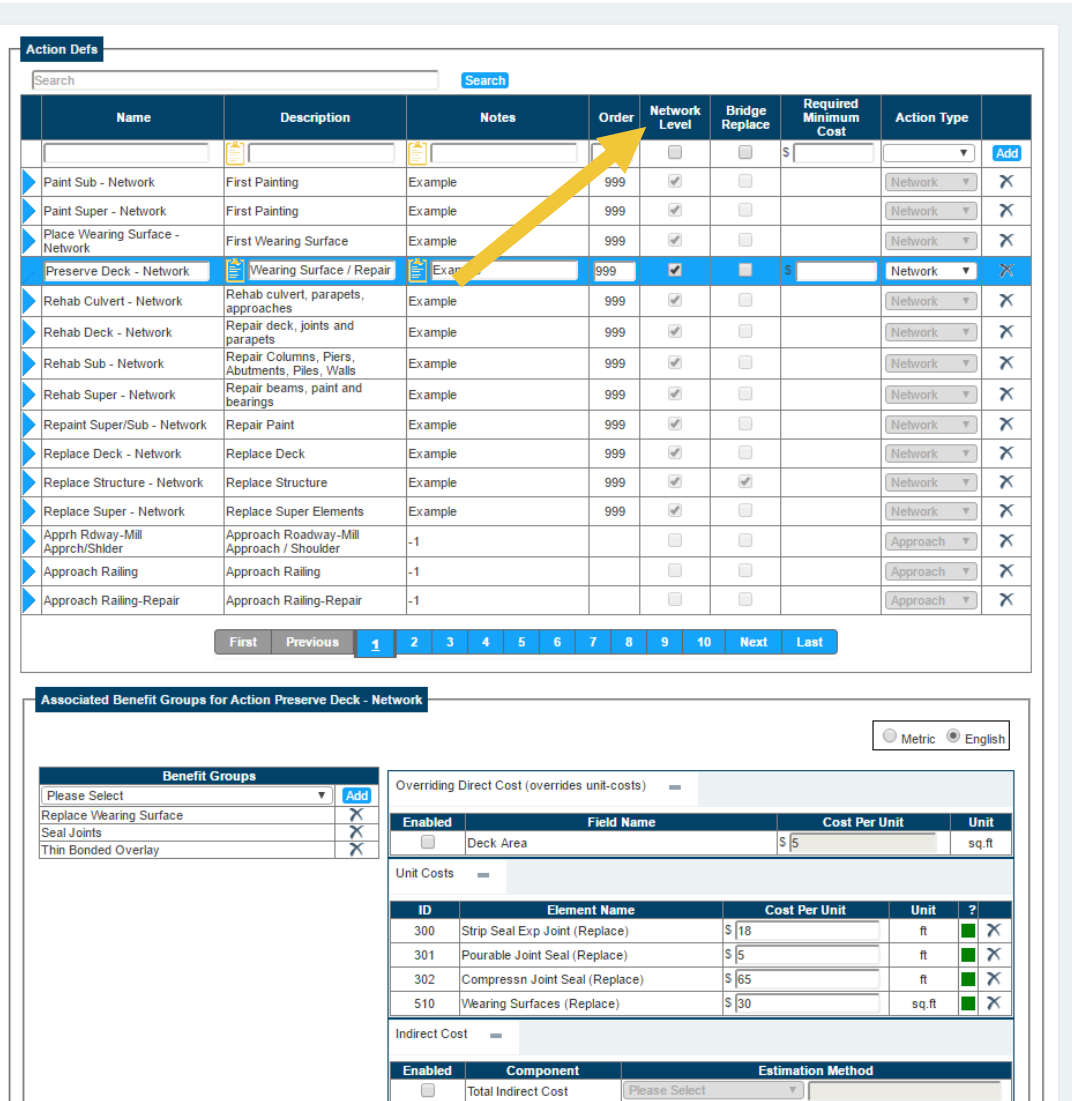

Deferment Rules =

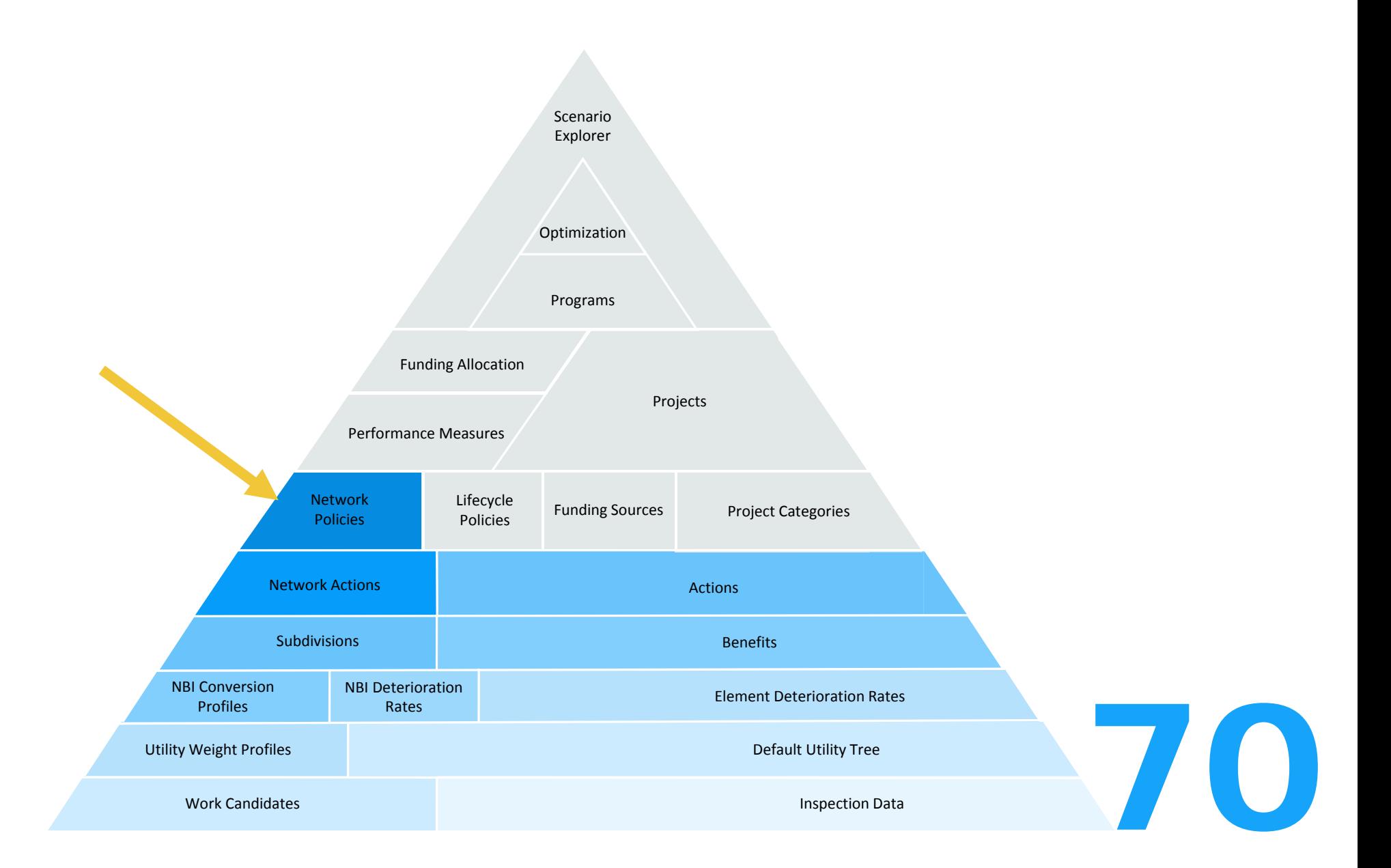

#### Network Policies

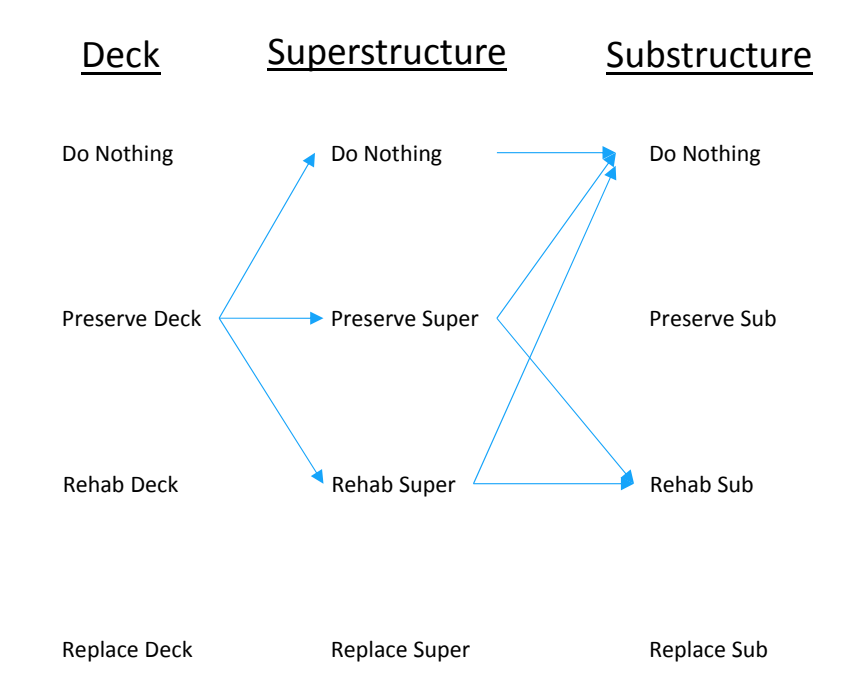

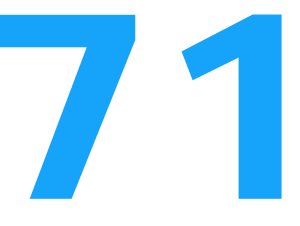

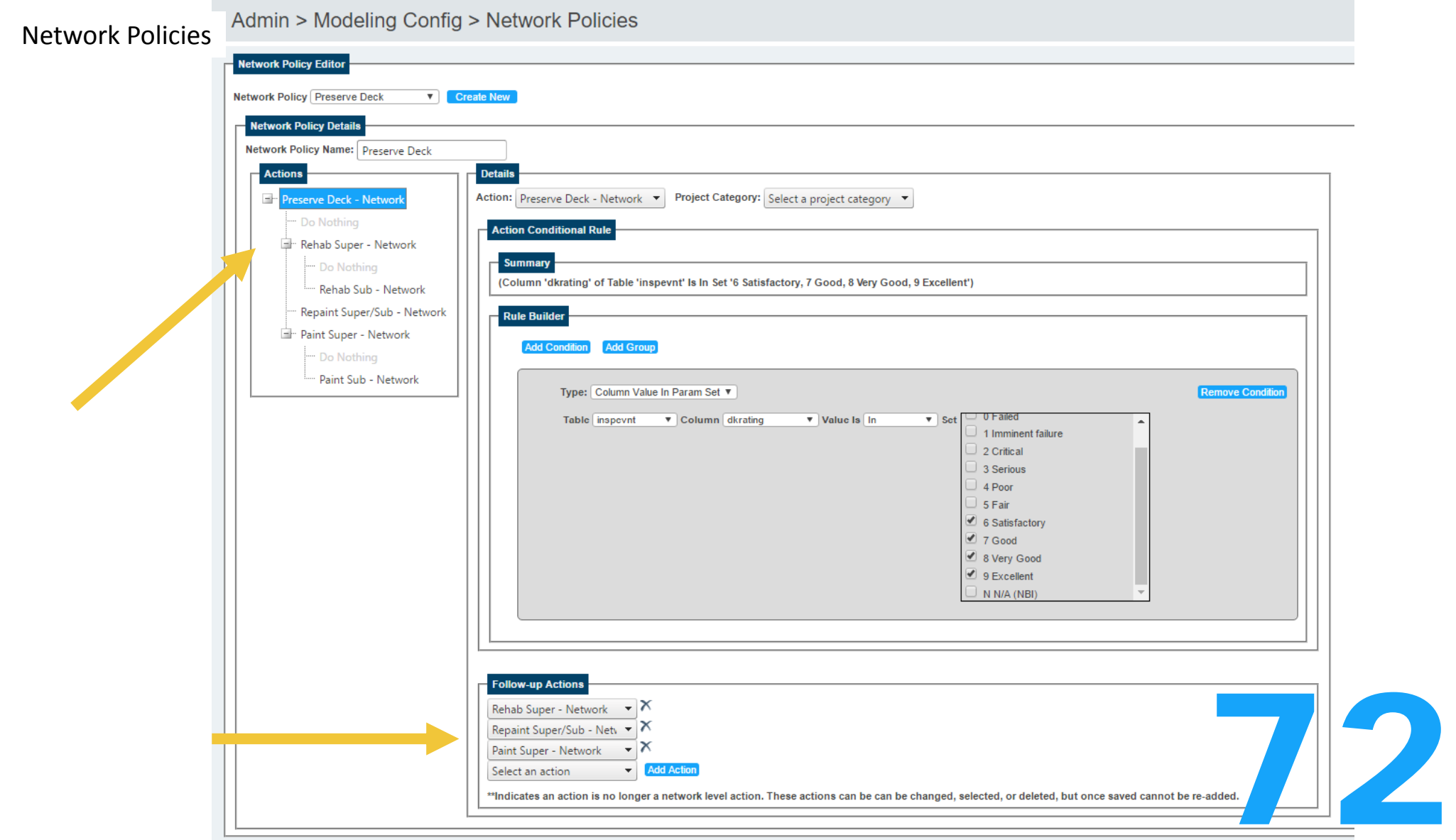
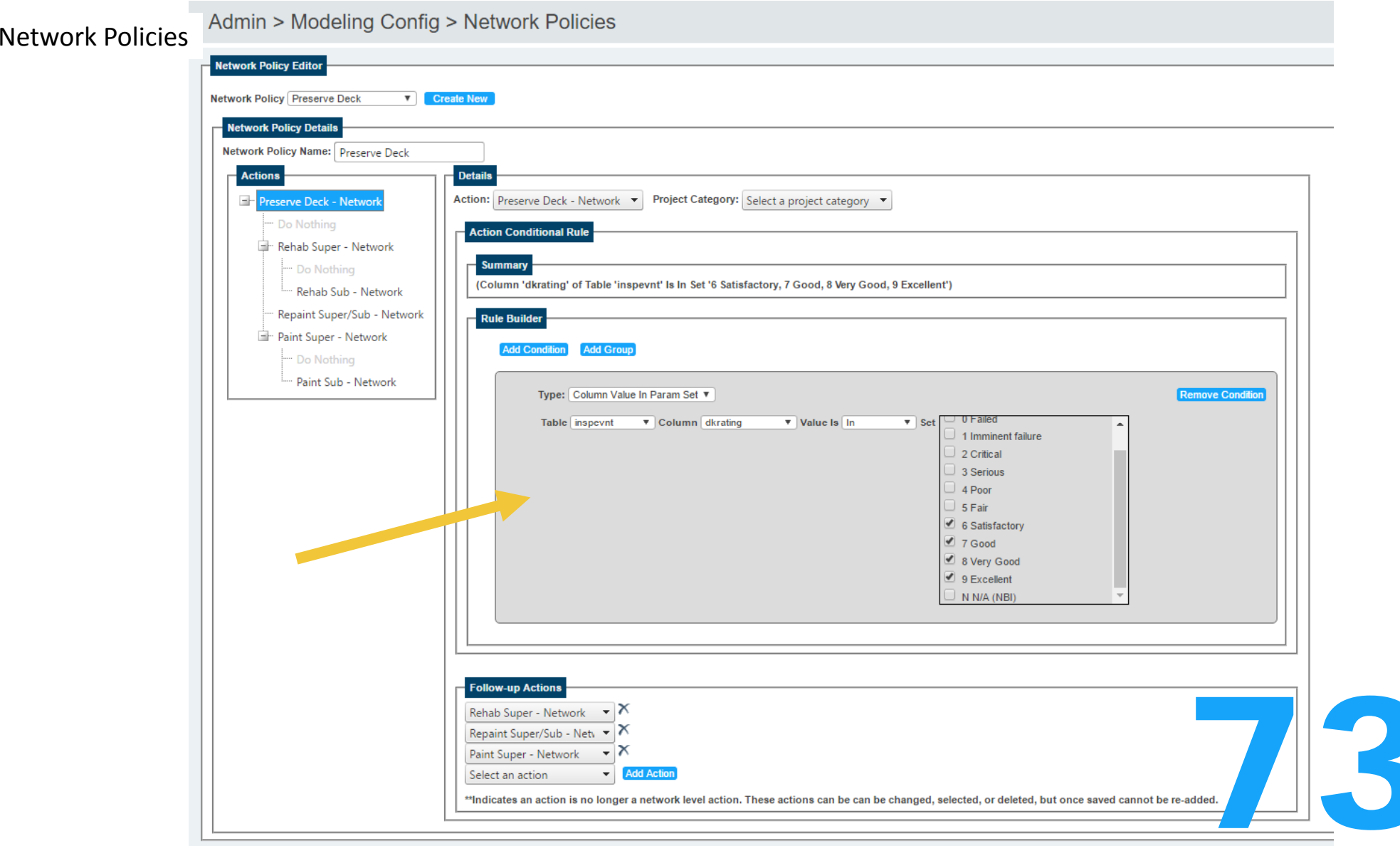

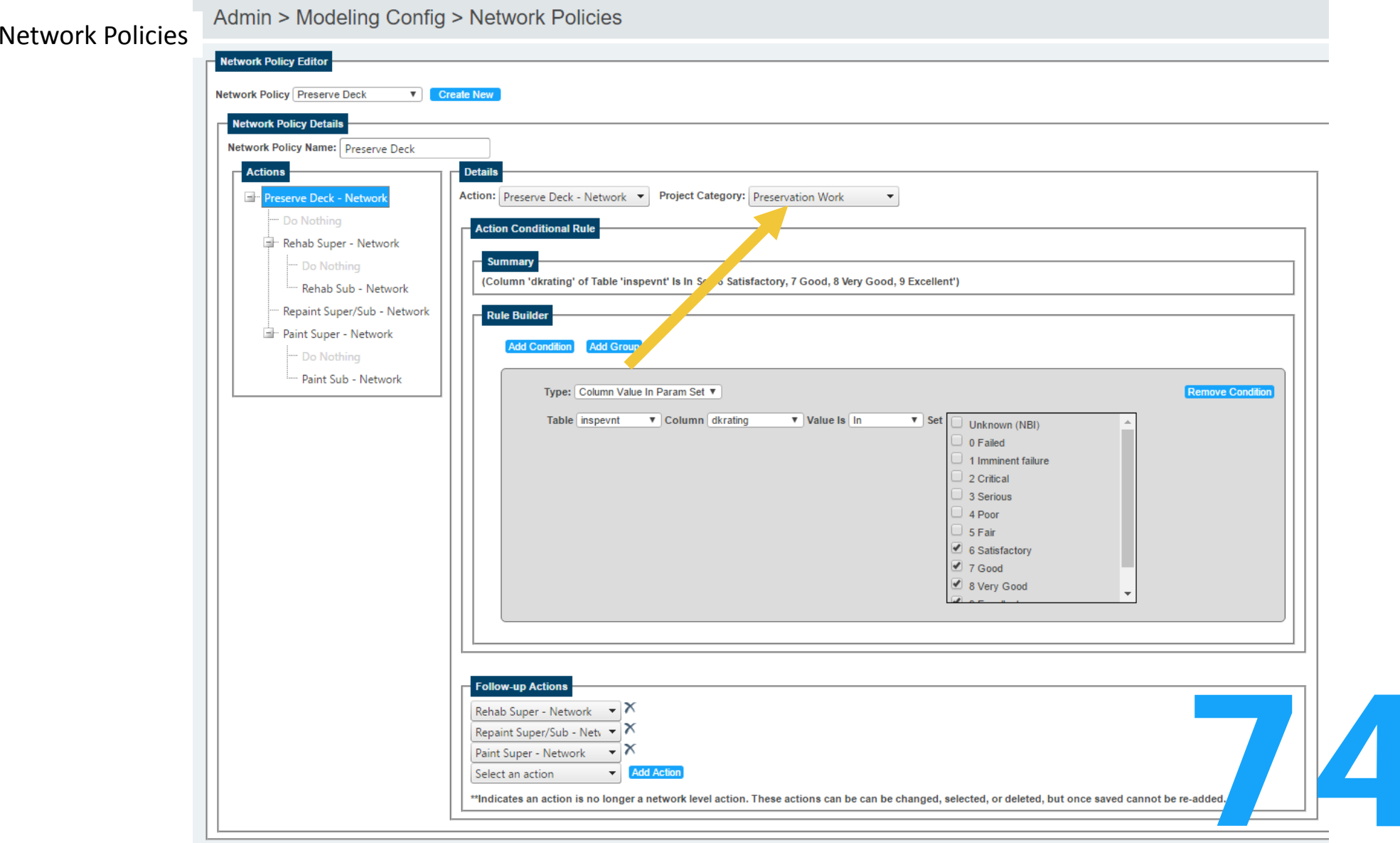

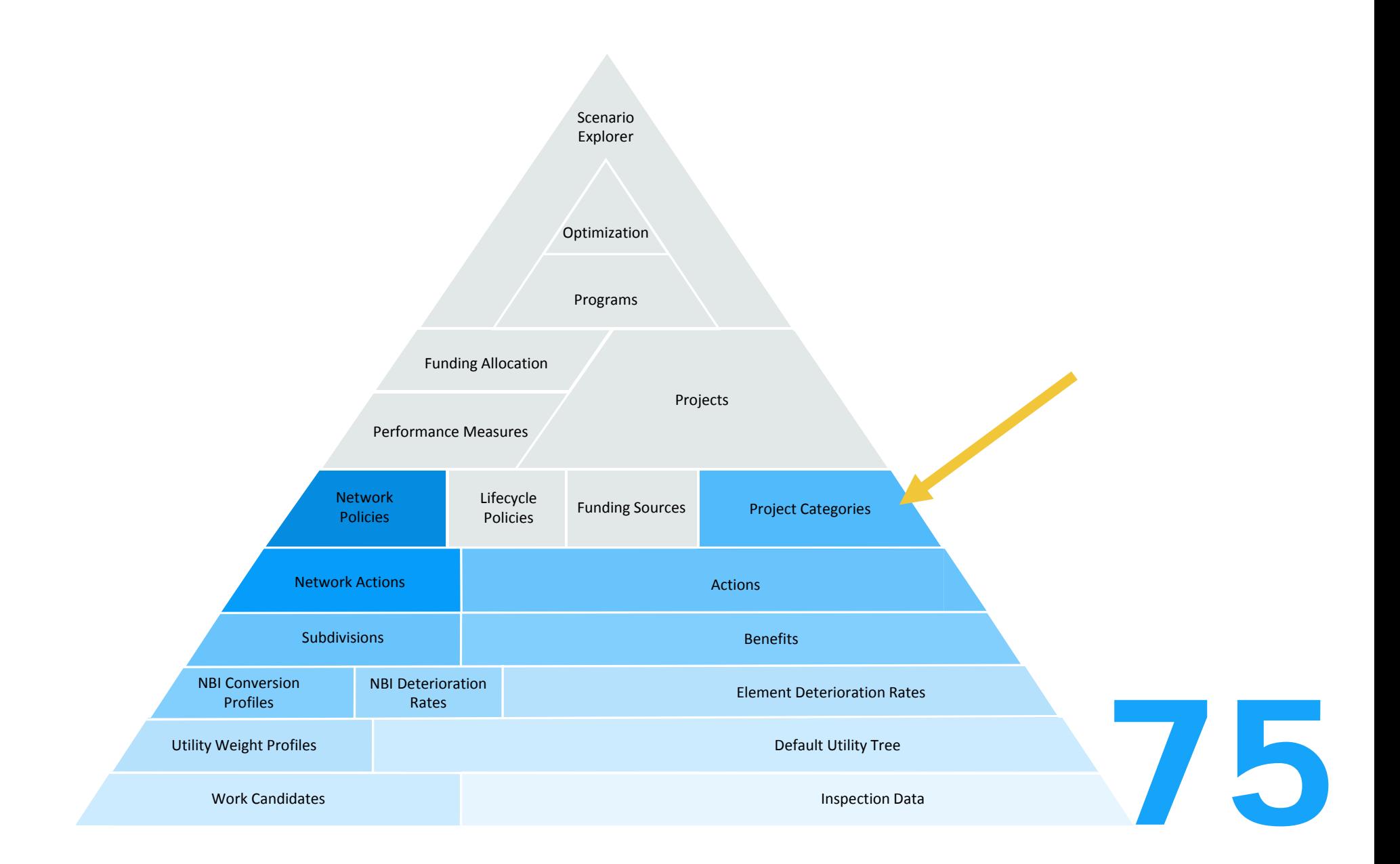

# Project Categories

Admin > Modeling Config > Project Categories

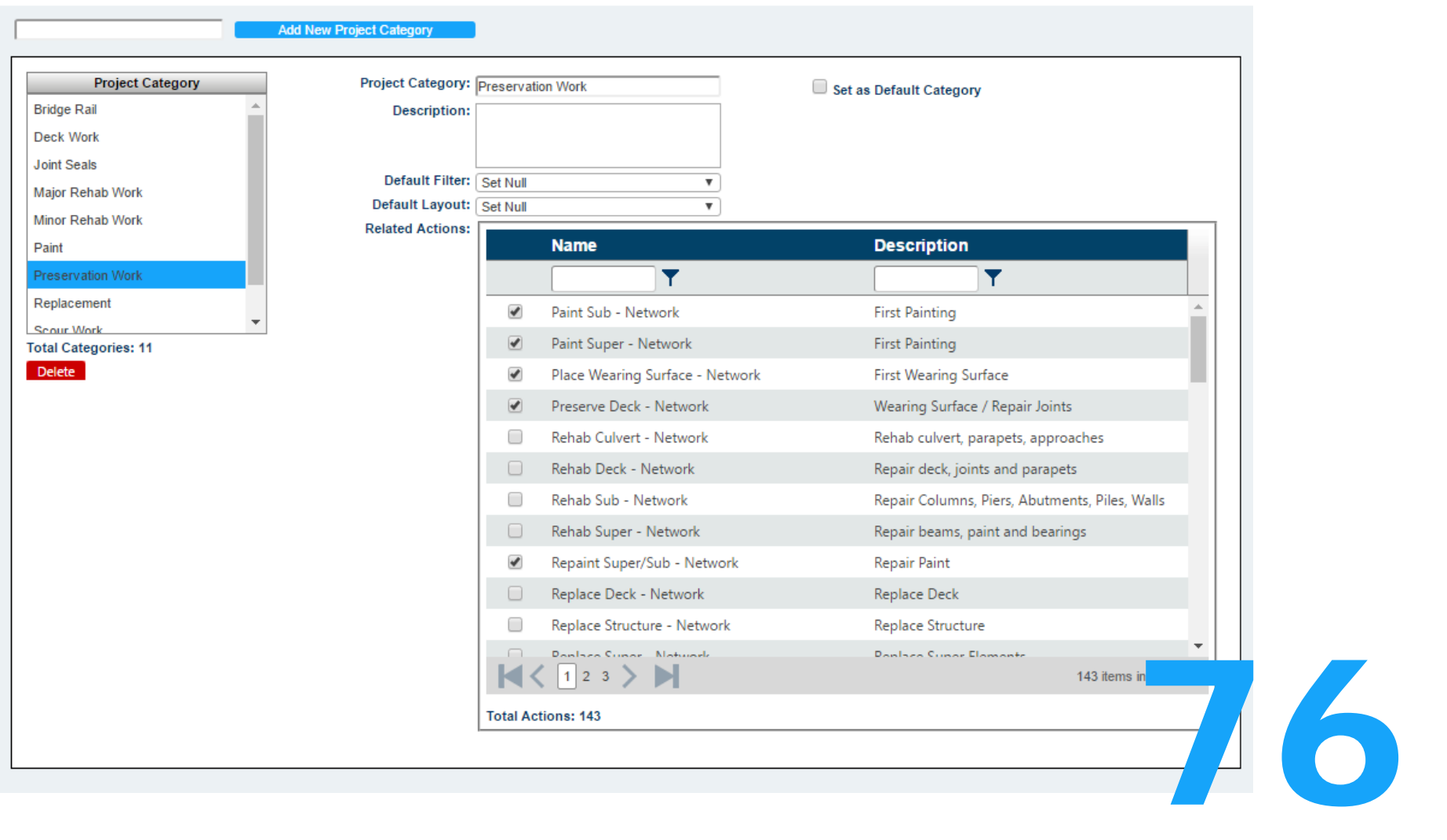

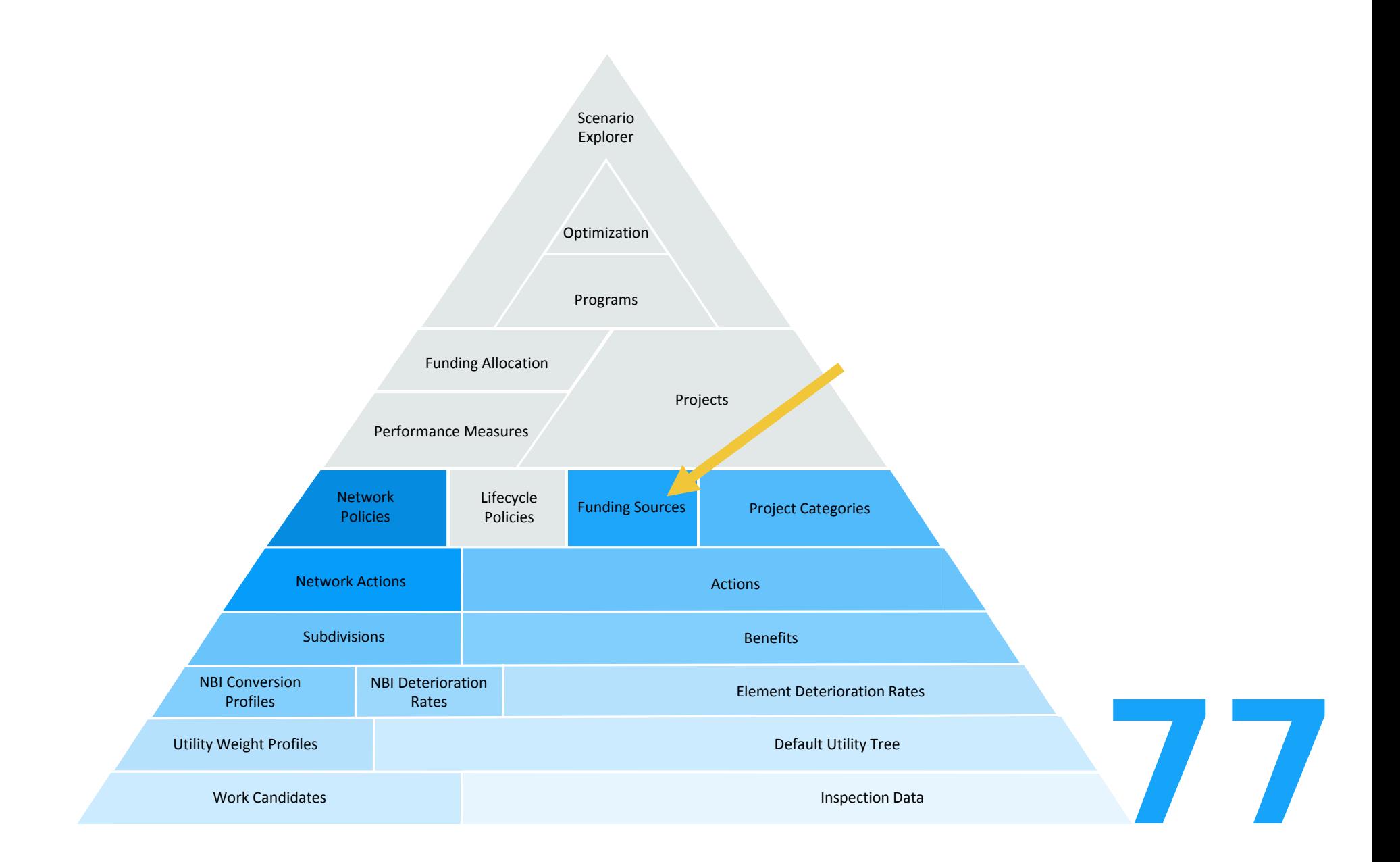

# Funding Sources

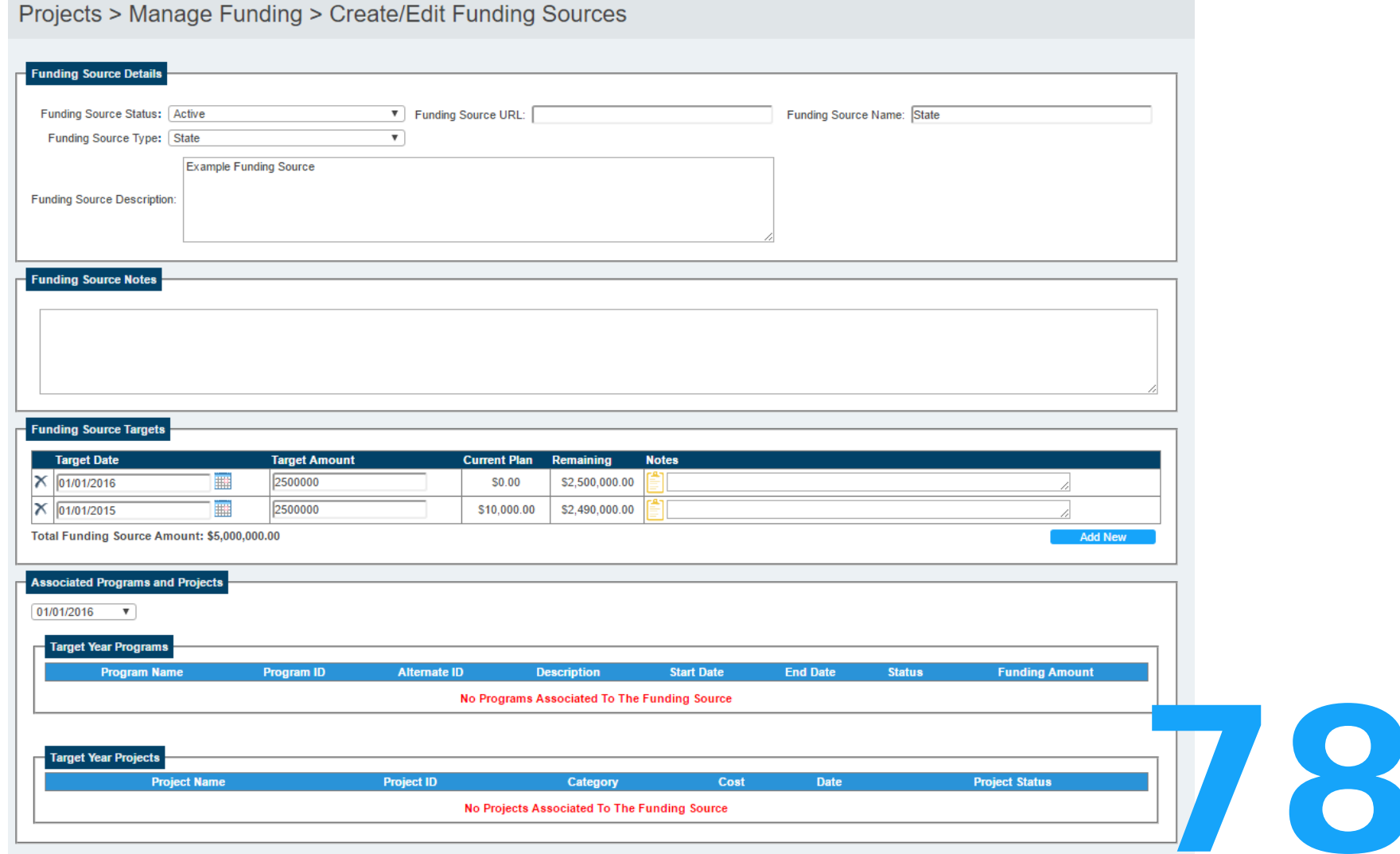

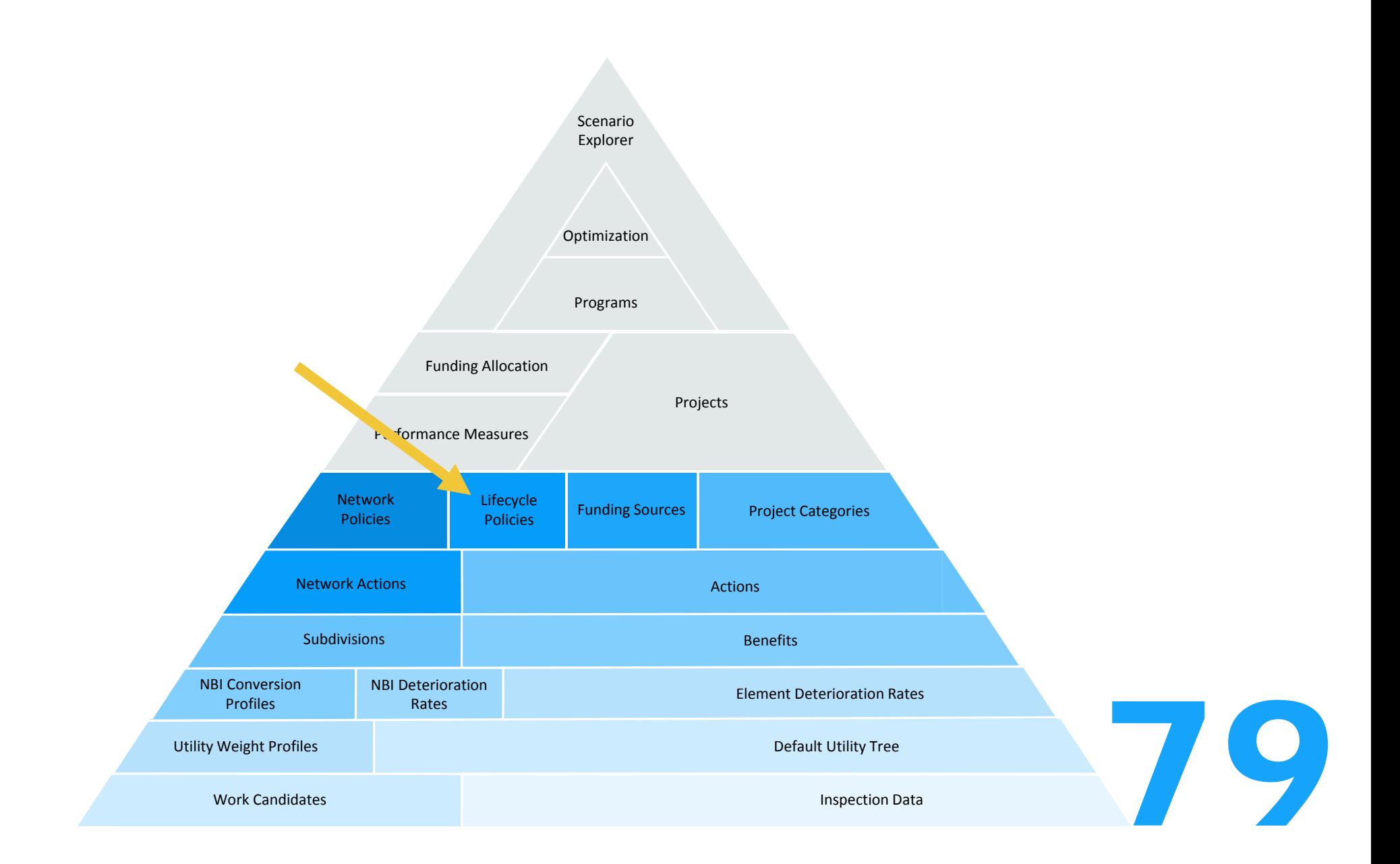

Lifecycle Policies<br>Admin > Modeling Config > LCCA Policy Rules

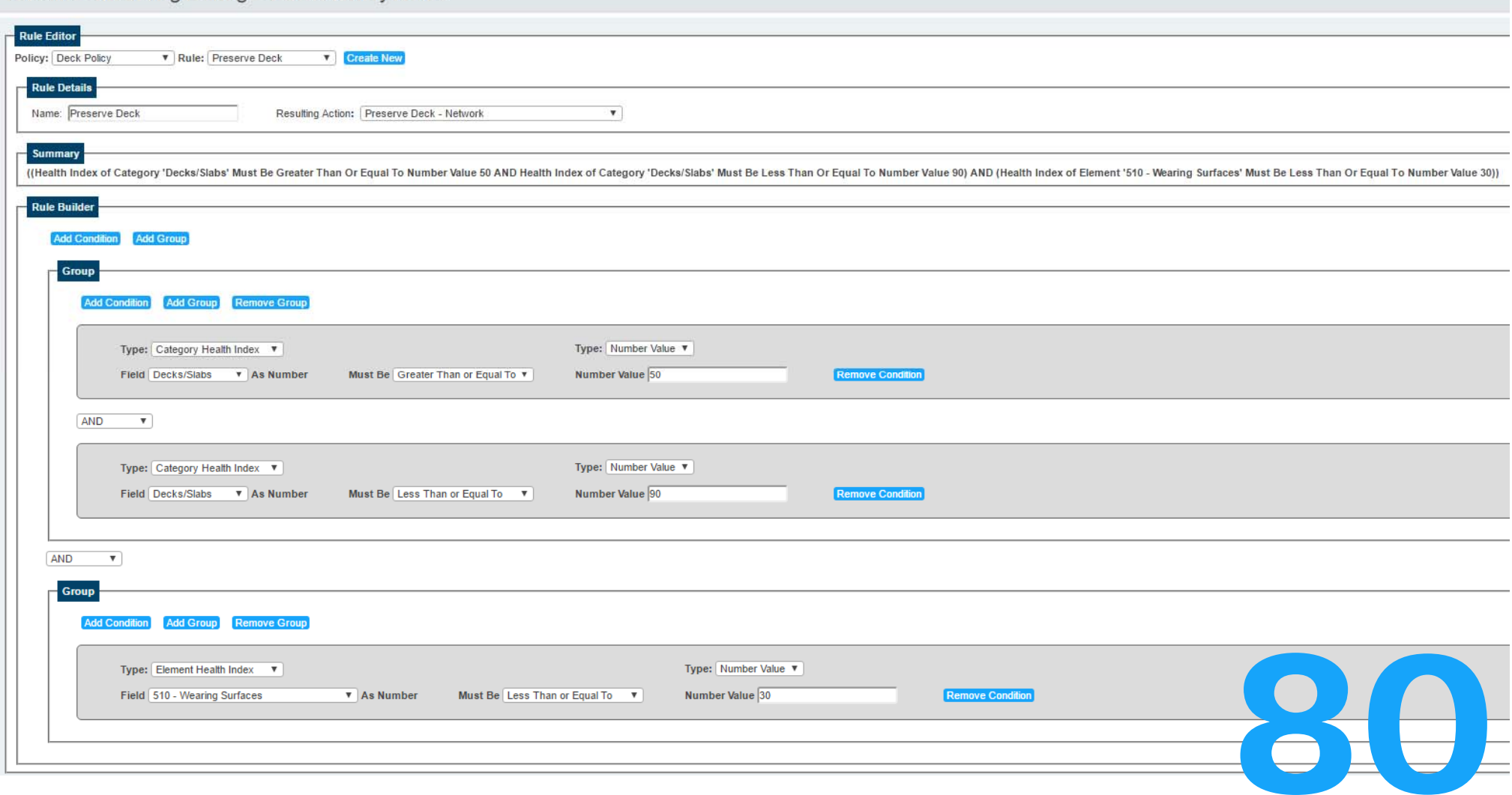

Lifecycle Policies<br>Admin > Modeling Config > LCCA Assign Policies

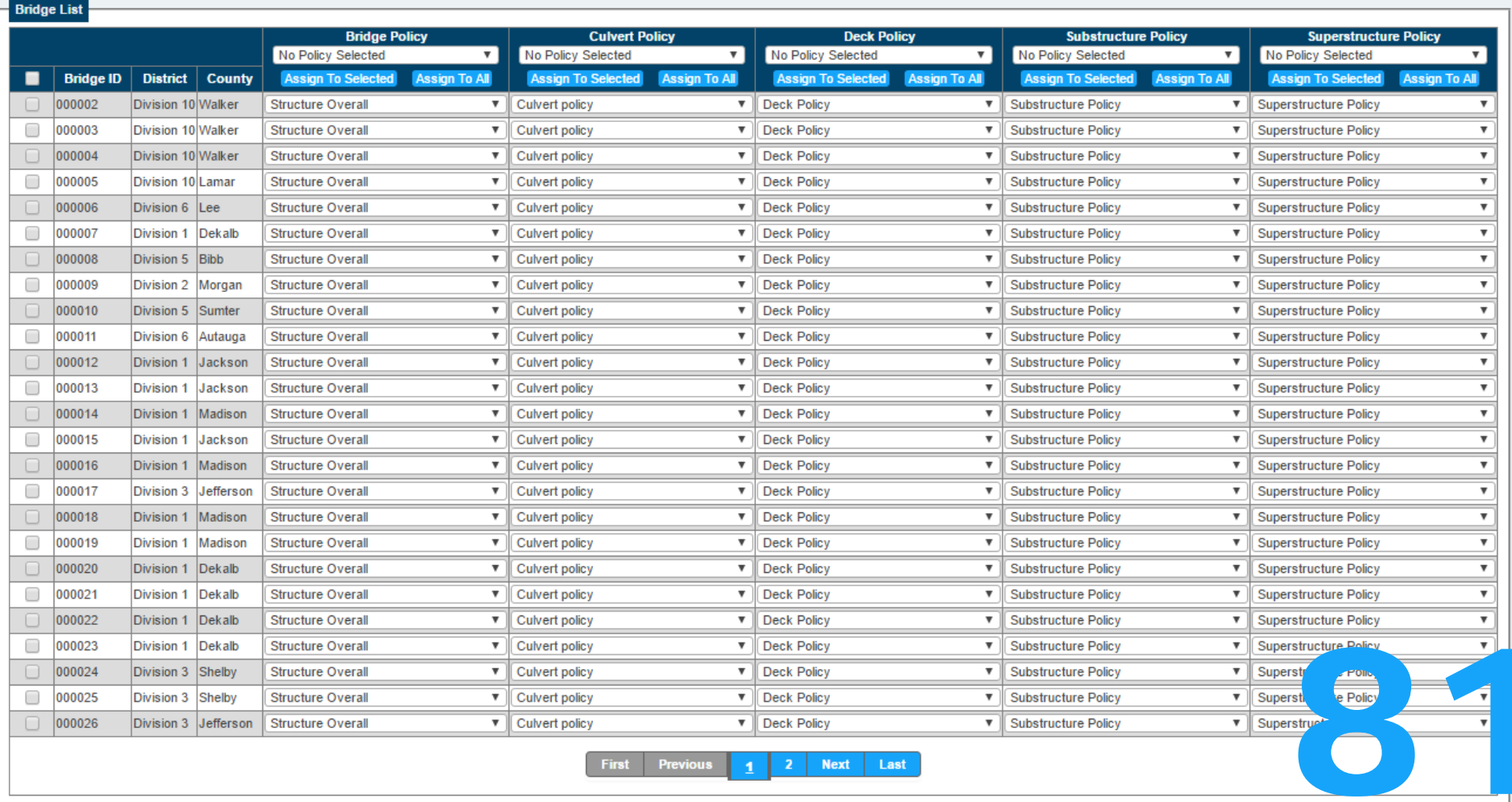

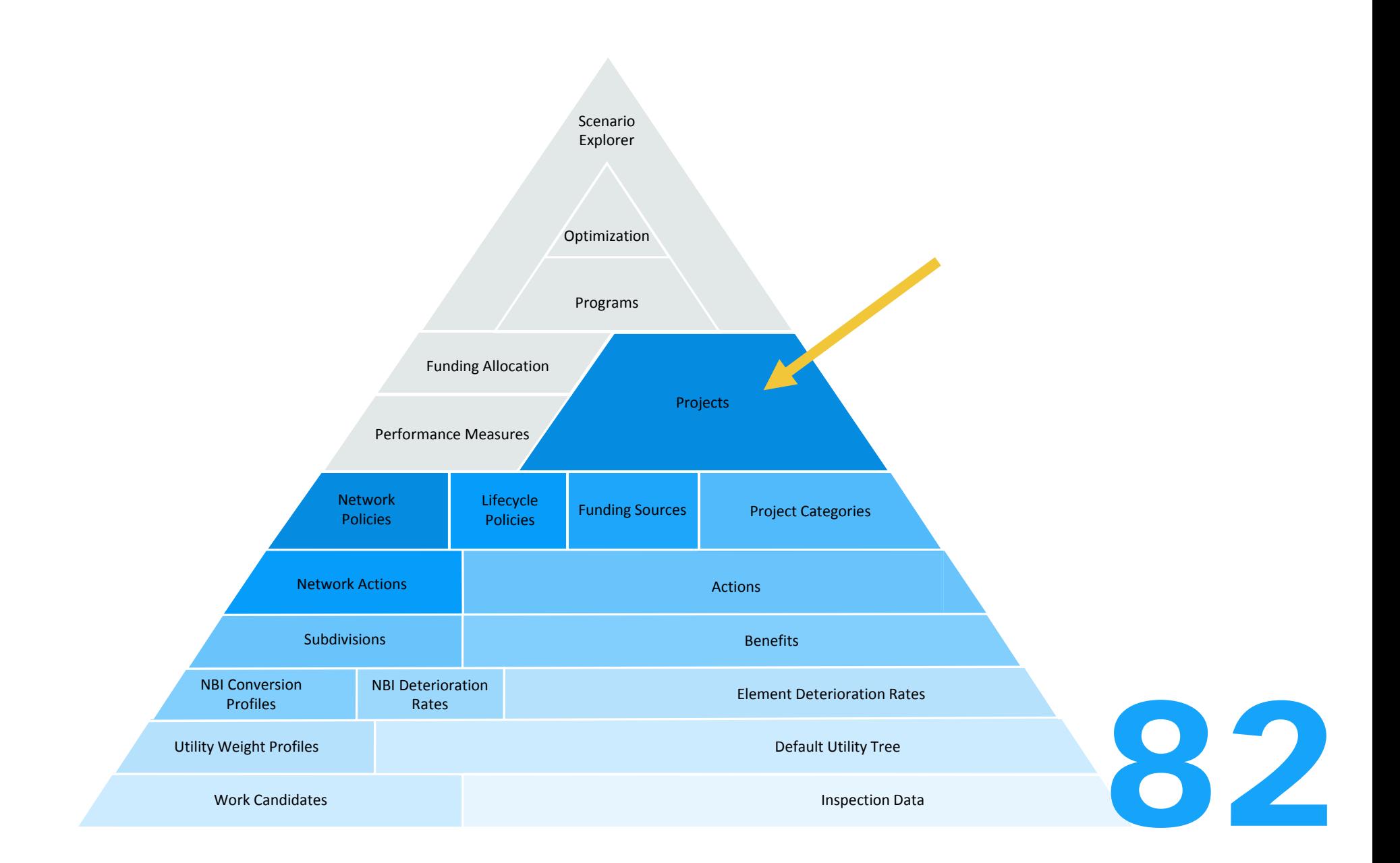

Bridge

Name: 1-215 Fly over Ramp Bri Facility Carried (007): RP.1215NB TO 180WB Feature Intersected (006A): 1-215,1-80 & 4 INT.RAMF Metric O English 1C 700  $\overline{\phantom{a}}$ 

### **LCCA** Analysis > LCCA Reverse Calculation**Luiven Policy:** Cuiven policy Bridge Analysis Index **Date** Year **Action Name** Orig. Cost **NPV Cost Prior Action H.I.** 2020  $5<sup>5</sup>$ Column Repair, Profile Rotomilling \$40,000 \$34,192 95.87 Needs List Residual: \$9,027,183 \$1,044,043 Agency Life-Cycle Cost: \$34,192 User Life-Cycle Cost:  $$0$ Total Life-Cycle Cost:  $($1,009,851)$  $Charles =$ Effects on Each Element = Year:  $2016$   $\blacktriangledown$ **Element Chart General Chart Bridge Health Index**  $\mathbf{v}$ Element Str. Env. Quantity **Units** Unit **Bridge** (12) Re Concrete Deck  $Sev.(4)$ 43,129.70 sq.ft (12) Re Concrete Deck (107) Steel Opn Girder/Beam 100 101  $Low(2)$ 5,687.30 ft 90 (161) Stl Pin Pin/Han both  $Sev.(4)$ 100 101 16.00 each 80 (205) Re Conc Column 90 101  $Mod.(3)$ 7.00 each 70 80 (215) Re Conc Abutment 101 60.00  $^{\rm ft}$  $Low(2)$ E 60 70 (231) Steel Pier Cap 101  $Low(2)$ 22.50  $\mathsf{ft}$ alth Index  $_{\rm x}$   $\otimes$ 50  $60$ (234) Re Conc Pier Cap 101 172.00  $^{\rm ft}$  $Low(2)$ 40 (300) Strip Seal Exp Joint 101  $Sev.(4)$ 120.00  $^{\rm ft}$ This project Ĩ 30 (311) Moveable Bearing 16.00 101  $Low(2)$ each Ě 20  $30$ (313) Fixed Bearing 101 12.00 Low(2) each  $10$ 20 (321) Re Conc Approach Slab 900.00 101  $Sev.(4)$ sq.ft LCCA project $\circ$  $10$ (331) Re Conc Bridge Railing 101 3.301.10  $ft$  $Sev.(4)$ 2070 2050  $\bullet$ (5000) General Notes 200 Ben.(1) 1.00 each 2020 2060 2070 2030 3.00 each Year at (10)<br>
(10) (v.(4) 39,382.1<br>
(b) (v.(2) 60.30 each Year - Profile 1 - Original sq.ft  $-$  Profile  $1 -$  Original sq.ft (5300) Reinforced Concrete Wind

## **LCCA** Reverse CalculationBridge Analysis Needs List

### Analysis > Work Candidates > Reverse Calculation

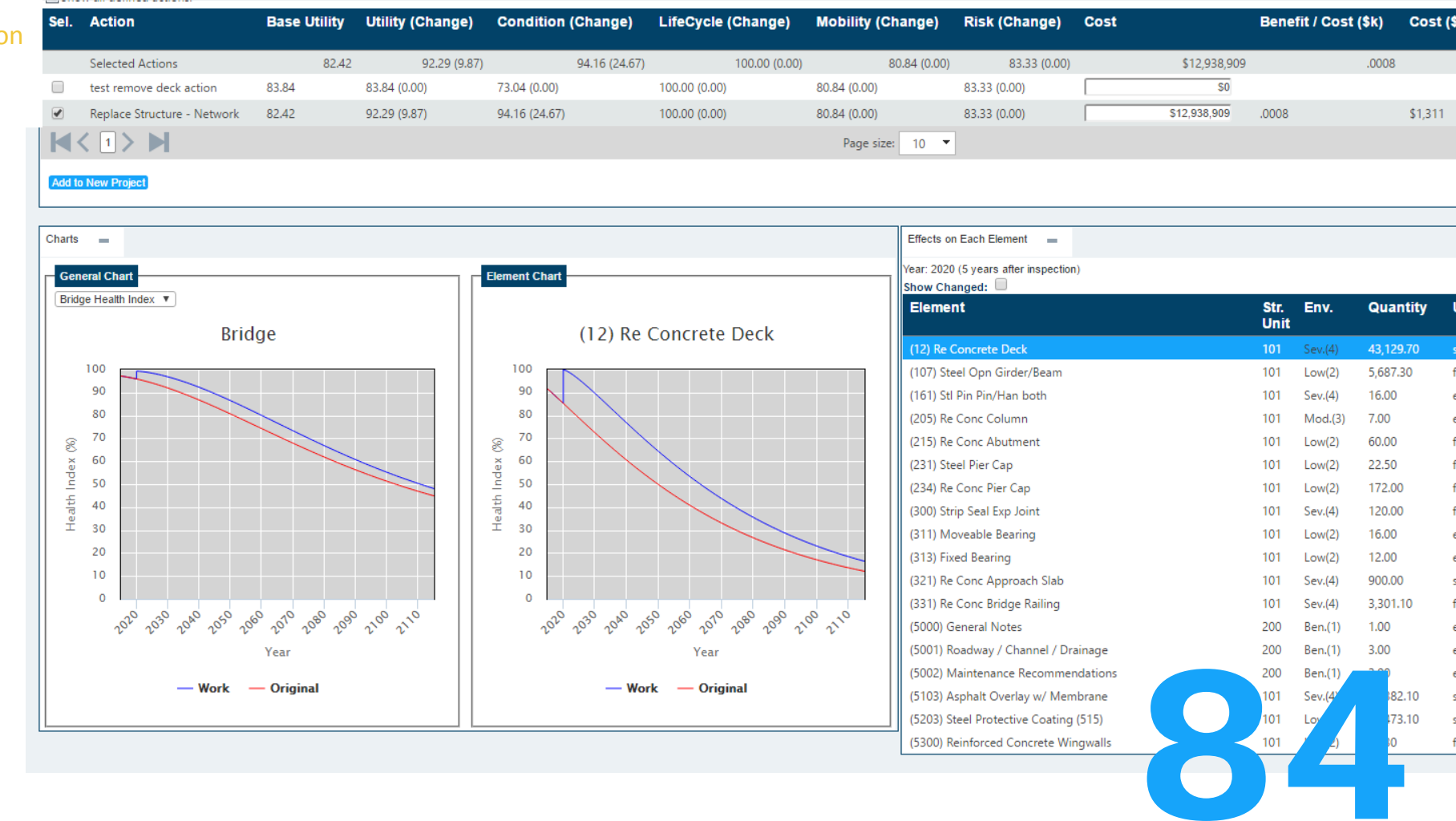

## **LCCA** Reverse CalculationBridge Analysis Needs List

Analysis > Work Candidates > Bridge Analysis

2050 2060 2070 2080 2100 2110

Year

Work - Original

 $30$ 

 $20$ 

 $10$ 

 $\overline{0}$ 

2020  $0^{30}$ 

2010 2050 2060 2070 2080 2090 2100 2110

Year

 $-$  Work  $-$  Original

30

20

 $10$ 

 $\overline{0}$ 

2020

040

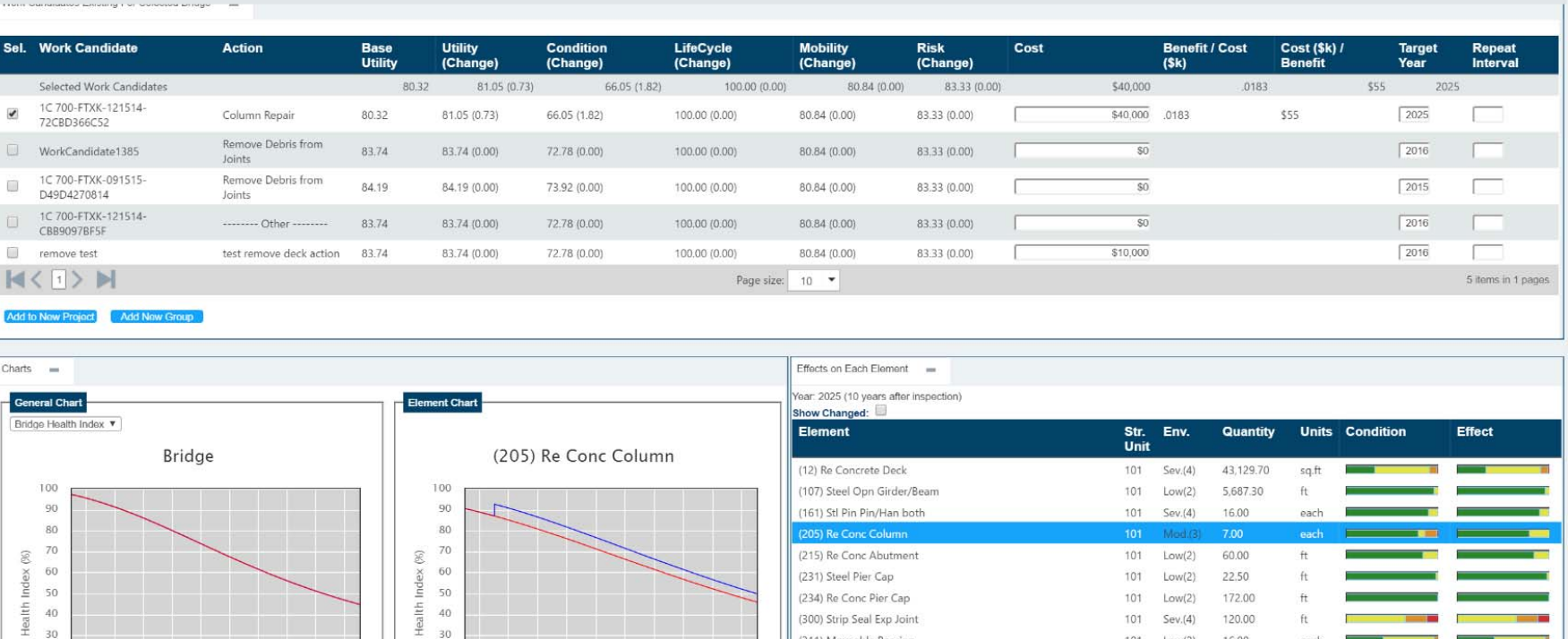

(300) Strip Seal Exp Joint

(311) Moveable Bearing

(321) Re Conc Approach Slab

(331) Re Conc Bridge Railing

(5001) Roadway / Channel / Drainage

(5002) Maintenance Recommendations

(5103) Asphalt Overlay w/ Membrane

(5203) Steel Protective Coating (515)

(5300) Reinforced Concrete Wingwalls

(313) Fixed Bearing

(5000) General Notes

85

101  $Sev.(4)$ 

101  $Low(2)$ 

 $101$  $Low(2)$ 

101  $Sev.(4)$ 

101  $Sev.(4)$ 

200 Ben.(1)

200  $Ben.(1)$ 

200 Ben.(1)

101  $Sev.(4)$ 

101  $Low(2)$ 

101 Low(2)

120.00

16.00

12.00

900,00

ft

each

each

sq.ft

 $\omega$ 

## **LCCA** Reverse CalculationBridge Analysis Needs List

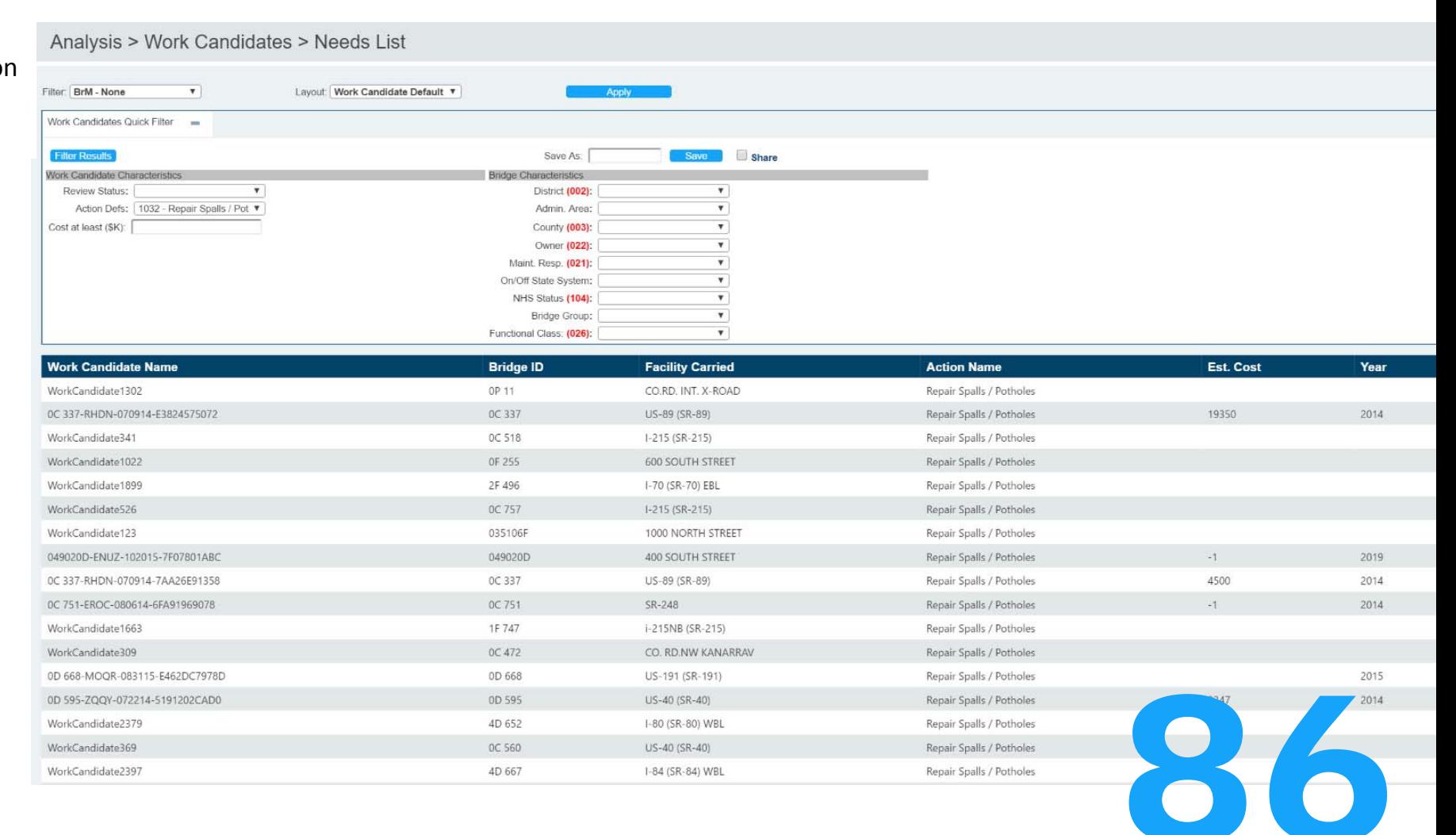

Projects > Create / Edit Project > Query

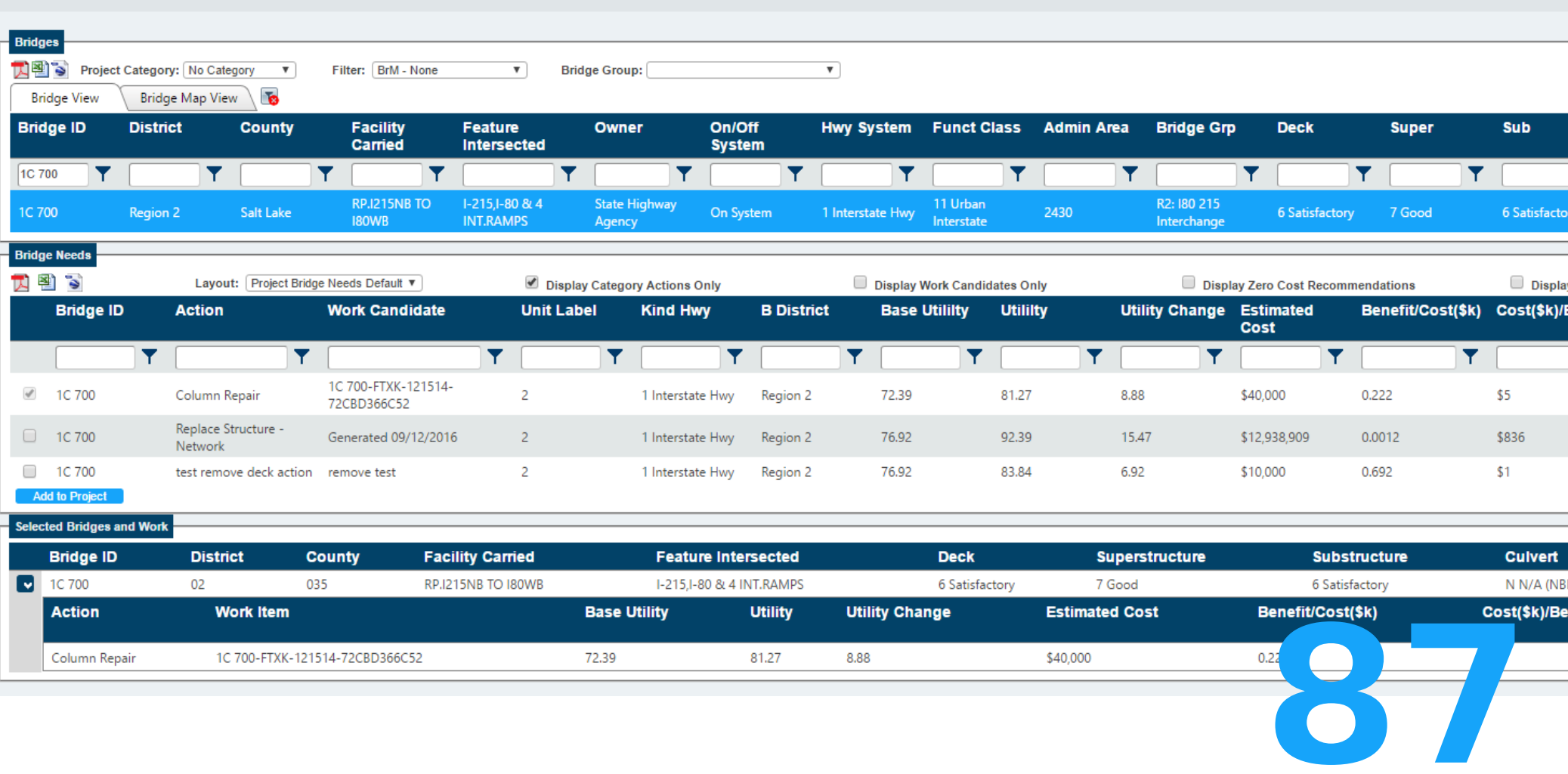

Programs > Assign Projects

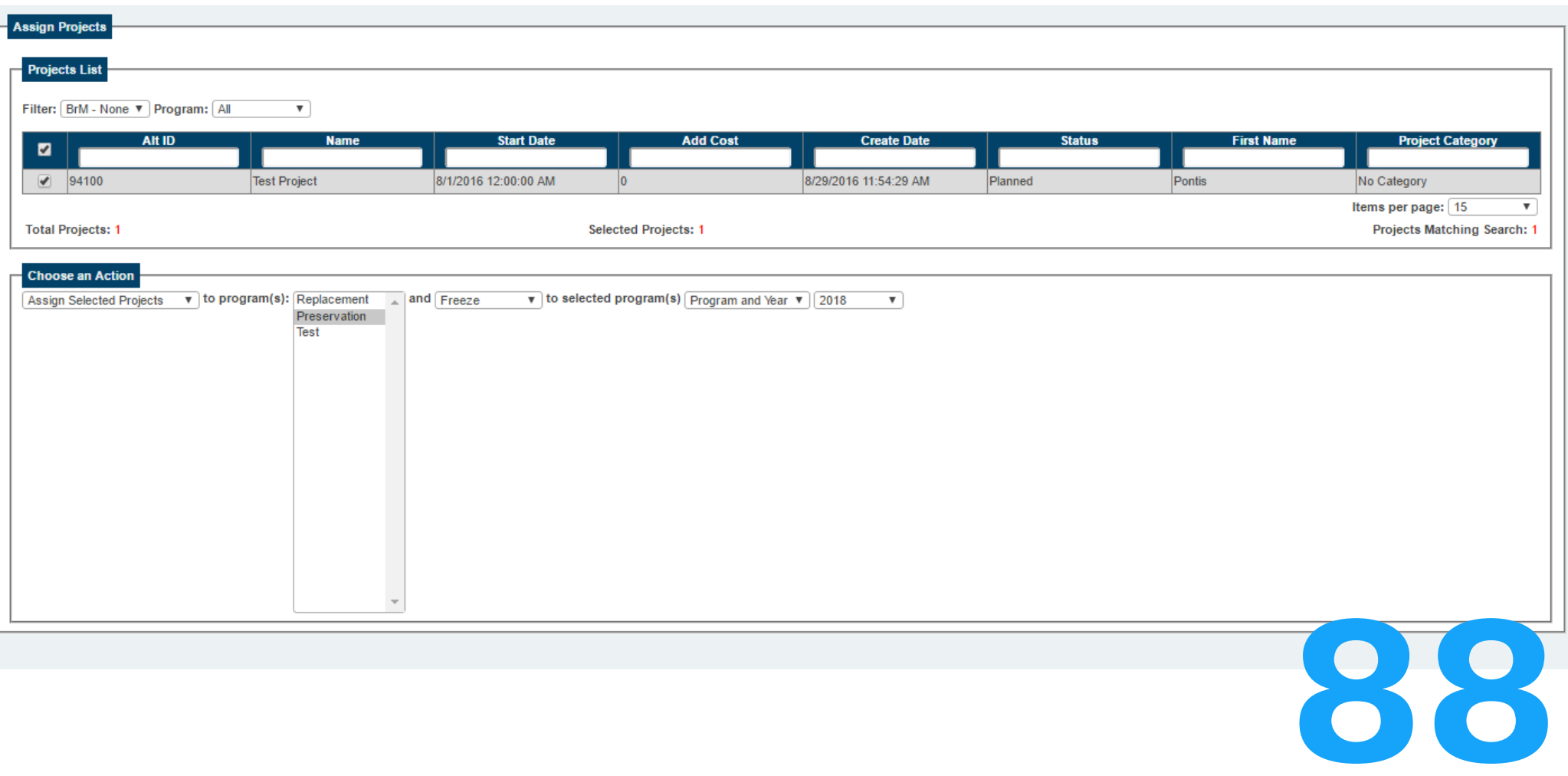

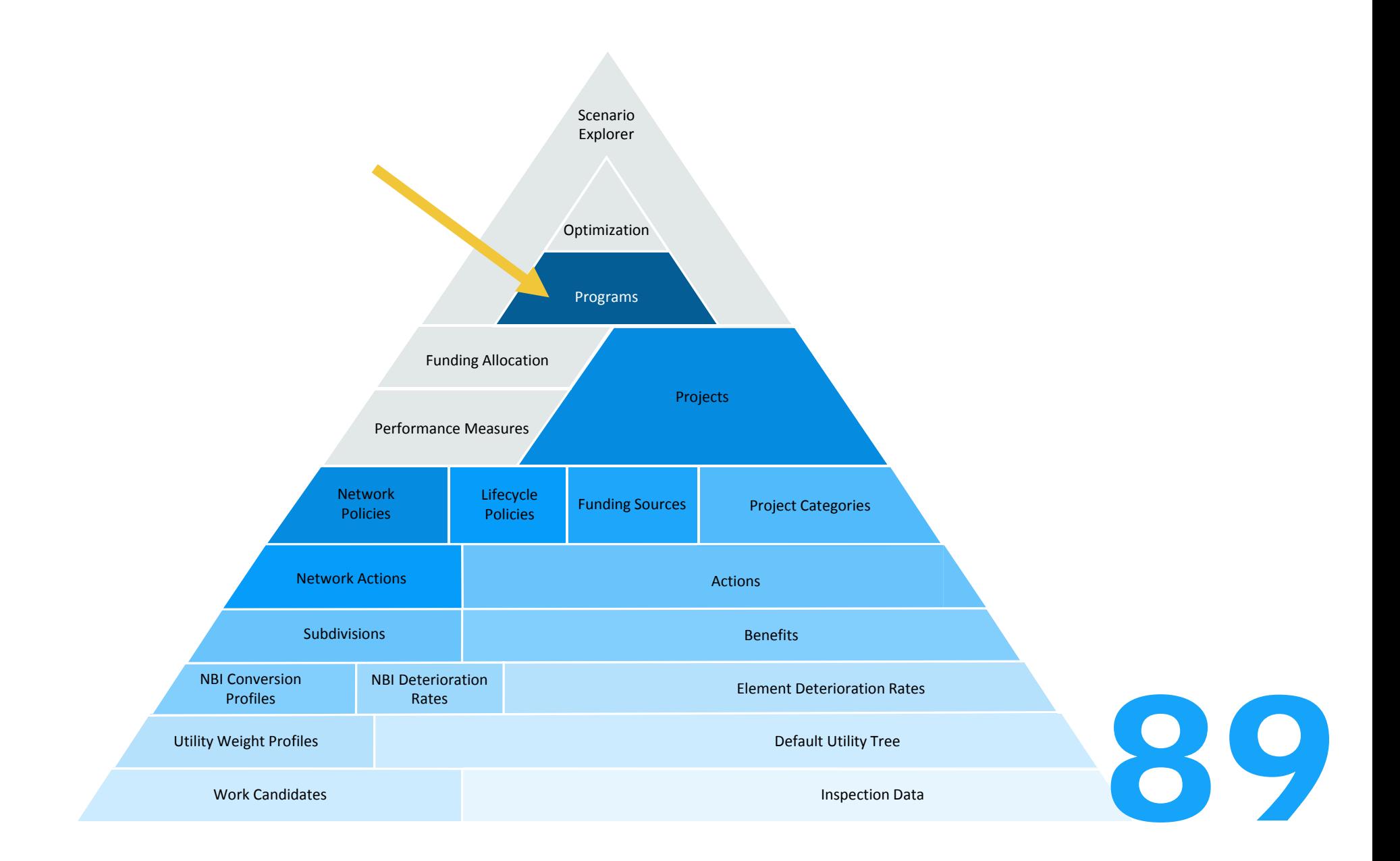

# Programs

Programs > Create/Fdit Programs

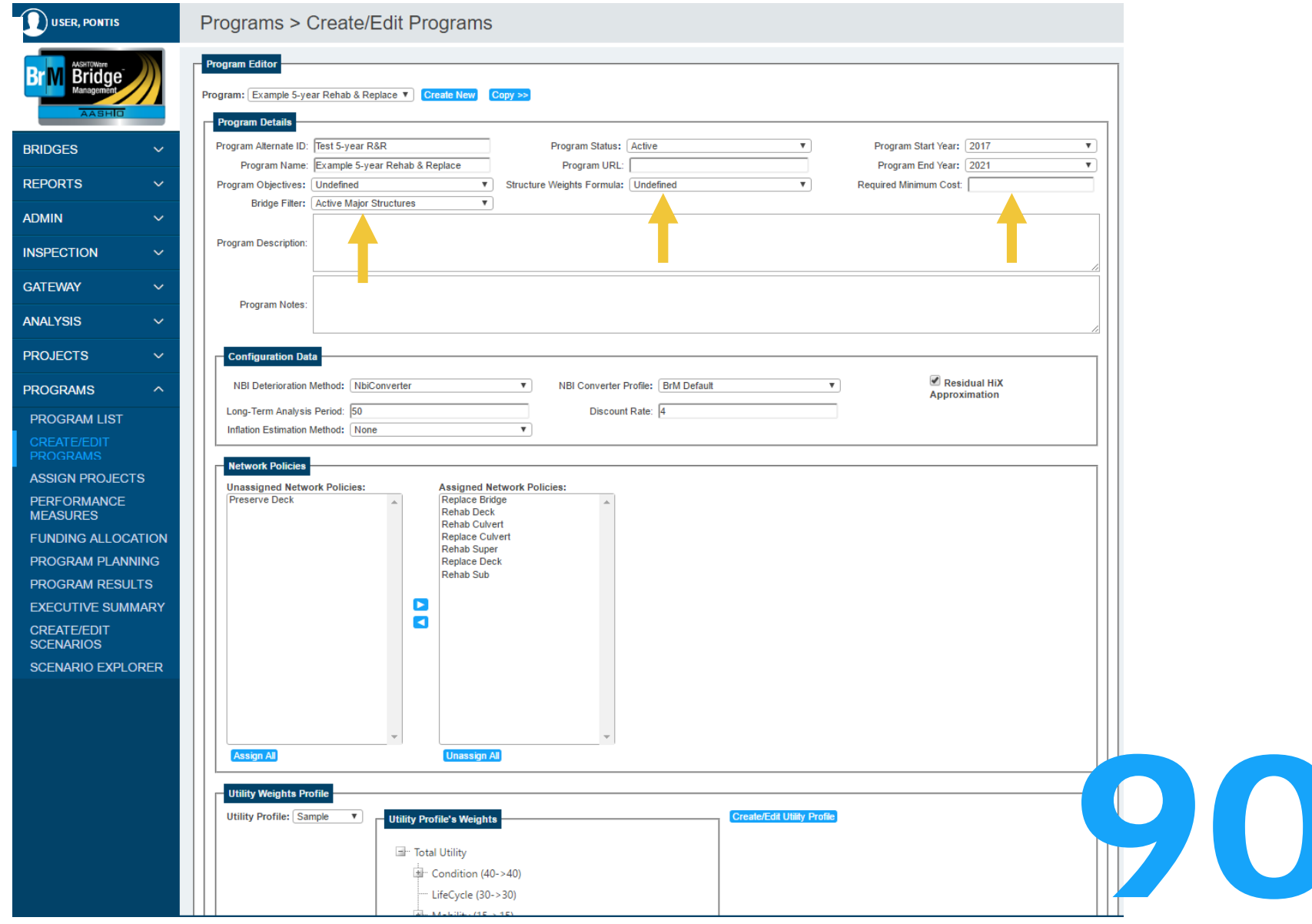

# Programs

Programs > Create/Edit Programs

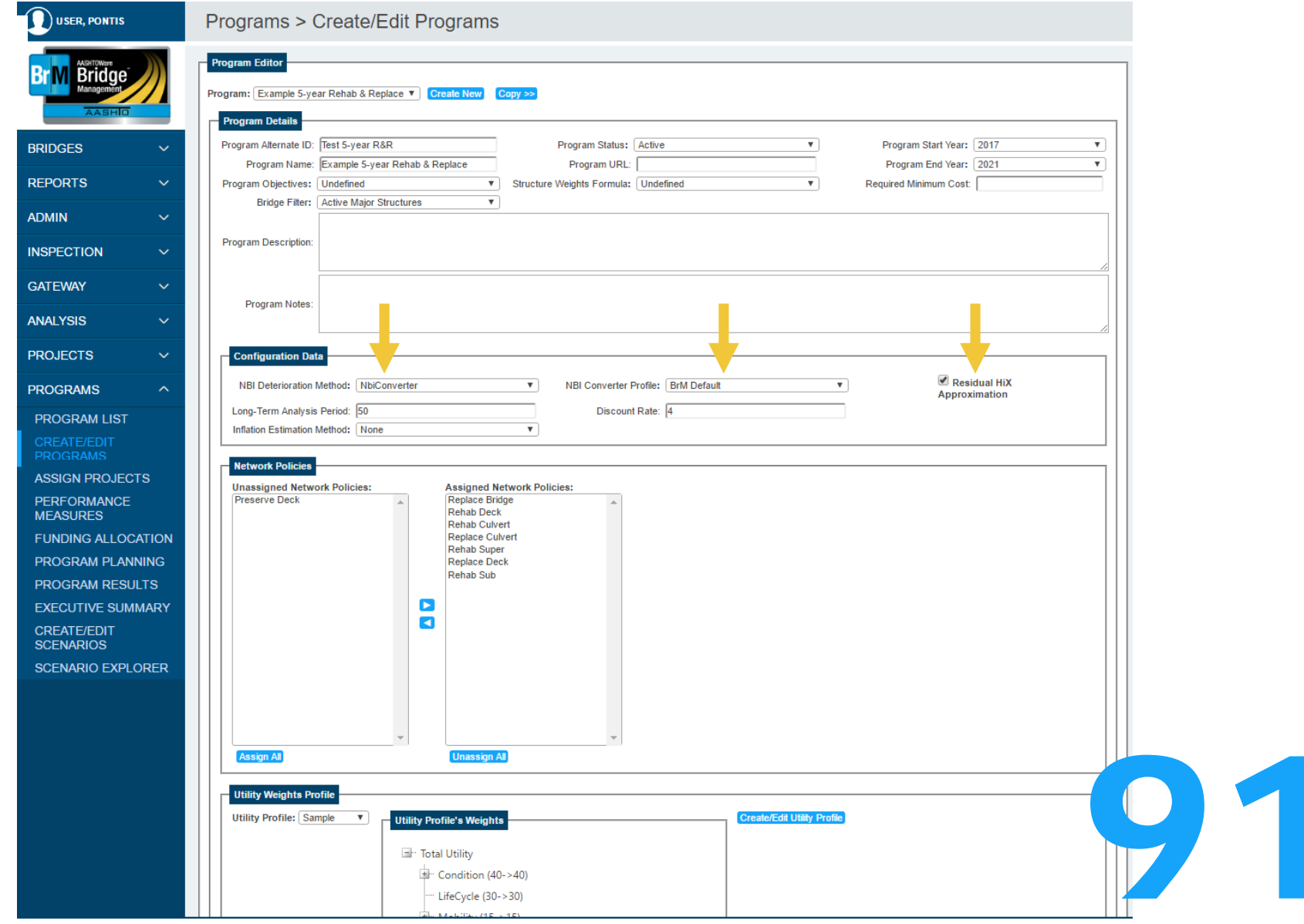

# Programs

Programs > Create/Edit Programs

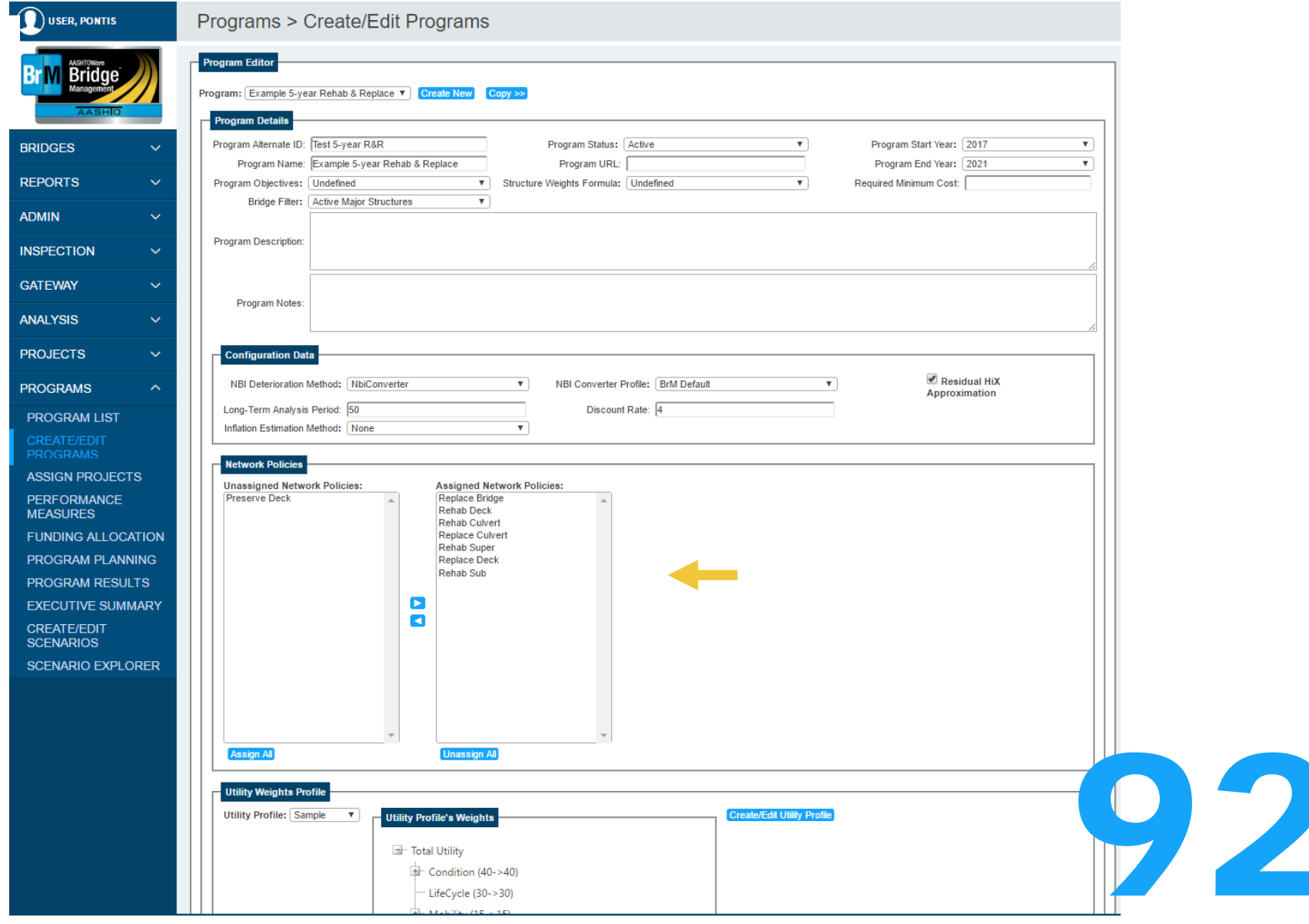

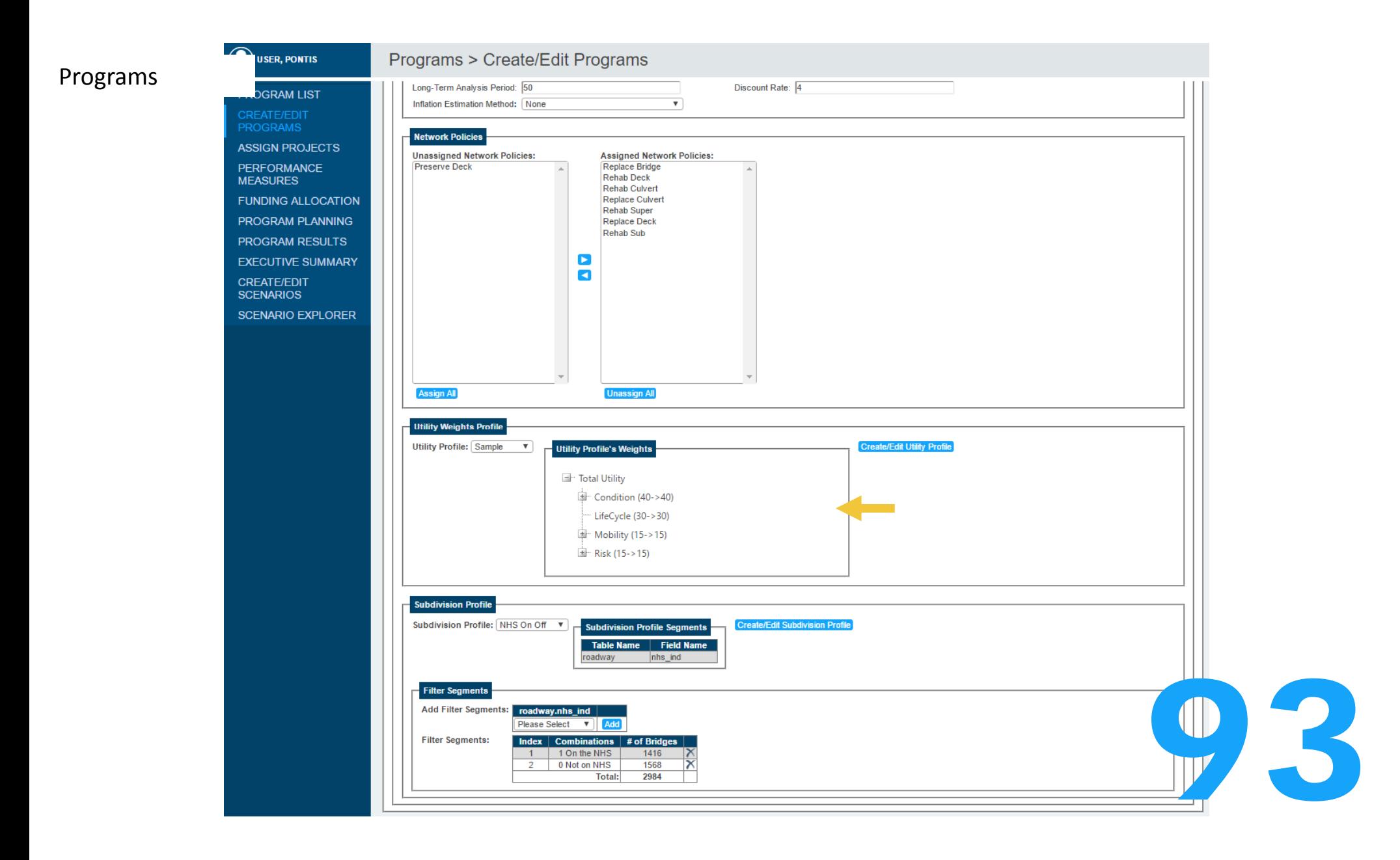

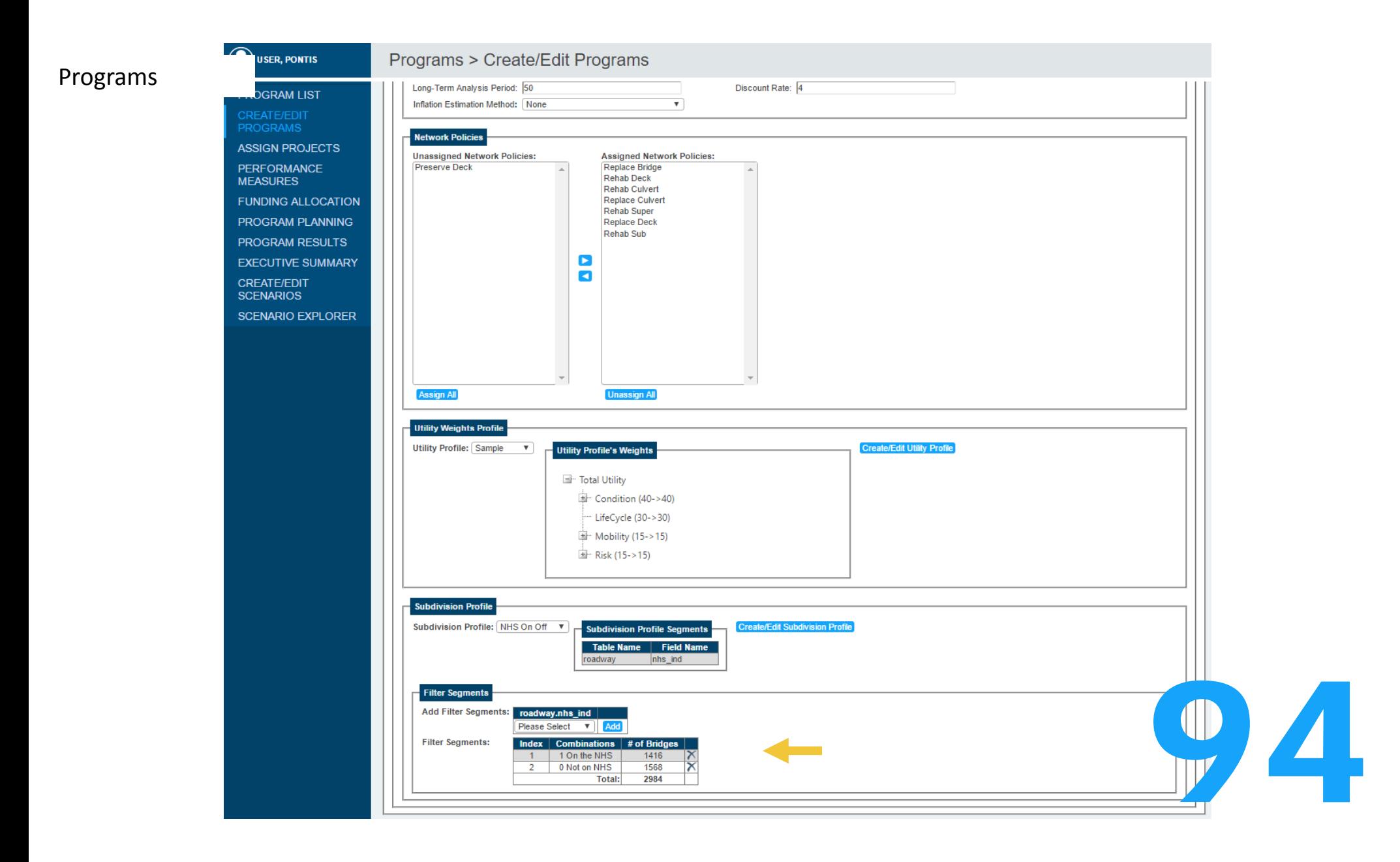

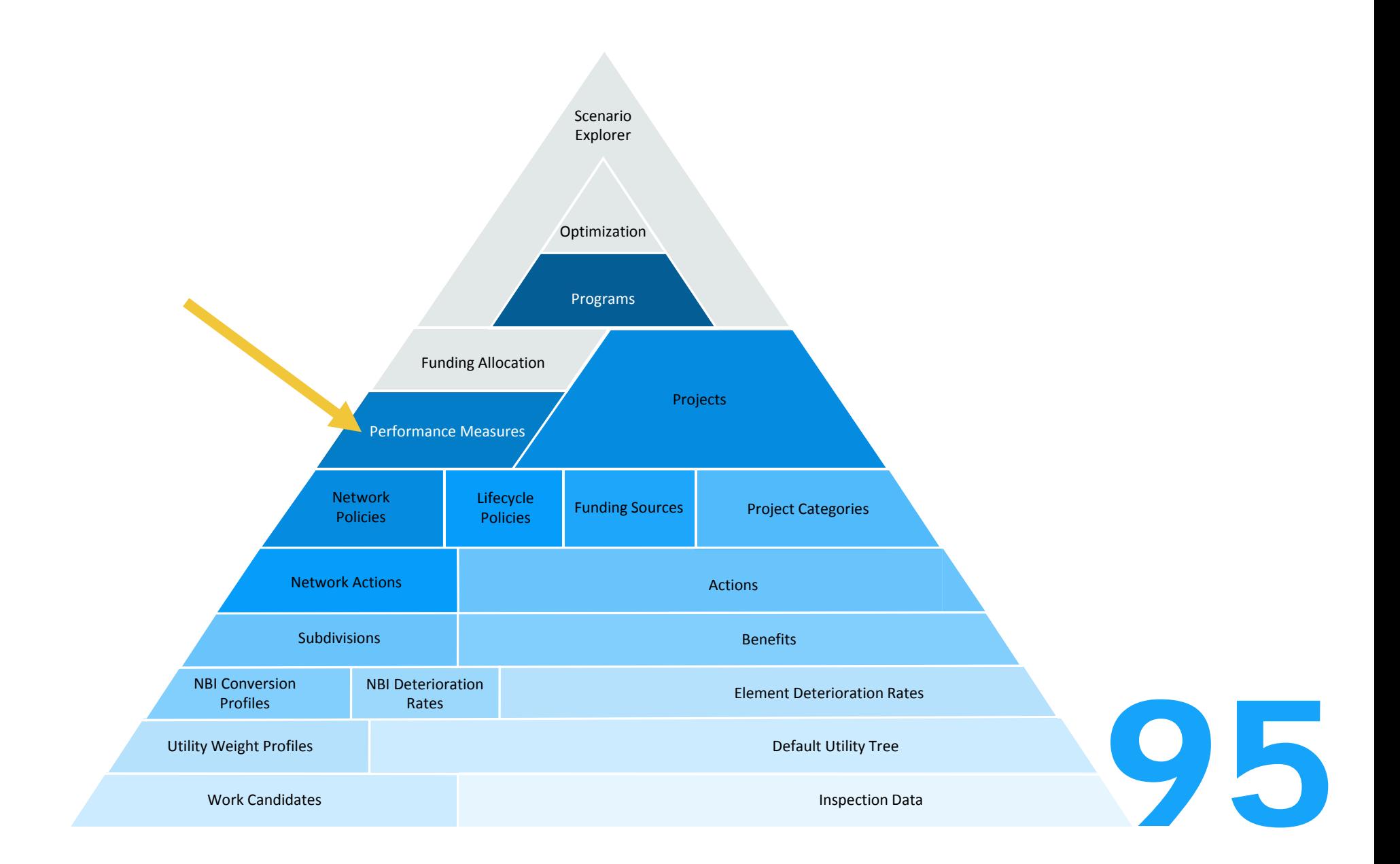

### Performance Measures

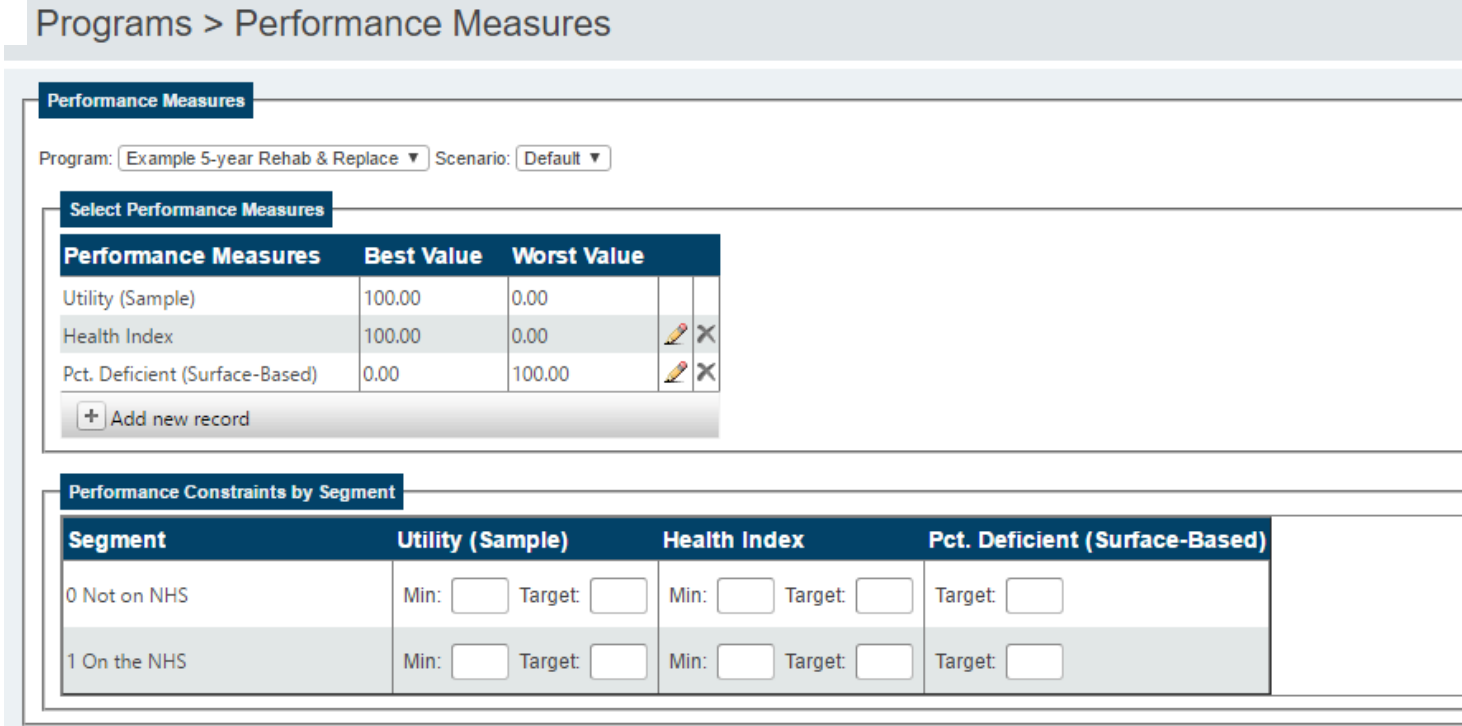

96

## PerformanceMeasures

# Programs > Performance Measures

### **Performance Measures**

Program: Example 5-year Rehab & Replace ▼ Scenario: Default ▼

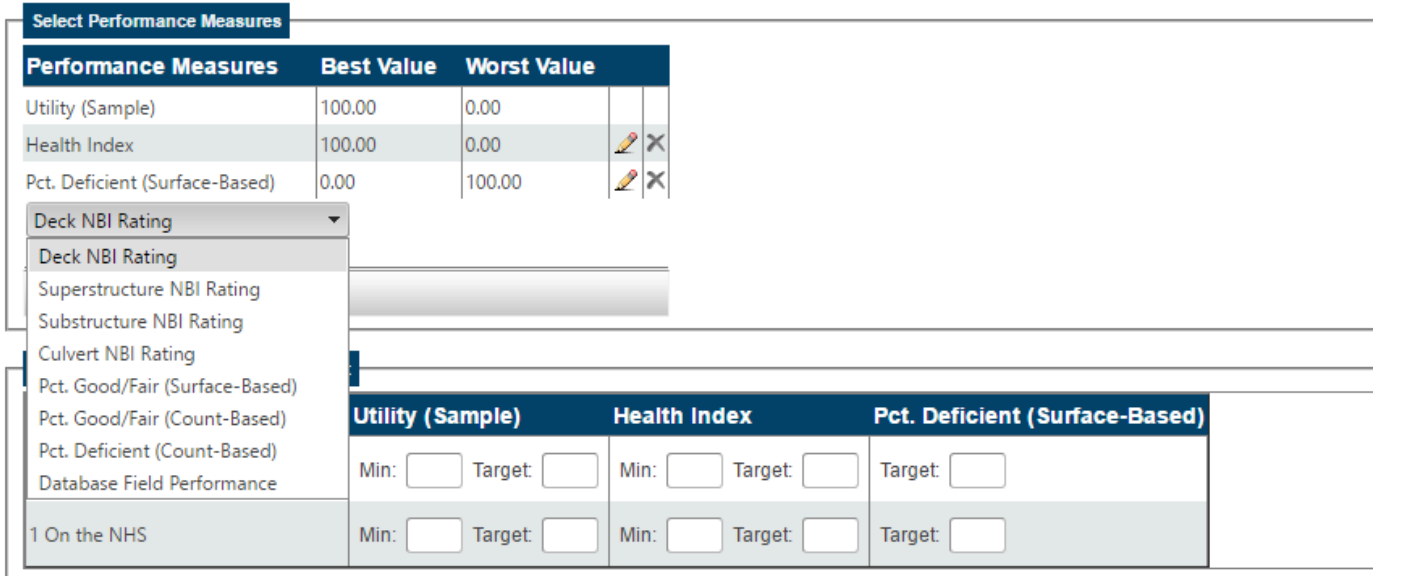

97

## Performance Measures

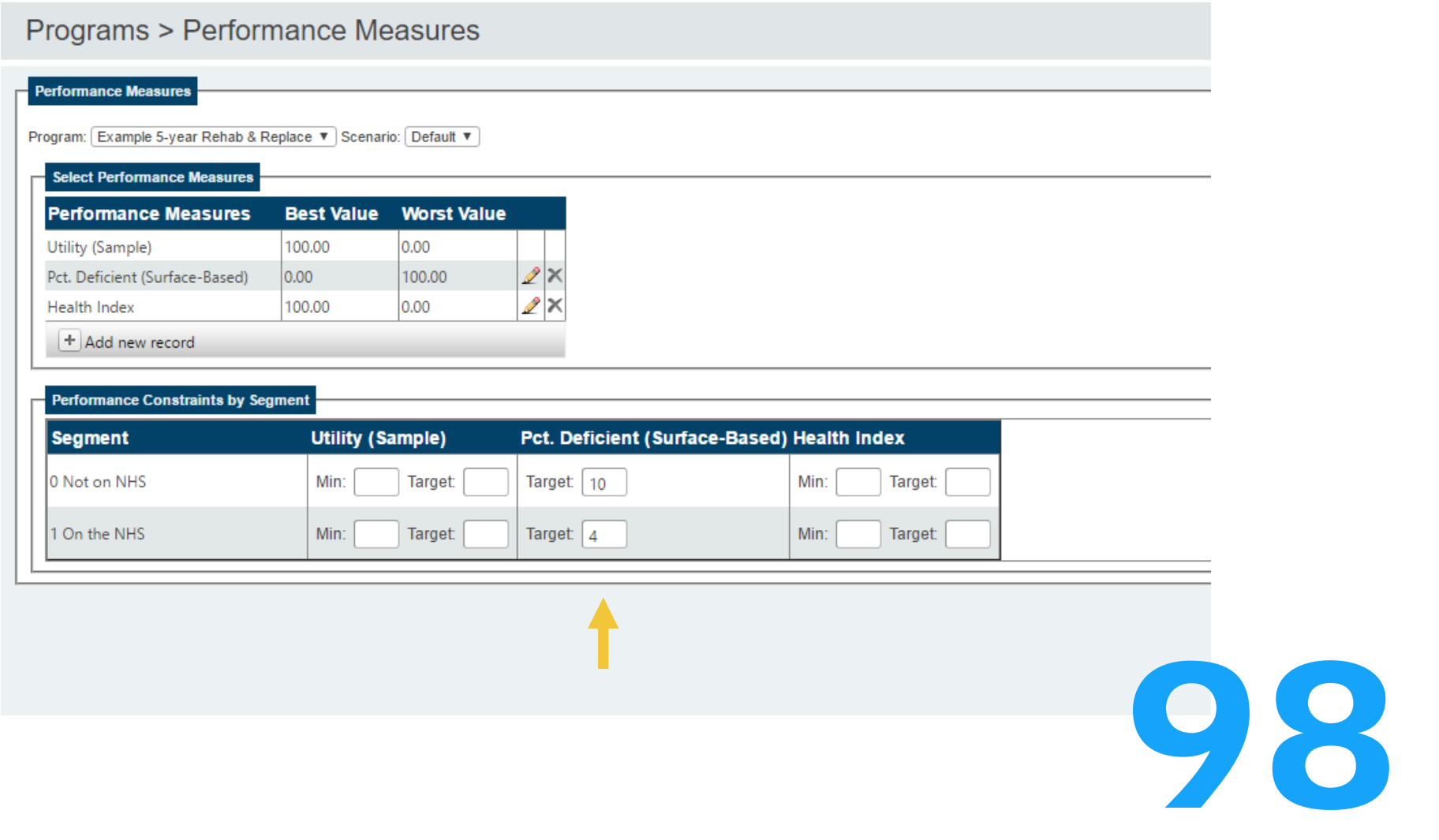

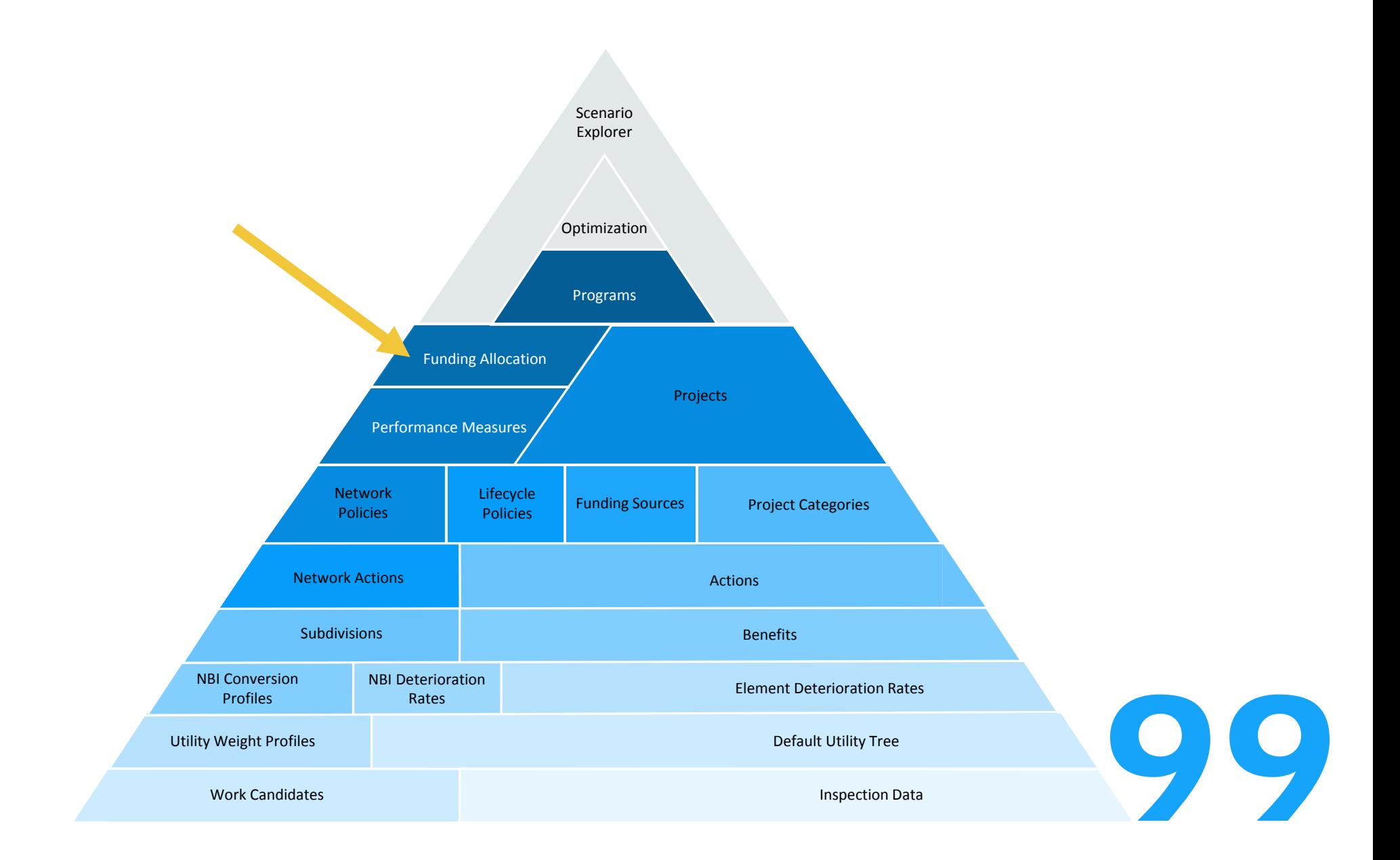

**Contract** 

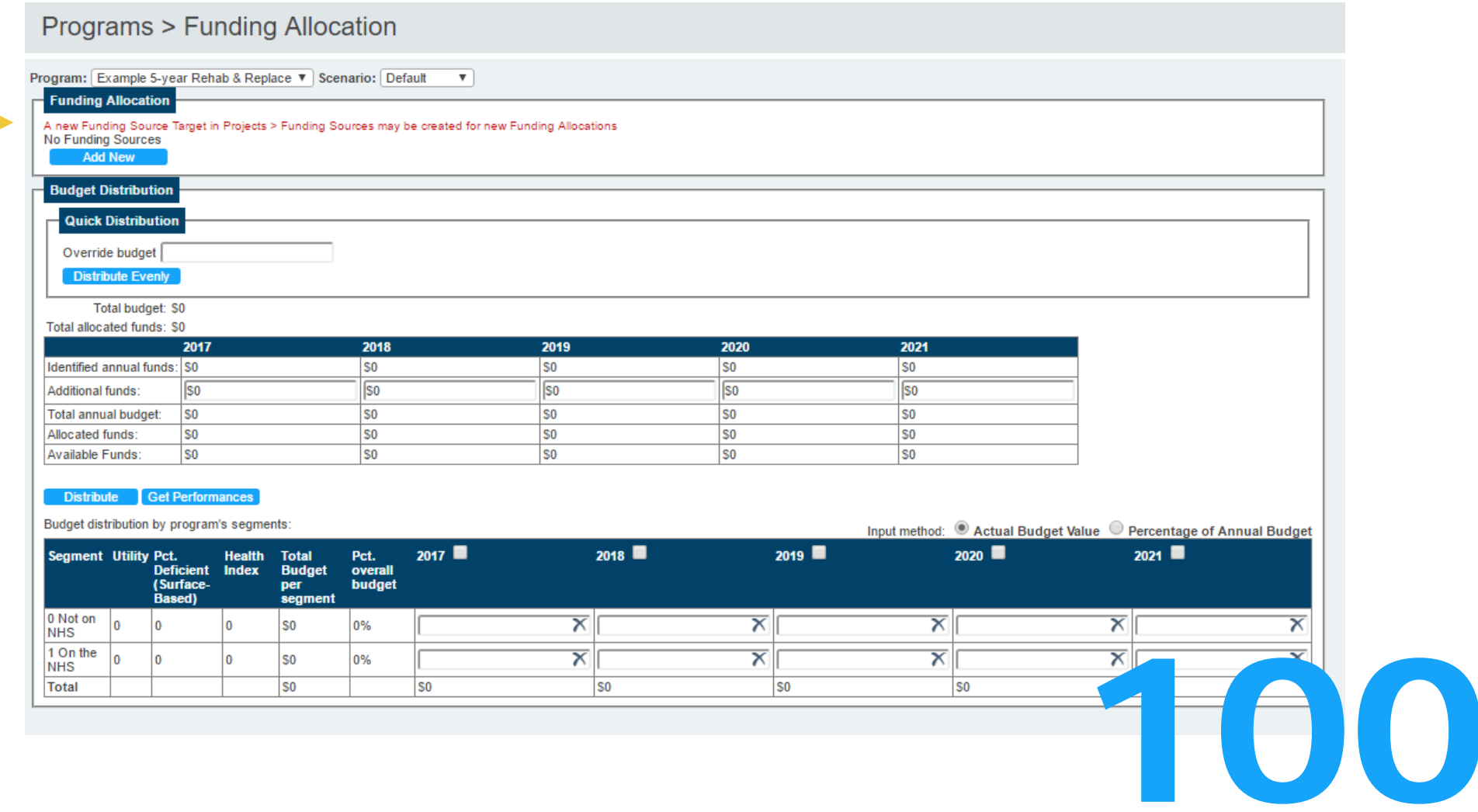

 $\longrightarrow$ 

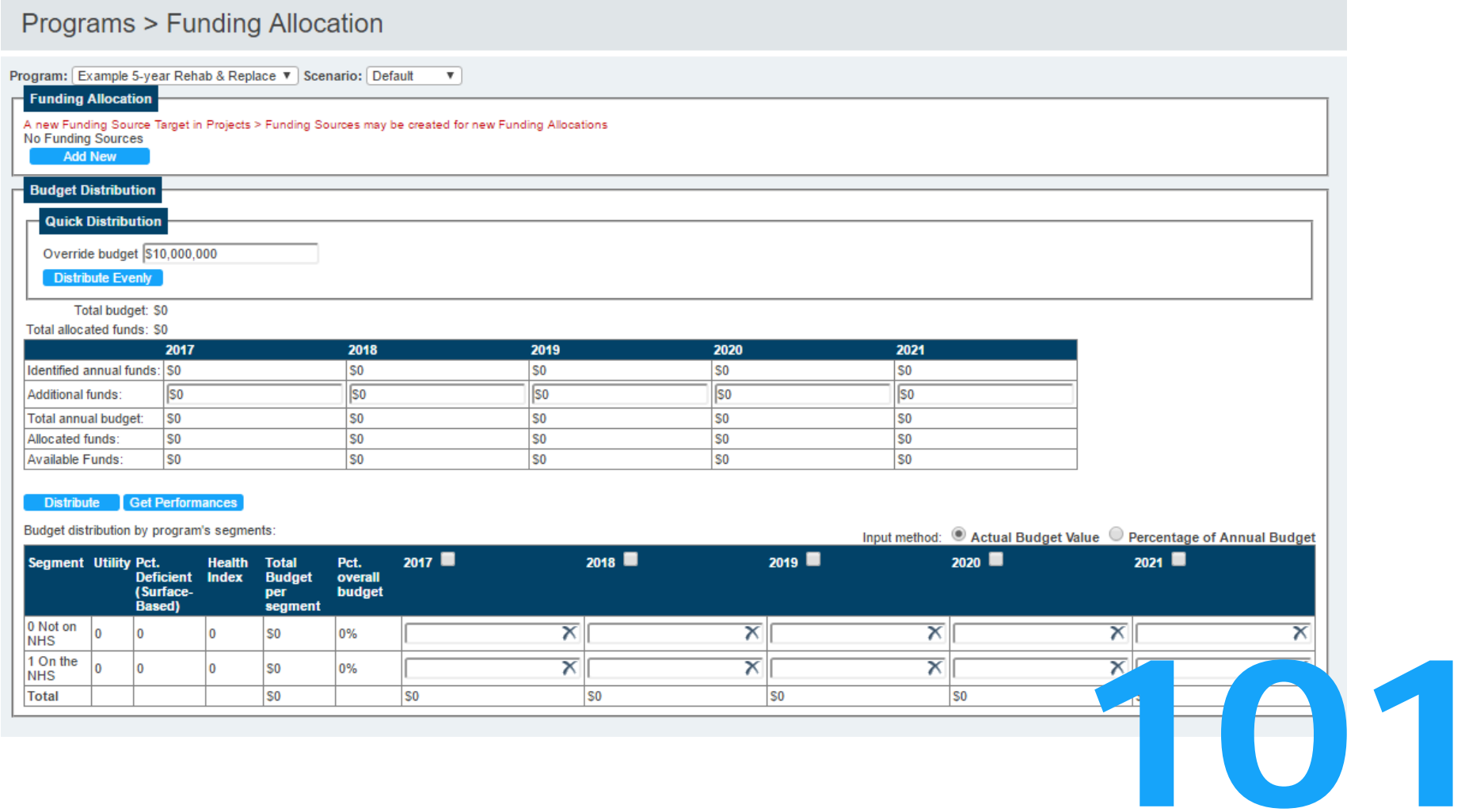

 $\rightarrow$ 

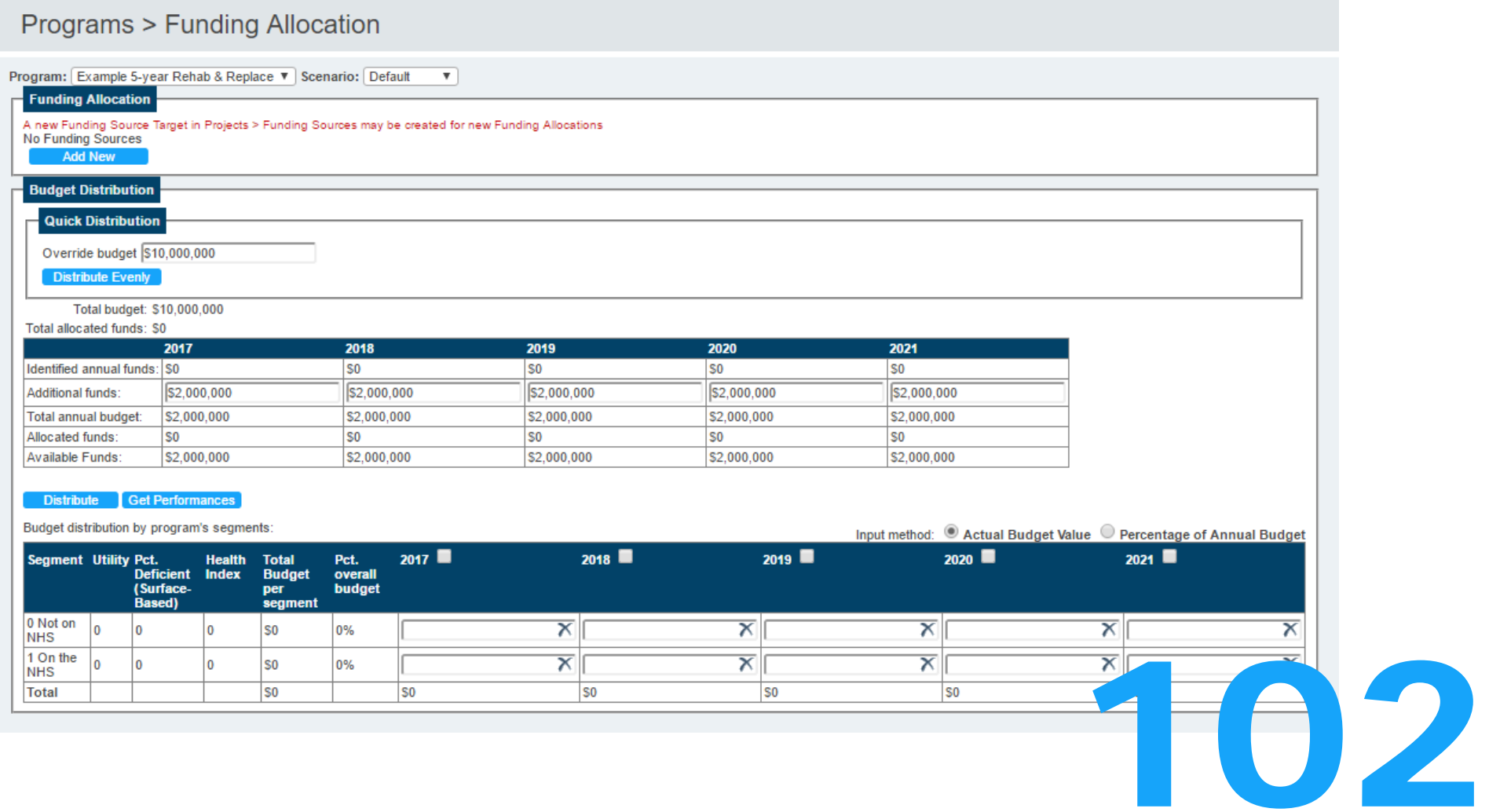

 $\rightarrow$ 

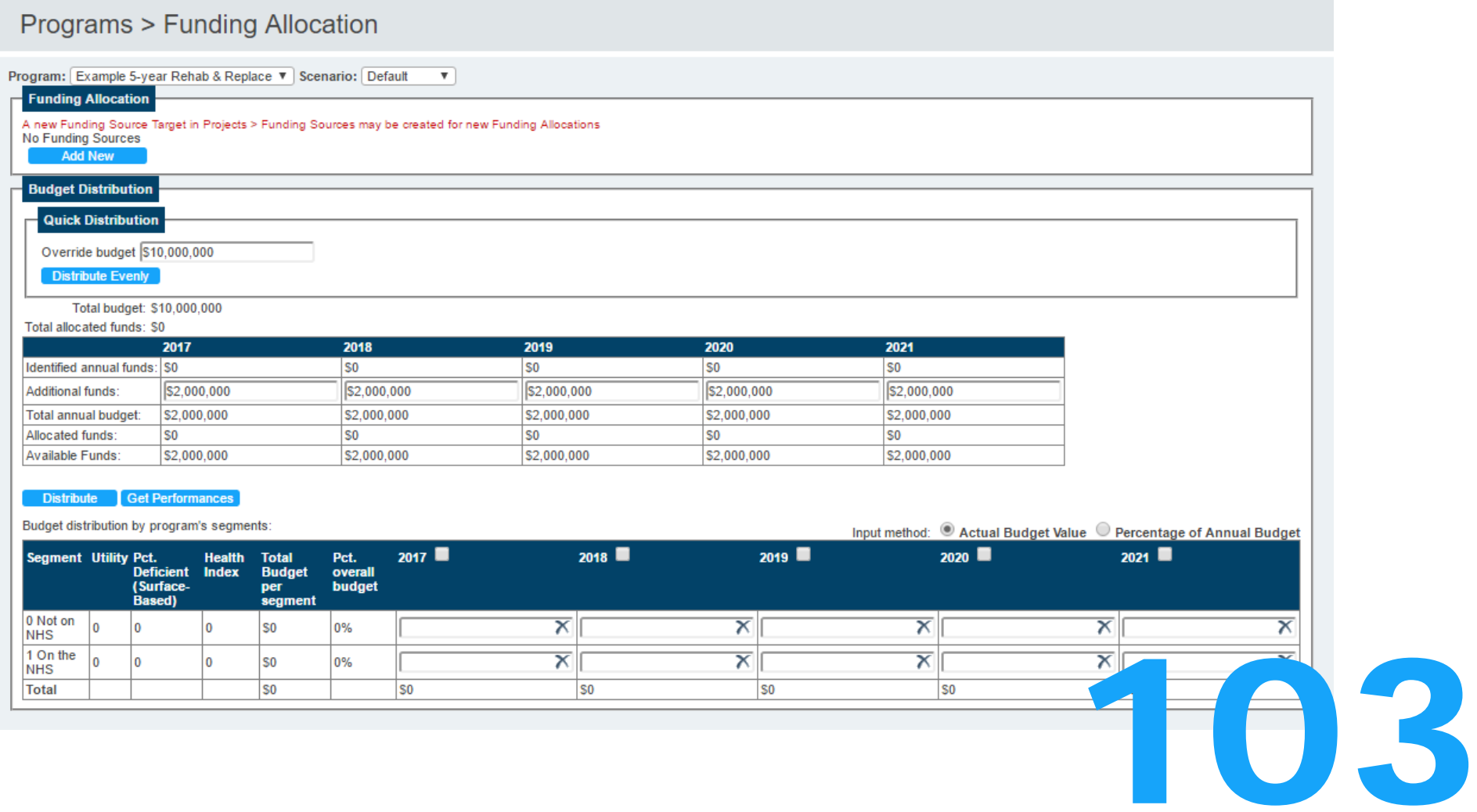

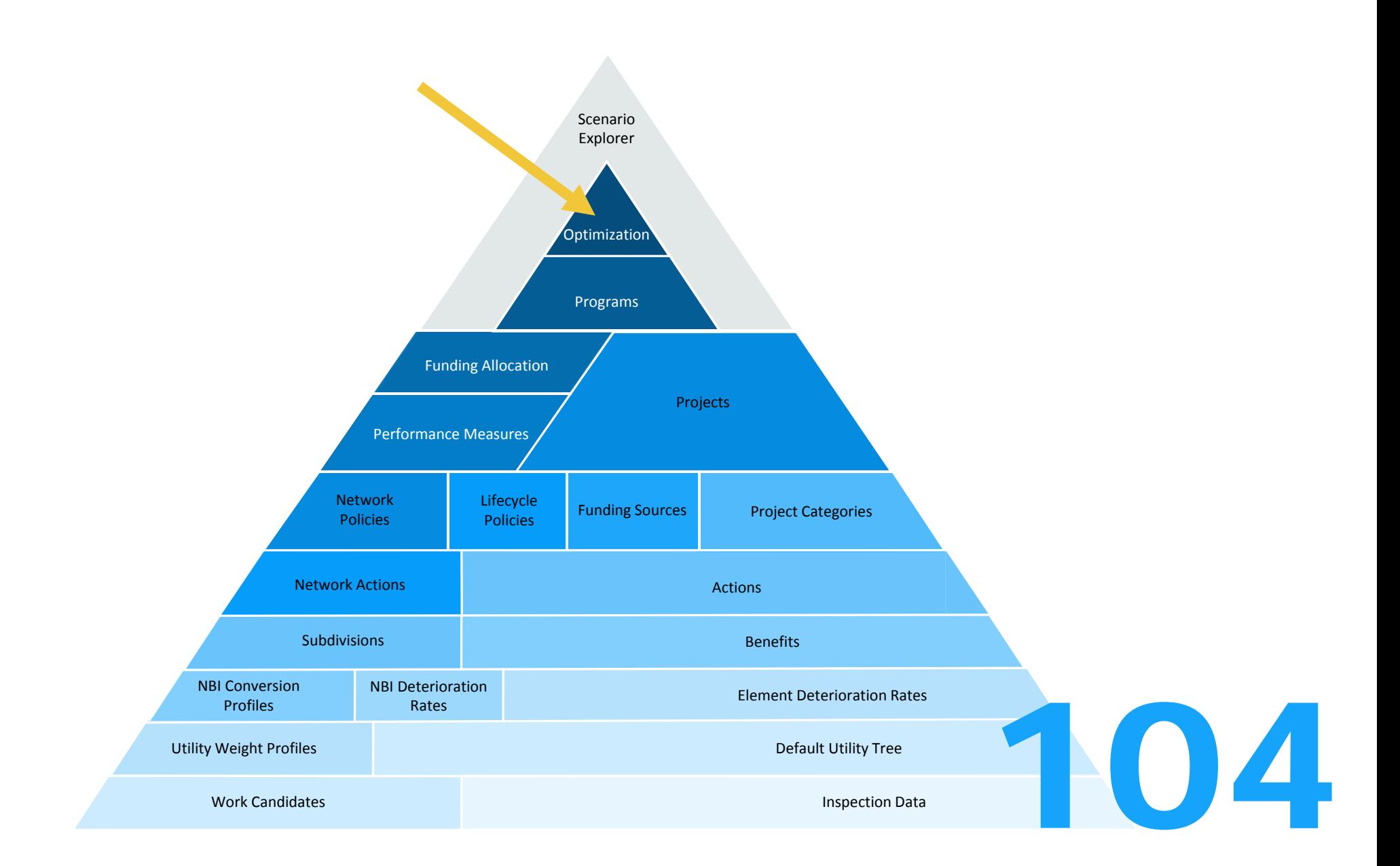

Programs > Program Planning

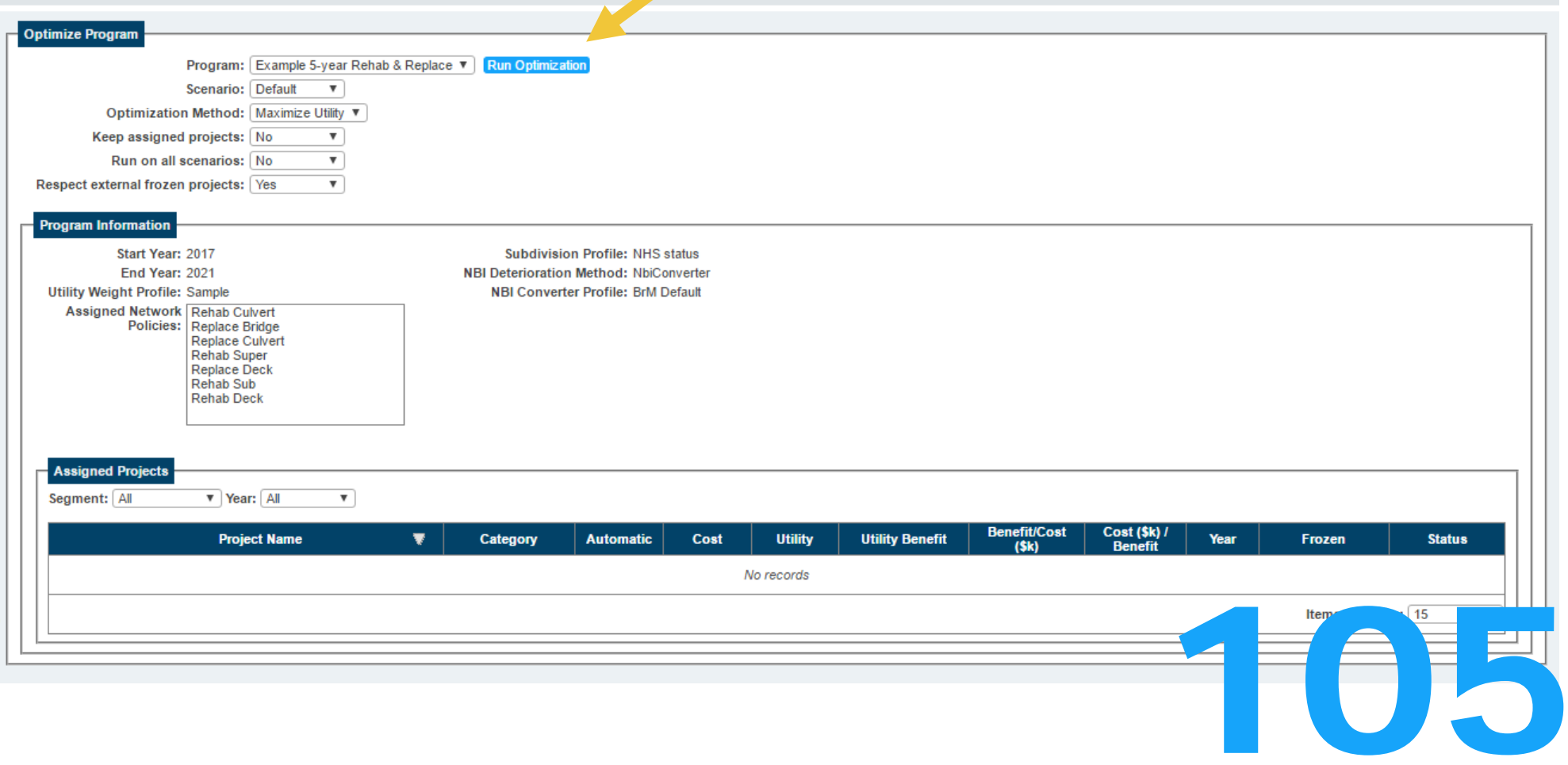

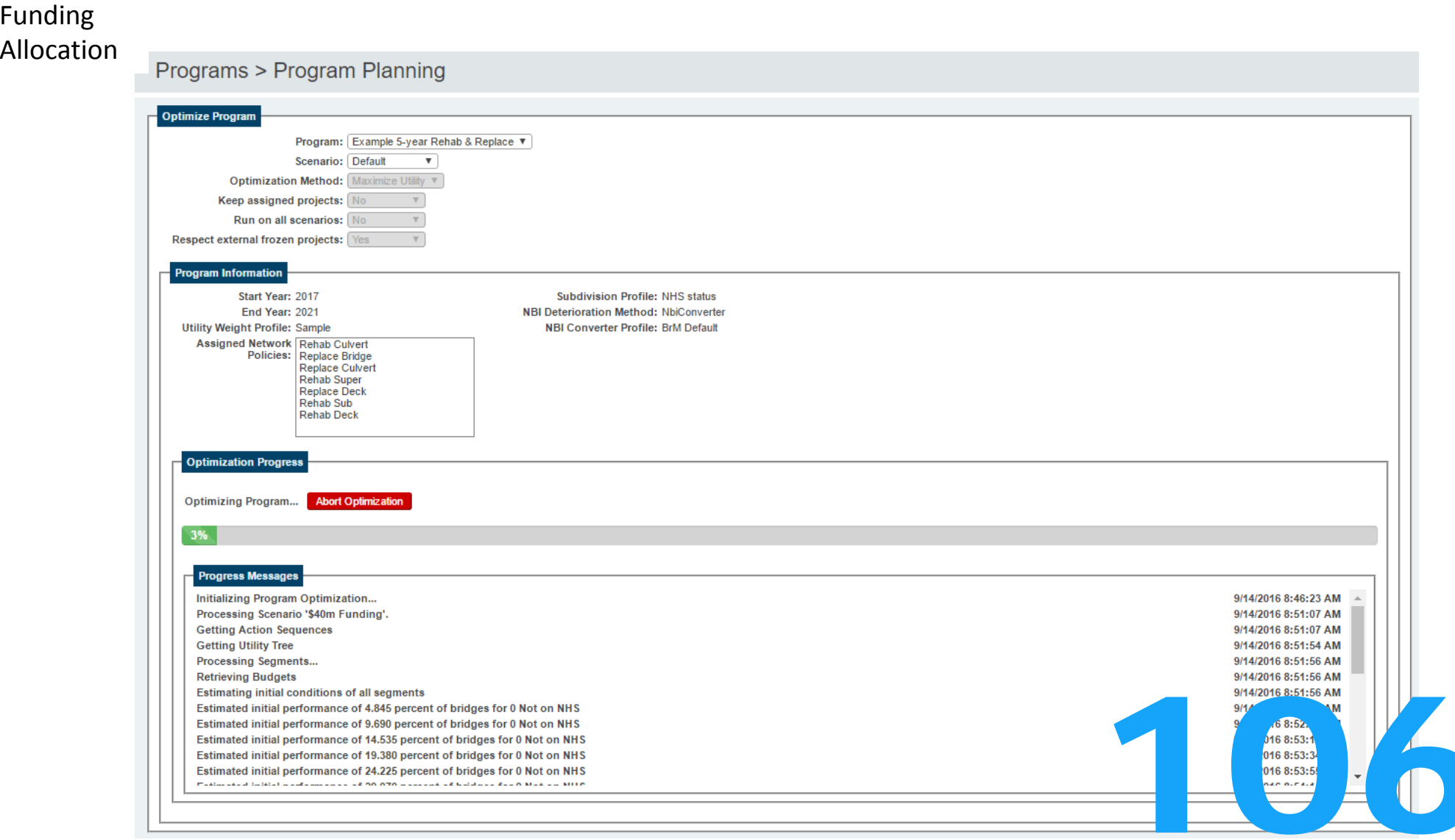

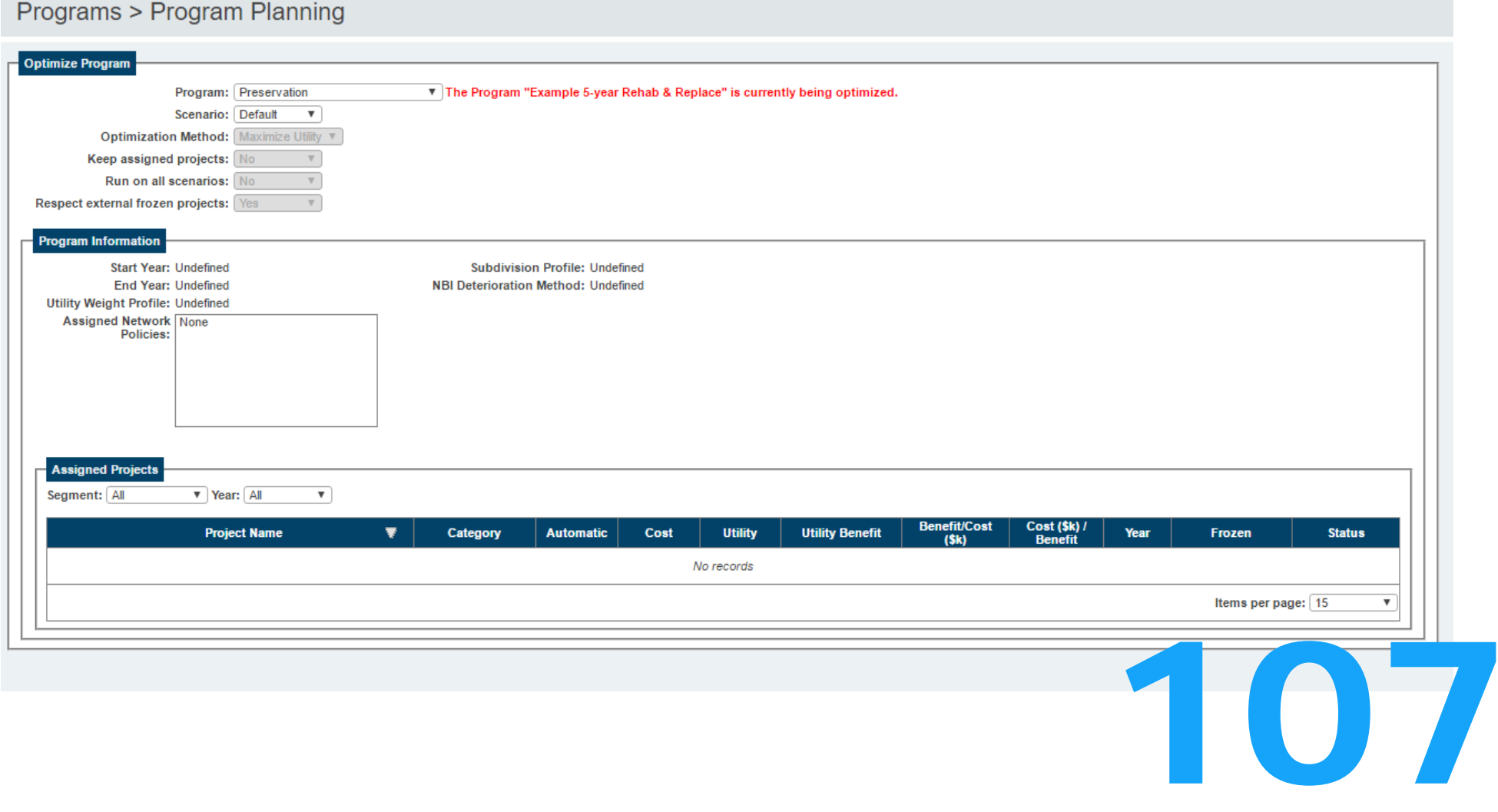

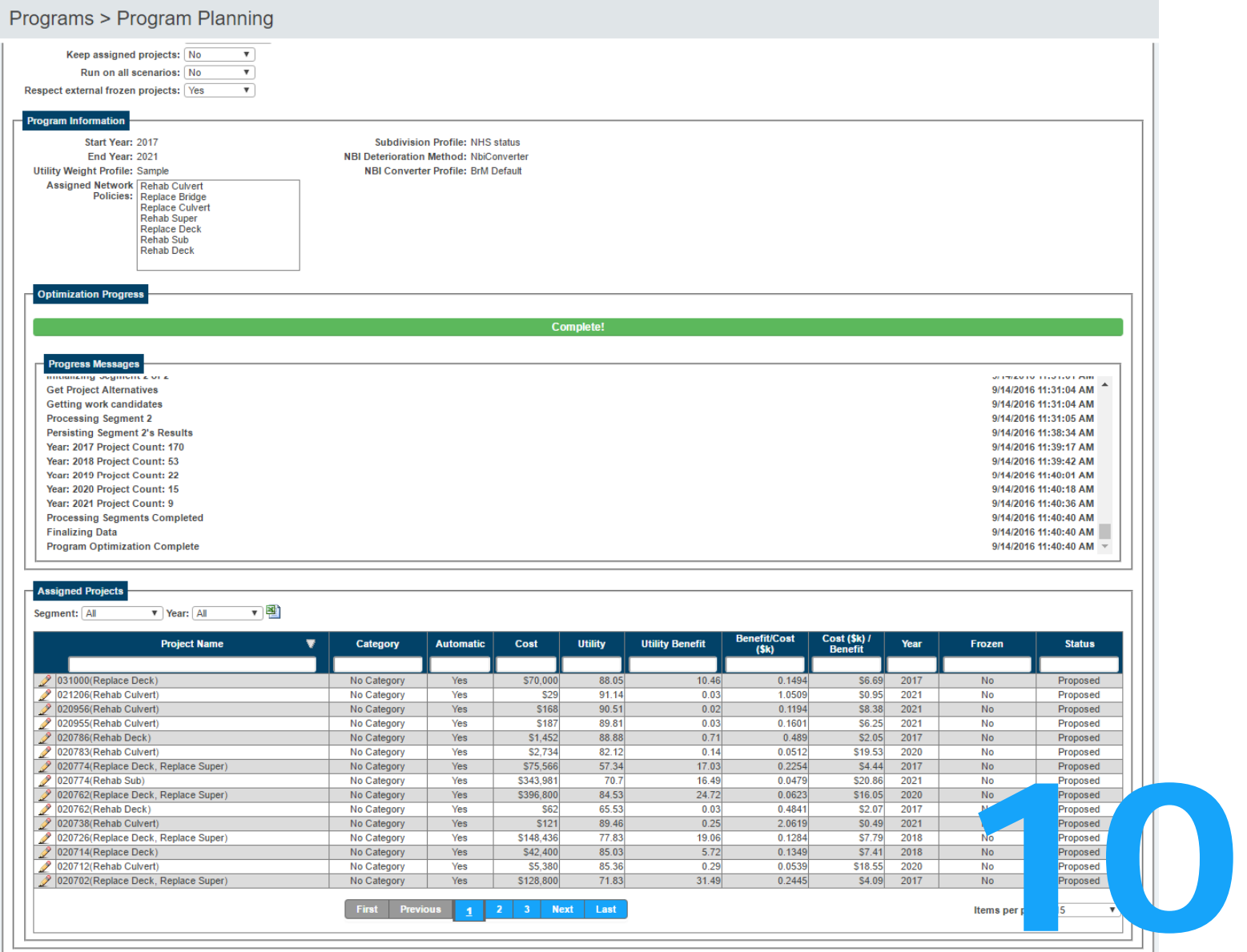

108
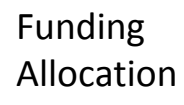

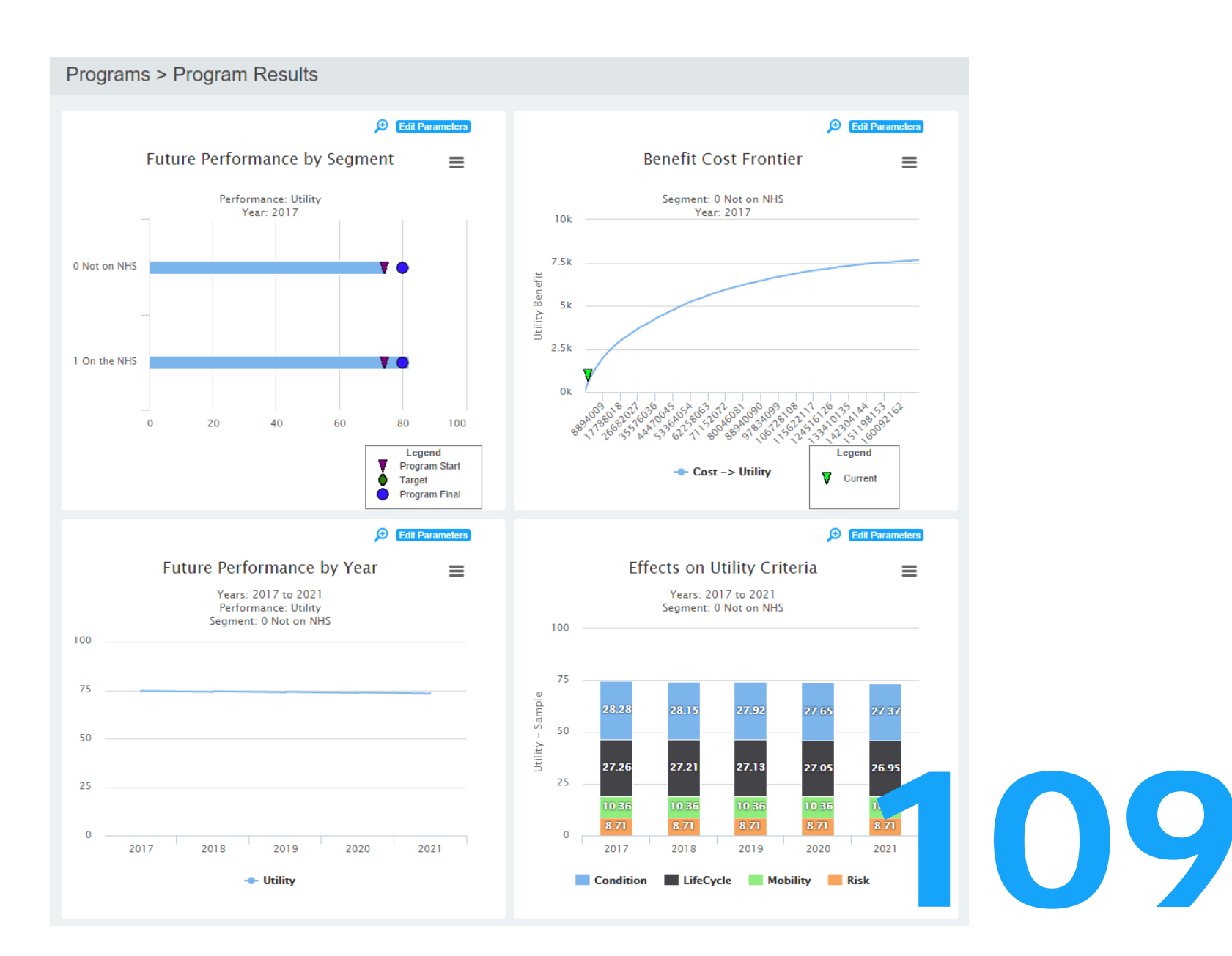

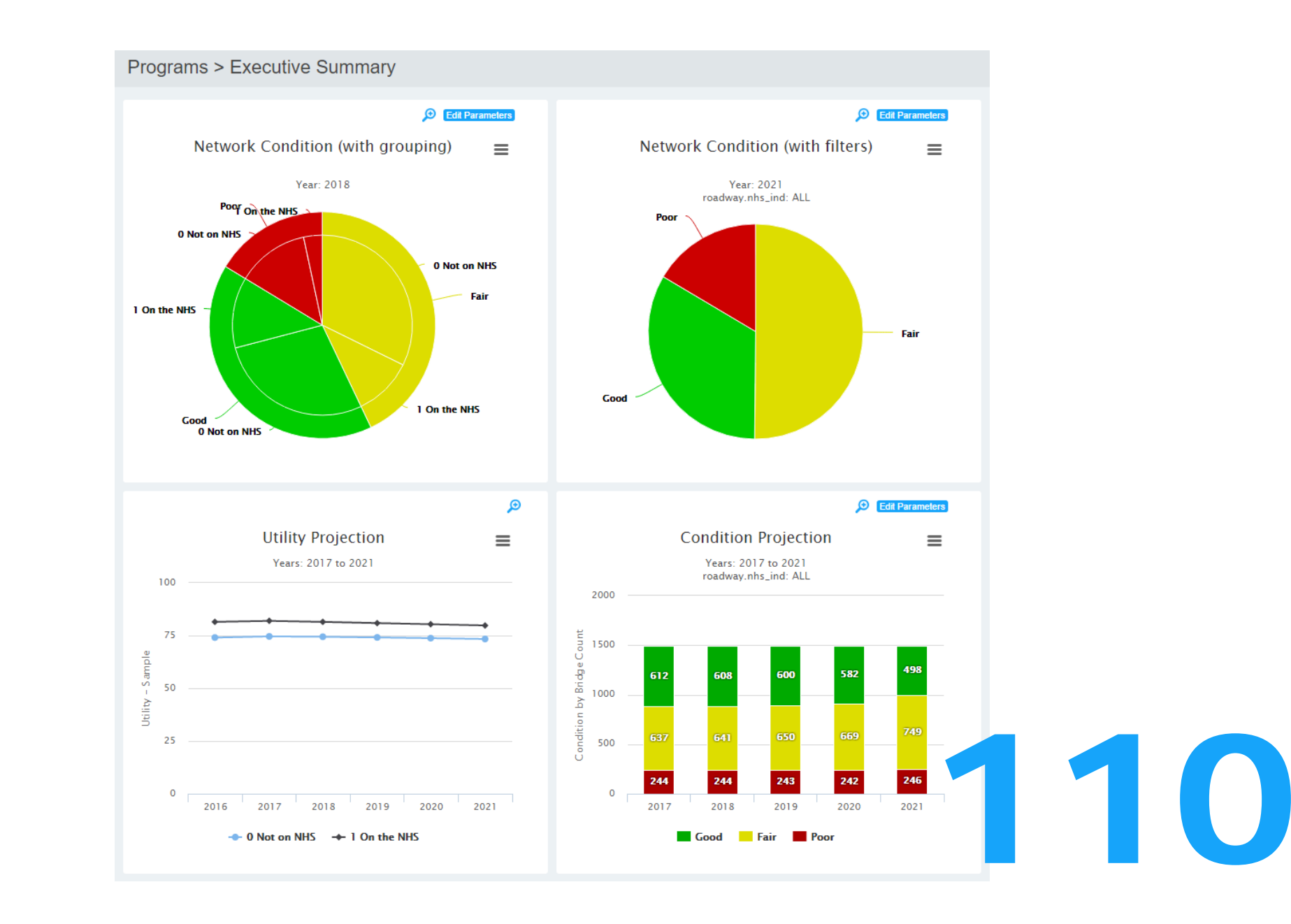

## Funding Allocation

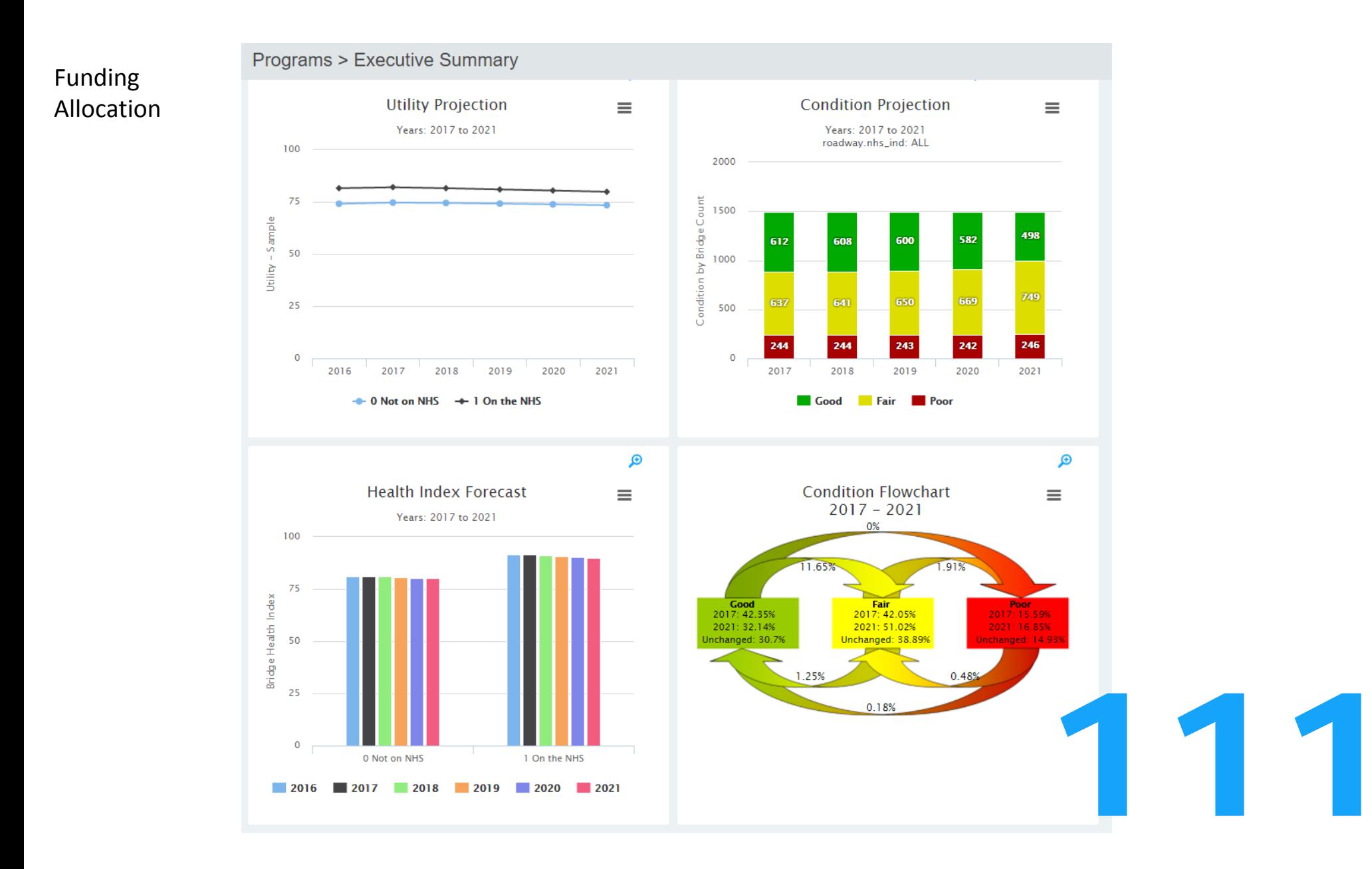

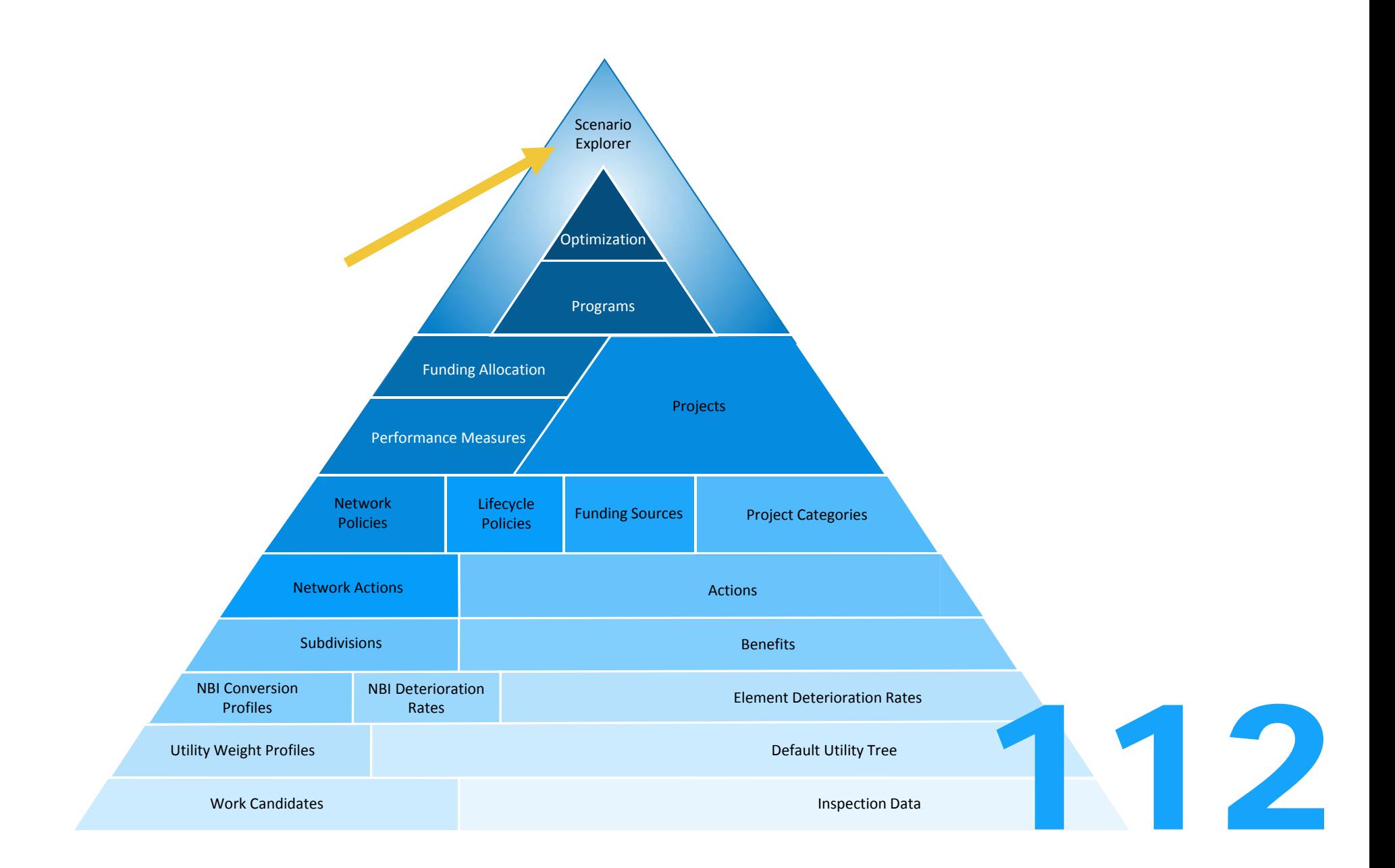

## Funding Allocation

# Programs > Create/Edit Scenarios

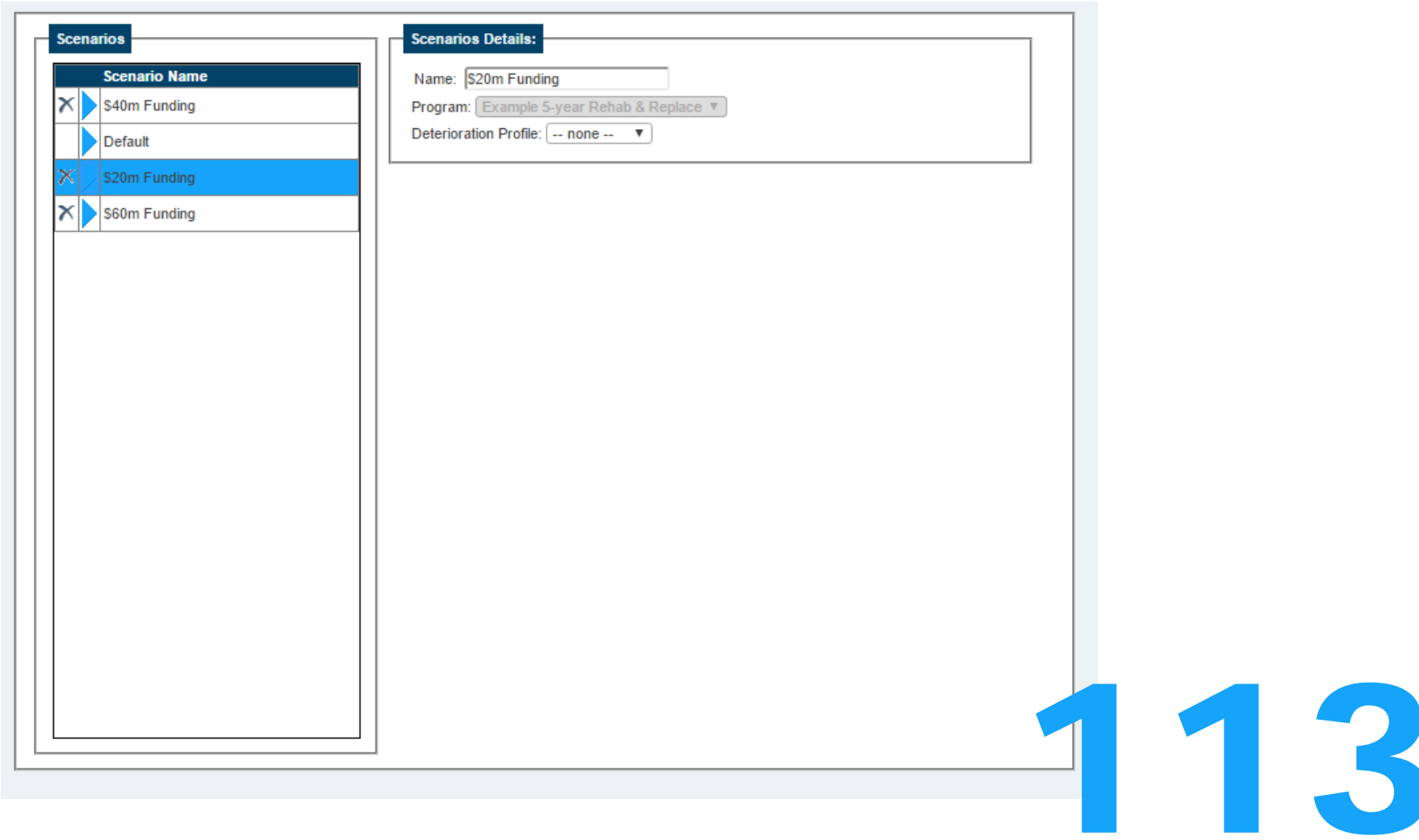

#### Funding Allocation

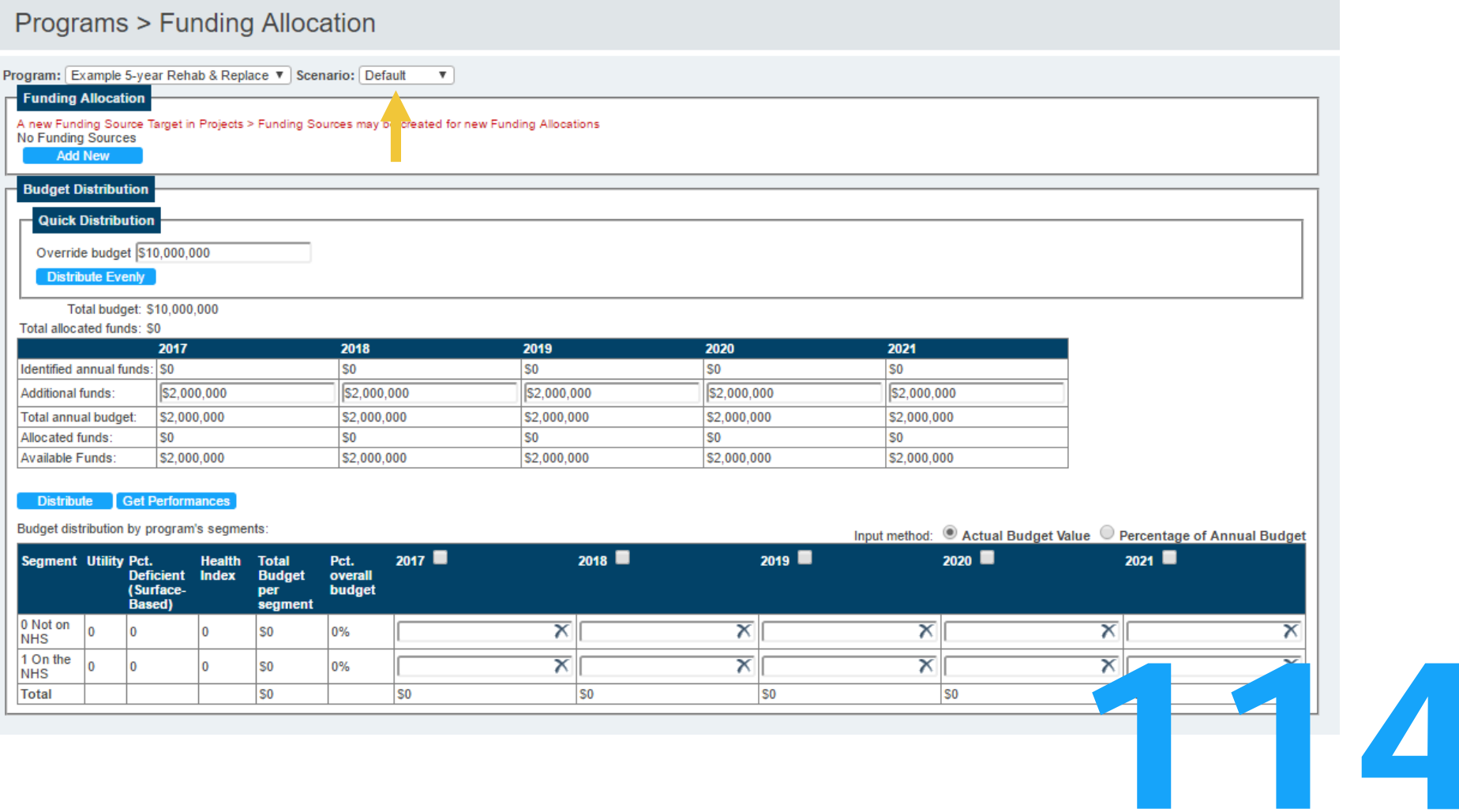

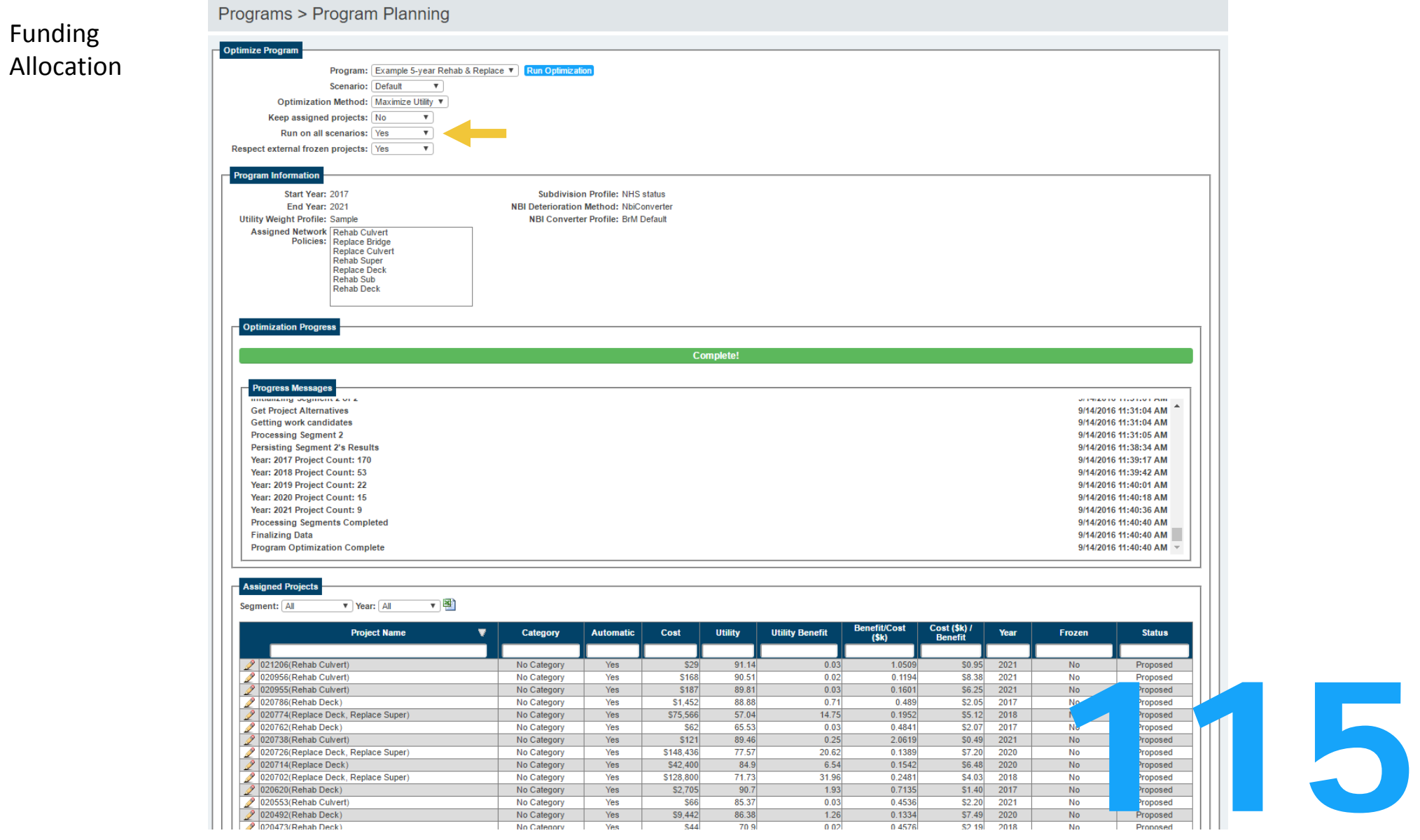

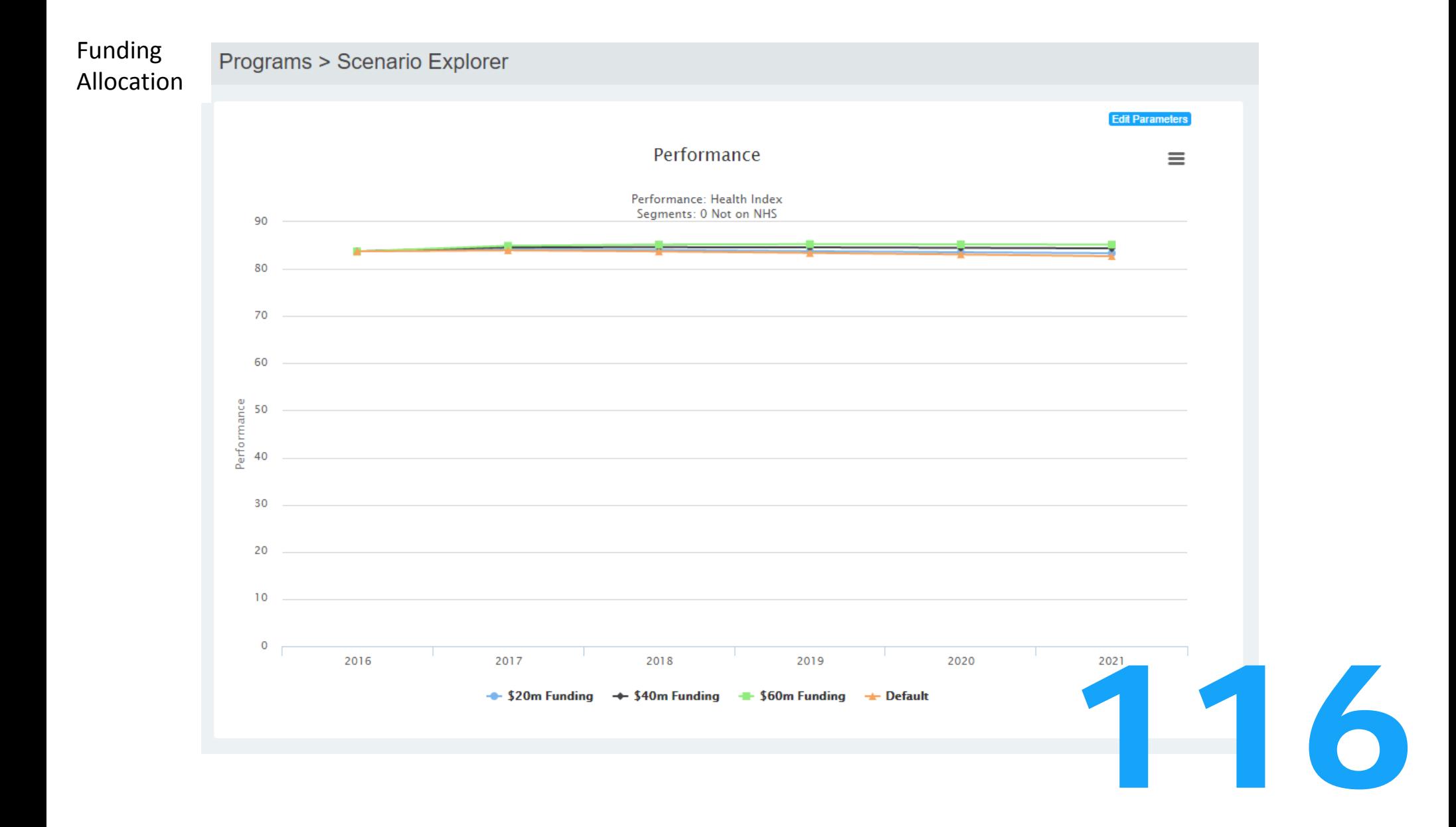

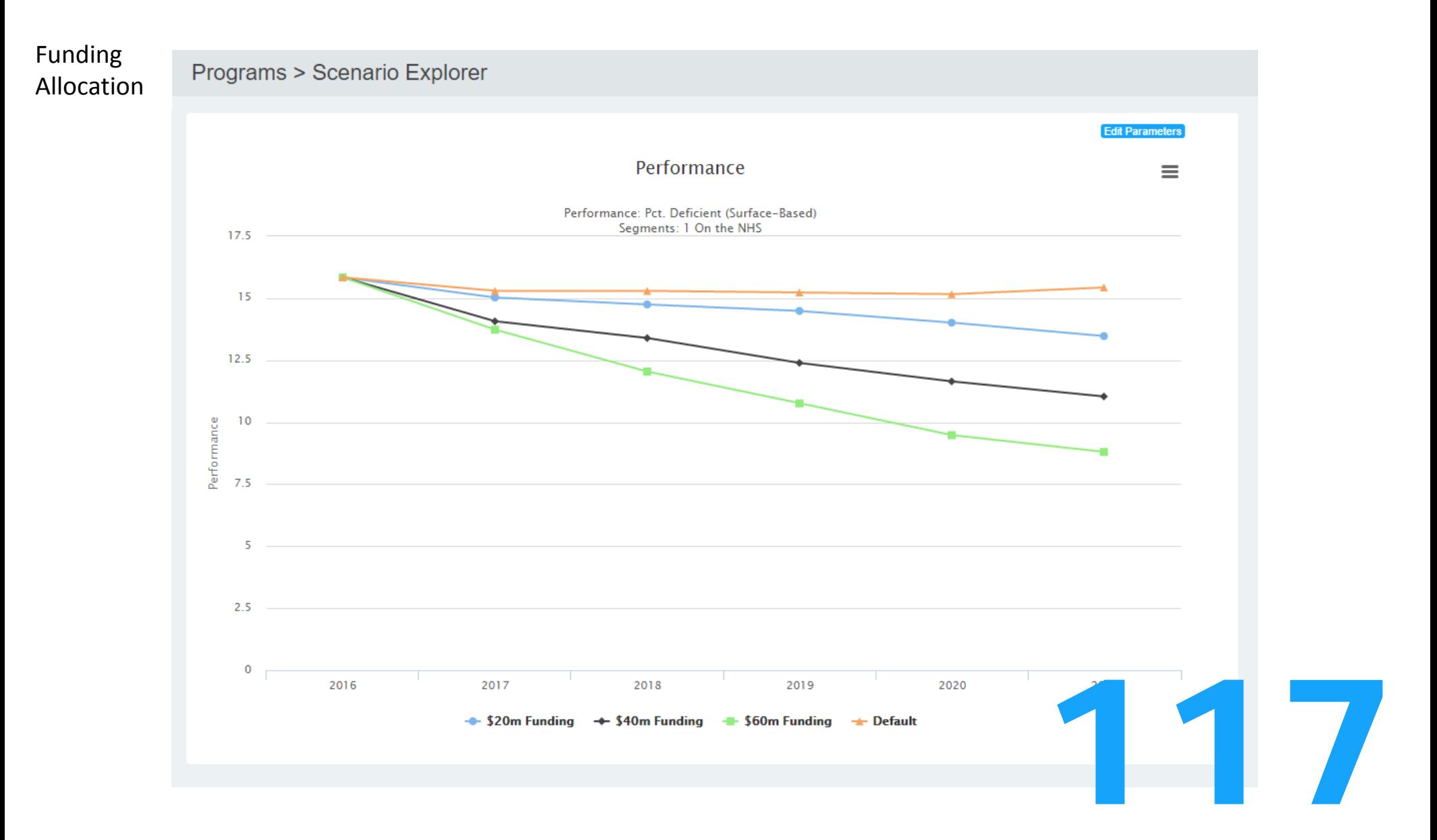

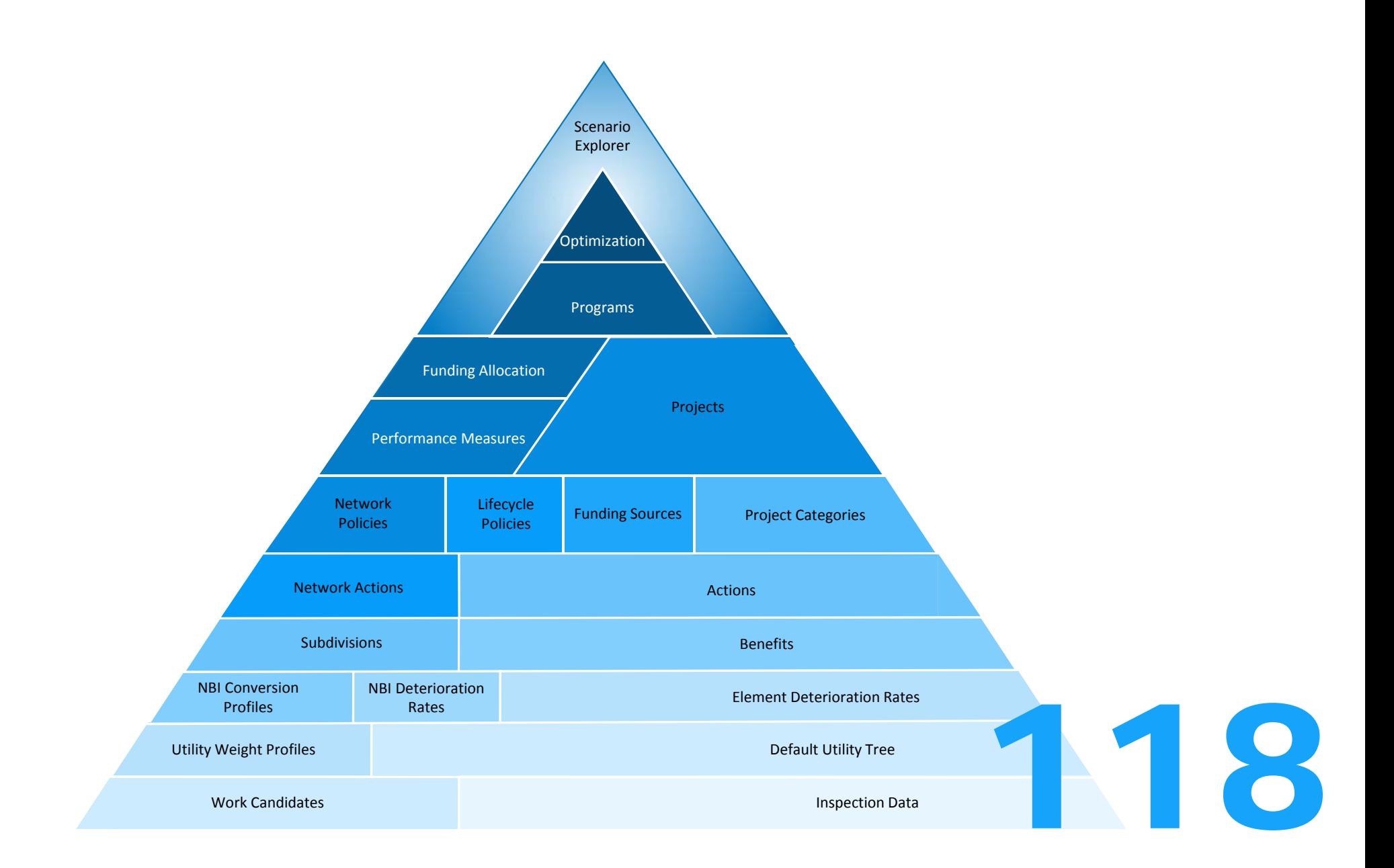

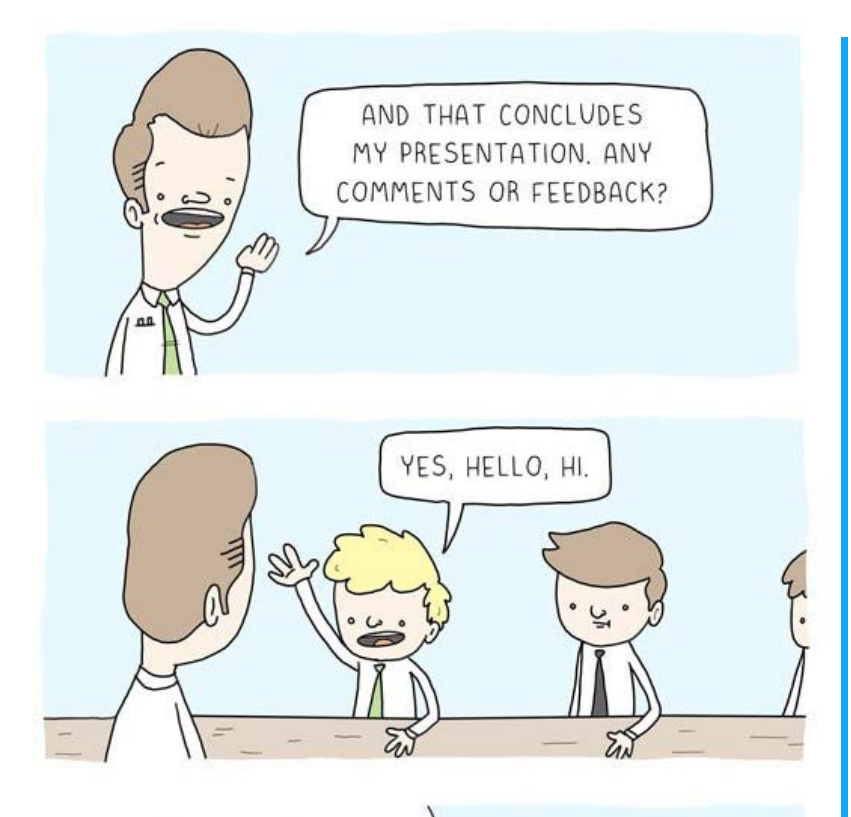

THOUGH I HAVE NO VALUABLE INPUT, I FEEL THE NEED TO COMMENT. I WANT TO MAKE SURE MY SUPERIORS NOTICE THAT I AM ATTENTIVE AND PARTICIPATORY IN THIS MEETING.

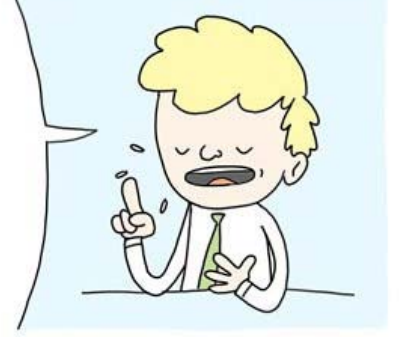

BASICALLY, I'M ONLY TALKING TO HEAR MYSELF SPEAK. HOPEFULLY, THIS COMMENT WILL IMPROVE MY REPUTATION WITH UPPER MANAGEMENT.

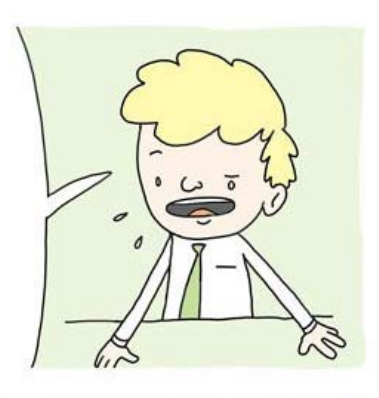

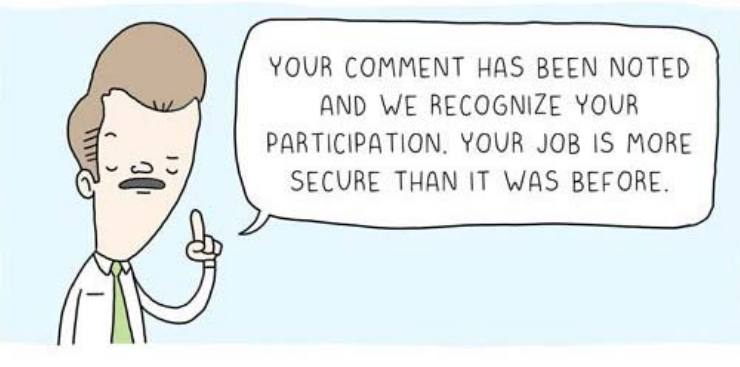

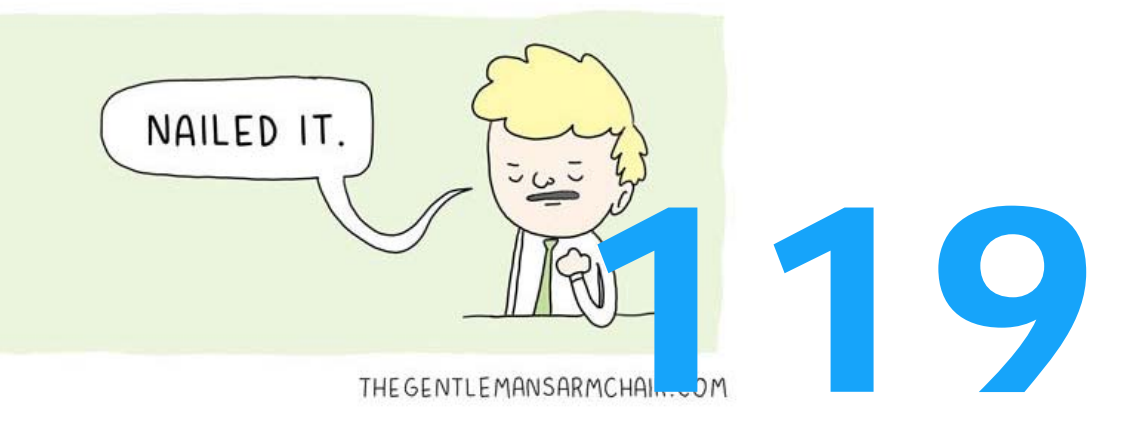

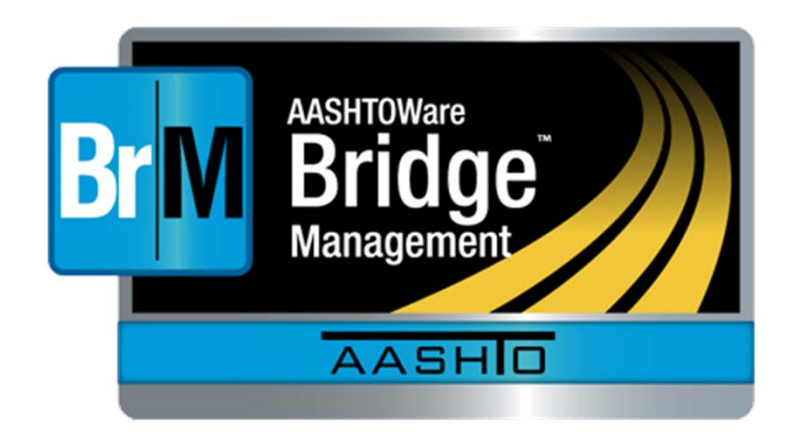

# BrM Help Desk AASHTOWareBridge.com BrM@Bentley.com JIRA tickets: bridgeware.atlassian.net

Zachary Boyle, PE BrM Solutions Consultant Zac.Boyle@Bentley.com Or add '@ZacBoyle' to your JIRA tickets

### Additional BrM Resources

- •Demo Site: AASHTOWareBridge.com/BrM523
- • Training Videos: AASHTOWareBridge.com <sup>&</sup>gt; Click on "Training" in Menu Bar

120

•User Manual Appendices

#### Joshua Johnson, PE

TAM Lead Engineer Joshua.Johnson@Bentley.com Or add '@JoshuaJohnson' to your JIRA tickets